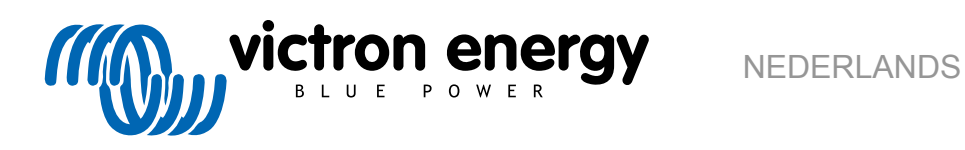

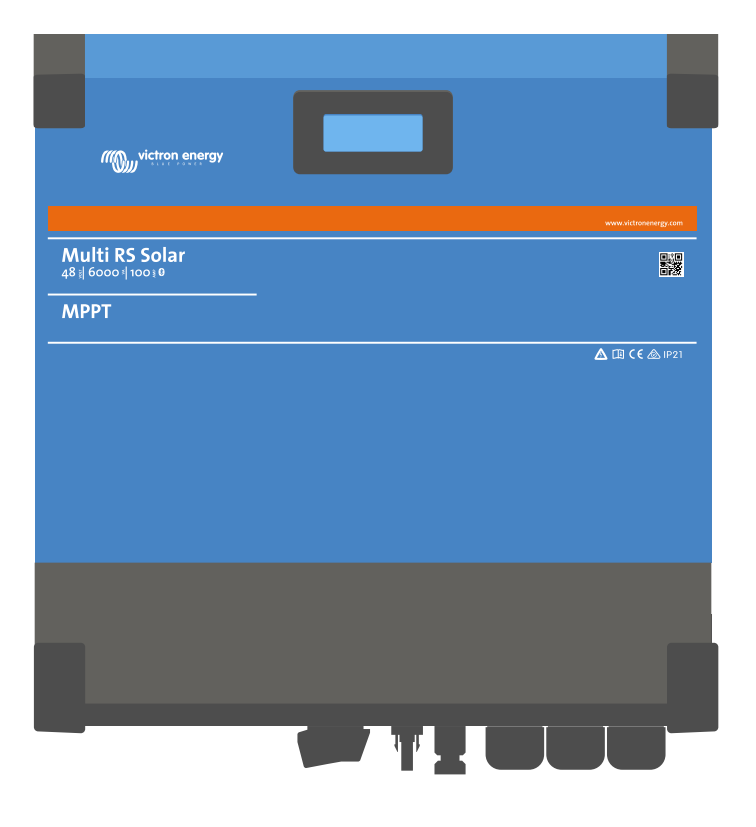

# **Multi RS Solar**

Rev 08 - 07/2023 Deze handleiding is ook beschikbaar in [HTML5](https://www.victronenergy.com/media/pg/Multi_RS_Solar/nl/index-nl.html)-formaat.

# Inhoudsopgave

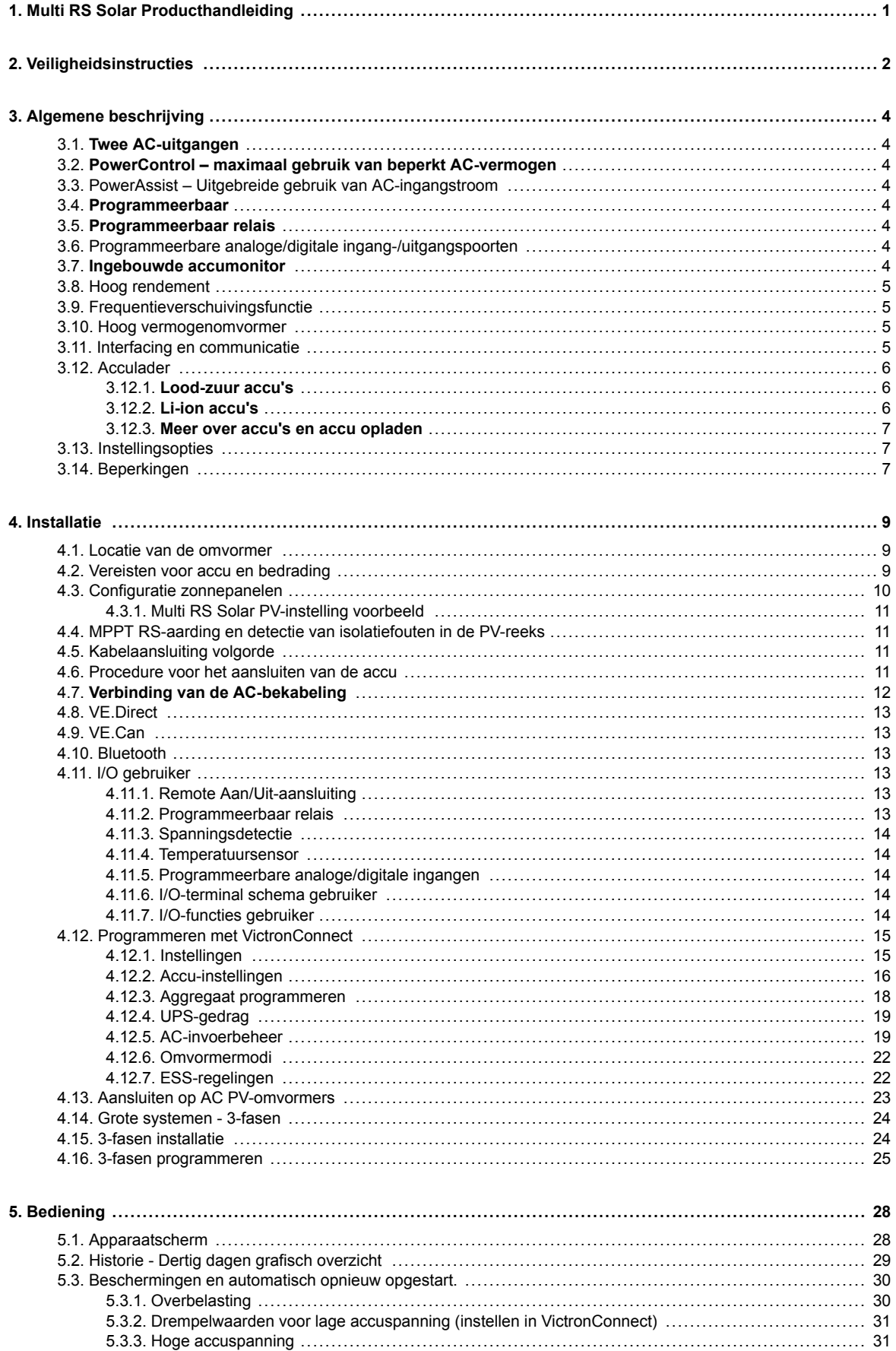

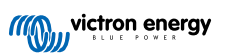

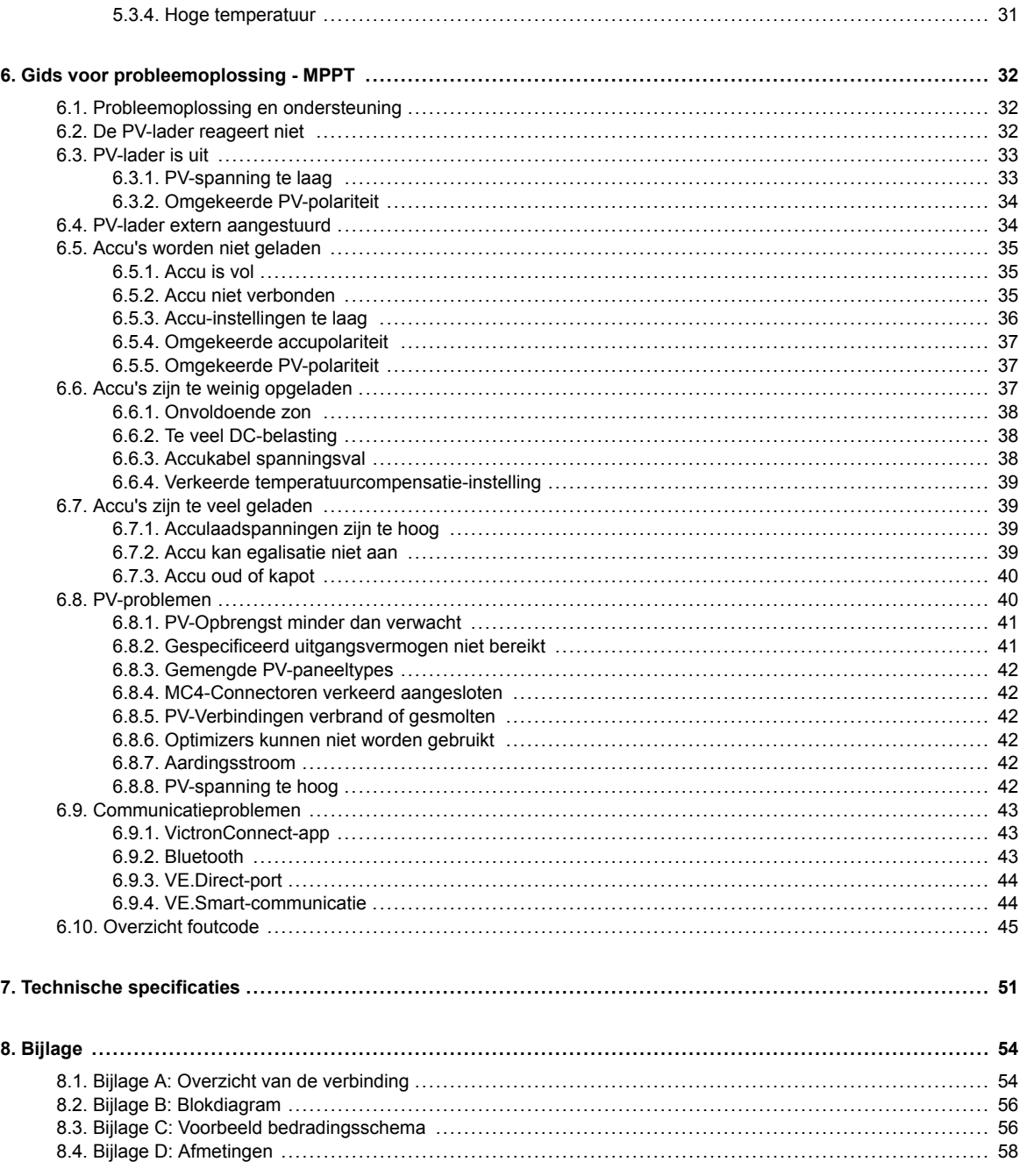

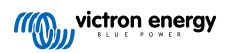

# <span id="page-3-0"></span>**1. Multi RS Solar Producthandleiding**

# **Inleiding**

De Victron Multi RS Solar integreert de volgende elementen:

- Een krachtige omvormer/lader
- Een zeer krachtige MPPT-zonnelaadregelaar

Dit document behandelt:

- Kenmerken
- Gedrag
- Specificaties
- Beperkingen
- Installatie-instructies
- Stappen voor probleemoplossing

U dient het te lezen om te begrijpen hoe u het product op een veilige en betrouwbare wijze gebruikt kan worden.

Deze handleiding is van toepassing op:

• Multi RS Solar 48/6000/100-450/100 - PMR482602020

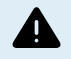

BELANGRIJK - De Multi RS Solar heeft limieten en beperkingen die kunnen worden gewijzigd als gevolg van updates in de firmware. Neem voordat het product wordt gekocht contact op met de Victron-dealer of Victronverkoopmanager om te begrijpen wat deze limieten en beperkingen betekenen en of dit product geschikt is voor de specifieke toepassing. Ondersteuning voor aggregaatinvoer vereist bijvoorbeeld een toekomstige v1.11 firmware-update.

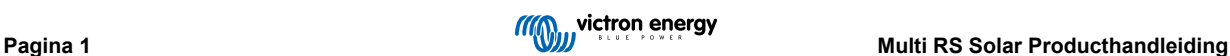

# <span id="page-4-0"></span>**2. Veiligheidsinstructies**

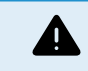

GEVAAR VOOR ELEKTRISCHE SCHOK

Lees deze handleiding zorgvuldig door voordat het product geïnstalleerd en in gebruik genomen wordt.

Dit product is ontworpen en getest in overeenstemming met internationale normen. De apparatuur mag alleen voor de aangewezen toepassingen gebruikt worden.

Raadpleeg de specificaties van de fabrikant van de accu om ervoor te zorgen dat de accu geschikt is voor gebruik met dit product. De veiligheidsinstructies van de fabrikant van de accu moeten altijd in acht worden genomen.

Bescherm de PV modules gedurende de installatie tegen invallend licht, bijvoorbeeld door ze te bedekken.

Raak nooit open kabeluiteinden aan.

Gebruik alleen geïsoleerde gereedschappen.

Aansluitingen moeten altijd worden aangebracht in de volgorde die wordt beschreven in het installatie gedeelte van deze handleiding.

De installateur van het product dient maatregelen te nemen voor trekontlasting om de overdracht van spanning op de aansluitingen te voorkomen.

Naast deze handleiding dient de bedieningshandleiding of onderhoudshandleiding een onderhoudshandleiding te bevatten die van toepassing is op de types accu die gebruikt worden. De accu moet geplaatst worden in een goed geventileerde ruimte.

KABELGELEIDERSELECTIE

Gebruik flexibele meerdradige koperen kabels voor de aansluitingen van de accu en PV modules.

De maximale diameter van de afzonderlijke draden is 0,4 mm/0,125 mm² (0,016 inch/AWG26).

Een kabel van 25 mm² moet bijvoorbeeld minimaal 196 draden hebben (klasse 5 of hoger volgens VDE 0295, IEC 60228 en BS6360).

Een AWG2 kabel moet ten minste 259/26 draden hebben (259 AWG26-draden)

Maximale bedrijfstemperatuur: ≥ 90 °C

Voorbeeld van geschikte kabel: klasse 5 "Tri-rated"-kabel (met drie goedkeuringen: Amerikaans (UL), Canadees (CSA) en Brits (BS)).

In het geval van dikkere draden zal het contactoppervlak te klein zijn en zal de hoge contactweerstand ernstige oververhitting veroorzaken en uiteindelijk resulteren in brand.

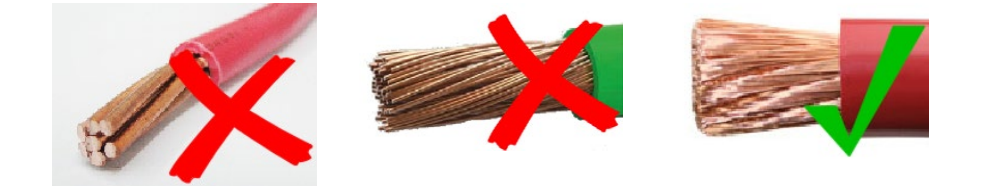

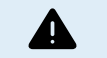

RISICO OP LETSEL OF OVERLIJDEN

Er kan een DC-spanning van 400-500 V de op interne onderdelen staan, zelfs als het product uit staat!

Er kan nog steeds een gevaarlijke stroom op de in- en/of uitgangsklemmen staan, zelfs wanneer de apparatuur is uitgeschakeld. Koppel altijd alle aansluitingen los (bijv. de accu, DC-zonne-isolator, enz.) en wacht ten minste 5 minuten voordat er aan het product gewerkt wordt.

Het product is niet uitgerust met interne onderdelen die door de gebruiker kunnen worden onderhouden. Verwijder de voorplaat niet tijdens bediening en bedien het product niet als een of meerdere panelen zijn verwijderd. Alle onderhoudswerkzaamheden moeten door gekwalificeerd personeel worden uitgevoerd.

Lees de installatie instructies in de installatiehandleiding vóór het installeren van het materiaal.

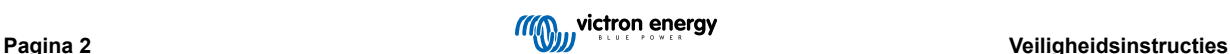

Dit is een product van Veiligheidsklasse I (geleverd met een beschermende aardingsklem). Het chassis moet worden geaard. Wanneer het waarschijnlijk is dat de aardbeveiliging is beschadigd, moet het product worden uitgeschakeld en beveiligd tegen onbedoeld gebruik; gelieve contact op te nemen met gekwalificeerd onderhoudspersoneel.

Niet-geïsoleerde omvormers worden geleverd met installatie-instructies die PV-modules vereisen met een IEC 61730 klasse A classificatie.

Wanneer de maximale werkspanning van AC-net hoger is dan de maximale systeemspanning van de PV-reeks dan vereisen de instructies PV-modules met een maximaal systeemspanningsbereik, gebaseerd op spanning van AC-net.

### **Omgeving en toegang**

Zorg ervoor dat de apparatuur wordt gebruikt onder de juiste omgevingsomstandigheden. Het product nooit bedienen in een natte of stoffige omgeving. Het product nooit gebruiken op plaatsen waar gas- of stofexplosies kunnen optreden. Zorg ervoor dat er voldoende vrije ruimte is voor ventilatie boven en onder het product en controleer of de ventilatieopeningen niet zijn geblokkeerd.

Installatie van dit product moet gebeuren op een plaats met beperkte toegang voor personen (inclusief kinderen) met beperkte fysieke, zintuiglijke of mentale vermogens, of gebrek aan ervaring en kennis, tenzij zij onder toezicht staan of instructie hebben gekregen over het gebruik van het apparaat door een persoon die verantwoordelijk is voor hun veiligheid.

De aansluitingen op de onderdelen waar stroom op staat moeten na installatie afgedekt worden.

### **Behuizingssymbolen**

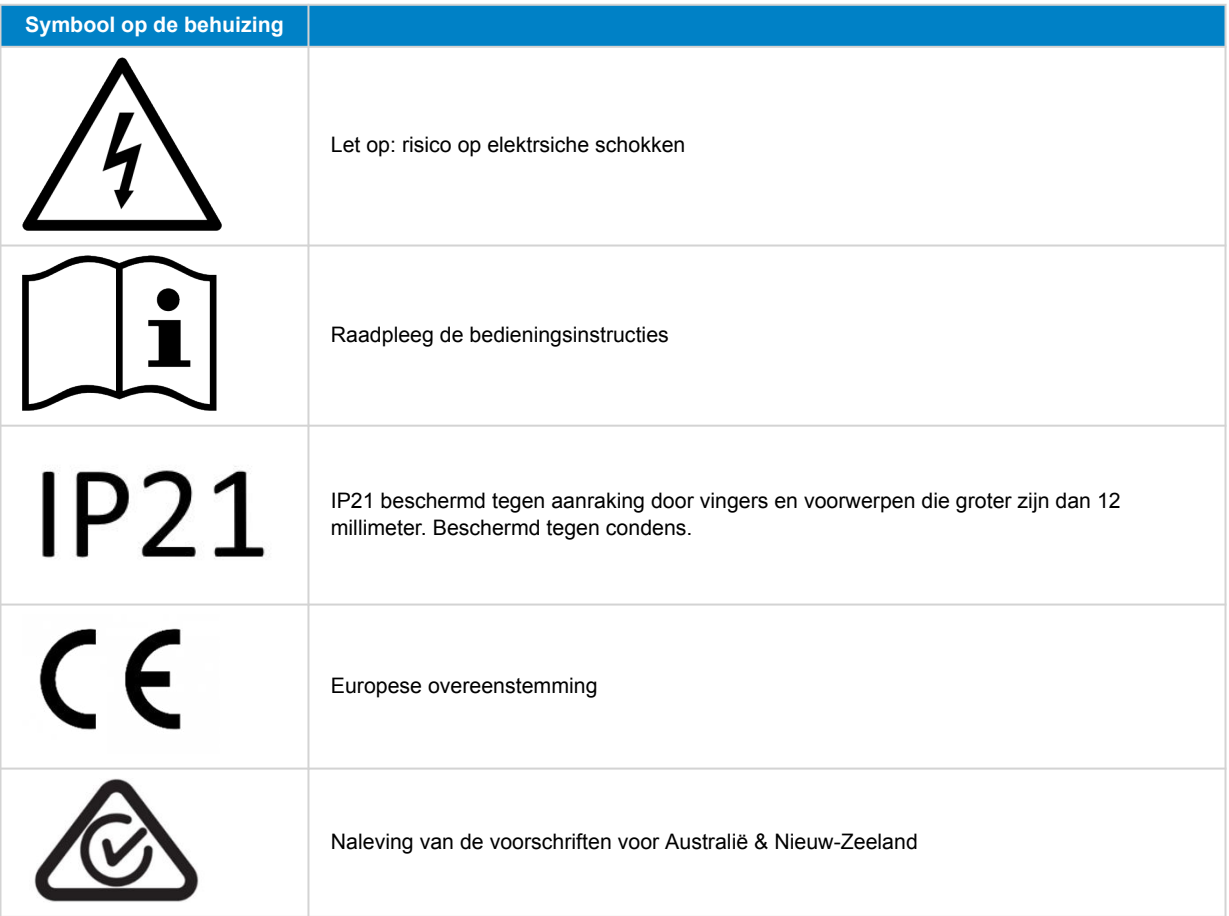

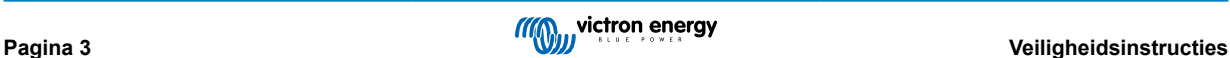

# <span id="page-6-0"></span>**3. Algemene beschrijving**

De Multi RS Solar is een gecombineerde omvormer/lader en MPPT PV-lader.

De Inverter RS Smart is ontworpen om te werken met een 48 V-accubank en het produceert een pure AC-sinusgolf van 230 V.

# **3.1. Twee AC-uitgangen**

Naast de gebruikelijke onderbrekingsvrije uitgang (AC-out-1) is er een hulpuitgang (AC-out-2) beschikbaar die de belasting loskoppelt in geval van een accu only-werking. Voorbeeld: een elektrische boiler die alleen werkt als de AC-ingang beschikbaar is. Er zijn verschillende toepassingen voor de AC-out-2.

# **3.2. PowerControl – maximaal gebruik van beperkt AC-vermogen**

Het product kan een enorme laadstroom leveren. Dit impliceert een zware belasting van de AC-ingang. Daarom kan er maximale stroom ingesteld worden. Het product houdt dan rekening met andere stroomgebruikers en gebruikt de "overtollige" stroom alleen voor laaddoeleinden.

# **3.3. PowerAssist – Uitgebreide gebruik van AC-ingangstroom**

Deze functie brengt het principe van PowerControl naar een hogere dimensie waardoor het product de capaciteit van de alternatieve bron kan aanvullen. Waar piekvermogen vaak slechts voor een beperkte periode nodig is, zorgt het product ervoor dat onvoldoende AC-ingangstroom onmiddellijk wordt gecompenseerd door stroom van de accu. Wanneer de belasting vermindert, wordt de reservestroom gebruikt om de accu op te laden.

The Multi RS can provide throughput of up to 50 A to the loads. The AC input relays are limited to 50 A (Multi RS - 2 tracker), and the inverter can contribute up to 25 A continuous at best conditions (when it gets hotter this figure will be reduced).

Dit vermogen komt ofwel van de accu en/of de DC PV (het DC PV-vermogen moet ook door de omvormer gaan voordat het de AC-belastingen bereikt).

# **3.4. Programmeerbaar**

Alle programmeerbare instellingen voor dit product kunnen gewijzigd worden met behulp van een mobiele telefoon of computer (Windows vereist VE.Direct naar USB-interface). VictronConnect-software is beschikbaar in de Appstore van het apparaat, of op [www.victronenergy.com](http://www.victronenergy.com).

# **3.5. Programmeerbaar relais**

Het product is uitgerust met een programmeerbaar relais. De relais kan geprogrammeerd worden voor verschillende toepassingen, bijvoorbeeld als een starterrelais.

# **3.6. Programmeerbare analoge/digitale ingang-/uitgangspoorten**

Het product is uitgerust met 2 analoge/digitale ingangs-/uitgangspoorten.

Deze poorten kunnen voor verschillende doeleinden worden gebruikt. Eén toepassing is de communicatie met de BMS van een lithium-ionaccu.

Zie bijlage.

# **3.7. Ingebouwde accumonitor**

De ideale oplossing wanneer het product deel uitmaakt van een hybride systeem (AC-ingang, omvormer/acculaders, opslagaccu en alternatieve energie). De ingebouwde accumonitor kan worden ingesteld om de relais te openen en sluiten:

- starten bij een vooraf ingesteld ontladingsniveau %
- starten (met een vooraf ingestelde vertraging) bij een vooraf ingestelde accuspanning
- starten (met een vooraf ingestelde vertraging) op een vooraf ingesteld belastingsniveau
- stoppen bij een vooraf ingestelde accuspanning
- stoppen (met een vooraf ingestelde vertraging) nadat de fase van de bulkladen voltooid is
- stoppen (met een vooraf ingestelde vertraging) op een vooraf ingesteld belastingsniveau

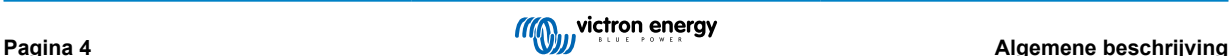

# <span id="page-7-0"></span>**3.8. Hoog rendement**

**Uitstekende efficiëntie van de omvormer/lader** - Maximale efficiëntie van 96 %. De omvormer is beveiligd tegen kortsluitingen en beschermd tegen oververhitting, hetzij door overbelasting of een hoge omgevingstemperatuur.

**Ultra-snel maximum vermogenspunt volgen (MPPT)** - Vooral in het geval van een bewolkte lucht, wanneer de licht intensiteit continu veranderd zal een snel MPPT algoritme de energieopbrengst verbeteren tot wel 30 % in vergelijking met PWM-laadregelaars en tot wel 10 % in vergelijking met langzame MPPT-controllers.

**Geavanceerd maximaal vermogenspunt detectie in het geval van gedeeltelijke schaduw omstandigheden** - Als er gedeeltelijke schaduw ontstaat kunnen er twee of meer maximale vermogenspunten aanwezig zijn op de stroomspanningscurve. Conventionele MPPT's hebben de neiging te vergrendelen aan een lokale MPP, hetgeen niet de optimale MPP kunnen zijn. Het innovatieve SmartSolar-algoritme zal steeds energieopslag maximaliseren door vast te zetten op de optimale .

# **3.9. Frequentieverschuivingsfunctie**

Wanneer externe PV-omvormers op de uitgang van de omvormer zijn aangesloten, wordt overtollige PV-energie gebruikt om de accu's opnieuw te laden. Wanneer de absorptiespanning van de accu bereikt wordt, vermindert de laadstroom doordat de uitgangsfrequentie naar boven geschoven wordt. Deze frequentieverschuiving wordt automatisch uitgevoerd en vereist geen instellingen van deMulti RS Solar, hoewel de AC PV-omvormer echter wel extra instellingen kan vereisen.

Deze functie wordt gebruikt als bescherming tegen te veel laden van de accu en PV-ondersteuning.

Het Multi RS Solar staat niet toe dat de accu van een AC PV-omvormer volledig wordt opgeladen tot een laadstatus van 100 %.

Dat is een veiligheidsvoorzorgsmaatregel om te veel laden van de accu te voorkomen wanneer de AC PV-uitgang niet snel genoeg aangepast kan worden om een systeemuitschakeling te voorkomen, dus bij het laden vanaf AC PV blijft er wat capaciteit in de accu over om dit overschot te absorberen.

Om een volledige lading van PV te voltooien, sluit dan de PV op de interne MPPT-PV-lader of een andere DC MPPT aan.

# **3.10. Hoog vermogenomvormer**

**Hoog piekvermogen** - De omvormer is in staat om, gedurende 3 seconden, het maximale AC uitgangsvermogen te leveren tot een piek van 9000 W of 50 A AC. Dit ondersteunt een soepele werking voor het opstarten van de motor en andere veeleisende piekbelastingen.

**Continu uitgangsvermogen met zonne-boost** - Het continue uitgangsvermogen bij een omgevingstemperatuur van 25 °C, bij 52 VDC, is 5300 W. In combinatie met zonne-energie van de ingebouwde MPPT wordt dit verhoogd met ongeveer 10 % tot 5800 W.

**Geïsoleerde PV verbindingen voor extra veiligheid** - Volledige galvanische isolatie tussen PV- en accuverbindingen biedt extra algehele systeem veiligheid.

**Bescherming tegen temperatuur** - Overtemperatuur bescherming en vermogensvermindering bij te hoge temperaturen.

# **3.11. Interfacing en communicatie**

# **VE.Direct-poort en twee VE.Can-poorten**

De Multi RS Solar ondersteund alleen een dataverbinding met een GX-apparaat (bijv. Cerbo GX) via de VE.Can-poort en niet de VE.Direct-poort. De VE.Direct-poort kan gebruikt worden om een GlobalLink 520 aan te sluiten voor databewaking of een USB naar VE.Direct-dongle voor VictronConnect toegang op een Windows-computer.

### **Apparaatscherm**

Een 4-regels LCD-scherm met achtergrondverlichting met operationele informatie, zoals onder andere accuniveaus, PVopbrengst en systeempictogrammen.

### **Gebruiker I/O-aansluiting:**

- Aux 1, 2 ingang
- Programmeerbaar relais
- Accuspanningsdetectie (Vsense)
- Accutemperatuurdetectie (Tsense)
- Remote H & Remote L Configureerbaar

### **Ingebouwde Bluetooth Smart**

Een draadloze oplossing om de laadregelaar in te stellen, te controleren en bij te werken met Apple- en Android-smartphones, tablets of andere compatibele apparaten.

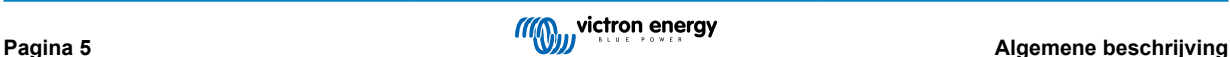

### <span id="page-8-0"></span>**Configureren en monitoren met VictronConnect**

Configureer de Inverter RS Smart met de VictronConnect-app. Beschikbaar voor iOS- en Android-apparaten, maar ook macOSen Windows-computers. Voor Windows-systemen is een VE.Direct naar USB-interface vereist: voer in het zoekvak op onze website VictronConnect in en raadpleeg de download pagina van VictronConnect voor meer informatie.

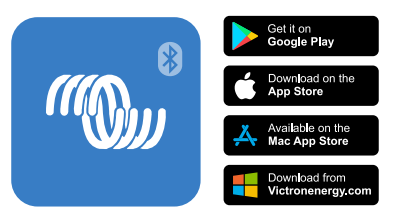

# **3.12. Acculader**

De accu's kunnen door middel van zonne-energie geladen worden met behulp van de ingebouwde MPPT-PV-laadregelaar, een compatibele AC-voeding aangesloten op de AC-ingang of een AC PV-netomvormer aangesloten op de AC-uitgang. De ingebouwde MPPT heeft een vermogensbeperking van 6000 W total - 3000 W per tracker. Wanneer een extra PV-netomvormer verbonden wordt (max. 5000 W) is de maximale laadstroom beperkt tot 100 A. De maximale laadstroom van 100 A wordt beperkt wanneer de accuspanning boven 60 V komt. Een aangepaste maximale laadstroom kan ook door de installateur in VictronConnect bepaald worden. Bij gebruik van een PV-netomvormer zal de accu slechts tot ~95 % geladen worden.

Het laadalgoritme is hetzelfde als voor de BlueSolar MPPT-zonne-energieregelaars. Dit levert ingebouwde, vooraf ingestelde parameters van de accu en staat een expertmodus toe om extra laadparameters te bepalen.

# **3.12.1. Lood-zuur accu's**

### **Adaptief 4-traps laadalgoritme: bulk – absorptie – druppel – opslag**

Het door microprocessoren aangedreven adaptief accubeheersysteem kan voor verschillende soorten accu's worden aangepast. De adaptieve functie past het laadproces automatisch aan het gebruik van de accu aan.

### **De juiste hoeveelheid lading: aangepaste absorptietijd**

Bij lichte ontlading van de accu wordt de absorptie kort gehouden om te veel laden en overmatige gasvorming te voorkomen. Na diepe ontlading wordt de absorptietijd automatisch verlengd om de accu volledig op te laden.

#### **Voorkom schade door overmatig gasvorming: de BatterySafe-modus**

Als er een hoge laadstroom in combinatie met een hoge absorptiespanning is gekozen om een accu snel op te laden, wordt schade door overmatige gasvorming voorkomen door automatisch de spanningsverhoging te beperken zodra de spanning voor gasvorming is bereikt.

#### **Minder onderhoud en veroudering wanneer de accu niet gebruikt wordt: de opslag functie**

De opslagmodus schakelt in wanneer de accu gedurende 24 uur niet is ontladen. In de opslagmodus wordt de druppellaadspanning verlaagd tot 2,2 V/cel om gasvorming en corrosie van de positieve platen zoveel mogelijk te beperken. Eenmaal per week wordt de spanning weer verhoogd naar het absorptie niveau om de accu te "egaliseren". Deze functie voorkomt gelaagdheid van de elektrolyt en sulfatisering, een belangrijke oorzaak van het vroegtijdig defect raken van de accu.

#### **Accupanningmeting: de juiste laadspanning**

Spanningsverlies als gevolg van kabelweerstand kan worden gecompenseerd door de spanningsmeetvoorziening te gebruiken om de spanning direct op de DC-bus of op de accu-aansluitpunten te meten.

### **Accuspannings- en temperatuurcompensatie**

De temperatuursensor (meegeleverd bij het product) dient om de laadspanning te verminderen wanneer de accutemperatuur stijgt. Dit is vooral belangrijk voor onderhoudsvrije accu's, die anders zouden kunnen uitdrogen door het te veel laden.

# **3.12.2. Li-ion accu's**

# **Victron LifePO4 Smart-accu's**

Bij gebruik van de lithium-accu's van Victron, moet het systeem bedraad worden met behulp van het "toestemming om op te laden", en moet het de "toestemming om te ontladen"-contacten van de Victron smallBMS naar de I/O-verbindingspoort toestaan. Dit moet ook geconfigureerd worden in BMS-modus bij de inbedrijfstelling van het product in VictronConnect.

### **Compatibele BMS-Can lithium-accu's**

Compatibele BMS-Can lithium-accu's kunnen gebruikt worden met Multi RS Solar, maar het is echter een vereiste dat die accu's worden aangesloten via de BMS-Can-poort van het GX-apparaat (zoals de Cerbo GX), en niet rechtstreeks Multi RS Solar op de communicatie-interface.. Raadpleeg de [Gids compatibiliteit Victron-accu's voor meer specifieke informatie.](https://www.victronenergy.com/live/battery_compatibility:start)

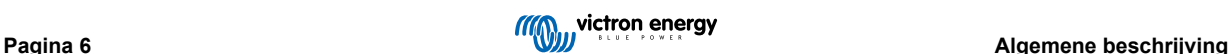

# <span id="page-9-0"></span>**3.12.3. Meer over accu's en accu opladen**

Ons boek "Energie Onbeperkt" biedt meer informatie over accu's en accu opladen en is gratis beschikbaar op onze website[: https://www.victronenergy.nl/support-and-downloads/technical-information.](http:// www.victronenergy.nl/support-and-downloads/whitepapers)

Voor meer informatie over adaptief opladen verwijzen wij ook naar de Algemene Technische Informatie op onze website.

Victron biedt een uitgebreid online trainingsprogramma via het webportaa[lhttps://www.victronenergy.nl/information/training.](https://www.victronenergy.com.au/information/training) Het succesvol afronden van deze training moet als essentieel worden beschouwd voor systeemontwerpers en installateurs, en wordt erkend door middel van een diploma.

# **3.13. Instellingsopties**

# **Adaptief opladen in drie stappen**

De laadregelaar is geconfigureerd voor een laadproces in drie stappen: Bulk — Absorptie — Druppel.

Er kan ook een regelmatige egalisatielading worden geprogrammeerd.

Bulk- Tijdens deze fase levert de regelaar zoveel mogelijk laadstroom om de accu's snel op te laden.

Absorptie - Wanneer de accuspanning de ingestelde absorptiespanning bereikt, schakelt de regelaar over naar de constante spanningsmodus. Wanneer alleen ondiepe ontladingen optreden, wordt de absorptietijd kort gehouden om het te veel laden van de accu te voorkomen. Na een diepe ontlading wordt de absorptietijd automatisch verhoogd om ervoor te zorgen dat de accu volledig is opgeladen.

Bovendien wordt de absorptieperiode ook beëindigd wanneer de laadstroom afneemt tot minder dan 2 A.

Druppel - Tijdens deze fase wordt druppellaadspanning op de accu toegepast om een volledig opgeladen toestand te behouden.

### **Optionele externe spannings- en temperatuursensor**

Er zijn bedrade aansluitingen beschikbaar voor accuspannings- en temperatuurdetectie. De PV-lader gebruikt deze metingen om de laadparameters te optimaliseren. De accuraatheid van de gegevens die de detectie verzendt zal de laadefficiëntie van accu verbeteren en de levensduur verlengen.

De Smart Battery Sense en andere VE.Smart-netwerkfuncties worden momenteel niet ondersteund.

#### **Remote Aan/Uit-ingang**

De Remote L werkt als "toestemming om op te laden" in het geval een lithium accu is geselecteerd en de remote H functioneert als "toestemming om te ontladen". Gebruik een smallBMS voor de MPPT RS met Victron LiFePO4-accu's.

#### **Programmeerbaar relais**

Kan worden geprogrammeerd (met een smartphone) om een alarm of andere gebeurtenissen te activeren of te stoppen.

# **3.14. Beperkingen**

### **Volledige ESS wordt niet ondersteund**

De Multi RS Solar ondersteunt nog geen lichtnetcodes en ondersteunt daardoor nog niet volledig ESS-installaties. Het is nog niet bekend of de huidige hardwareversie lichtnetcodes, of ESS, kan ondersteunen door een firmware-update in de toekomst. Bepaalde ESS-functies zijn beschikbaar, raadpleeg ESS-functies onderwerp voor meer details.

### **Assistenten en geavanceerde regelingen worden niet ondersteund**

De Multi RS Solar ondersteunt geen VE.Configure assistenten programmering. Aanpassing en regelingen zijn momenteel beperkt tot wat weergegeven wordt in de Multi RS Solar-instellingen in VictronConnect. De Multi RS Solar demo-modus in VictronConnect kan gebruikt worden om te bekijken welke functies momenteel beschikbaar zijn. We verwachten dat extra regelingsfunctionaliteit tezijnertijd toegevoegd wordt aan VictronConnect.

#### **Parallel apparaten worden niet ondersteund**

De Multi RS Solar ondersteunt geen synchroniserende AC-uitvoer sinusbeelden tussen parallel apparaten. Het is nog niet bekend of de huidige hardwareversie parallel configuraties via een firmware-update in de toekomst kan ondersteunen.

#### **Maximale beperkingen laadvermogen**

De Multi RS Solar dubbele tracker kan accu's laden vanuit drie bronnen, AC-invoer, DC Solar MPPT en AC-uitgang met AC PV omvormer.

- Maximum van AC-bronnen is 88 A (DC) bij 230 VAC en 57,6 VDC, voor andere spanningen raadpleeg grafiek onderaan.
- Maximum van DC MPPT tracker is 6 kW totaal, 3 kW per tracker voor de twee tracker modellen. Voor het (beëindigde) enkelvoudig tracker model is dit 4 kW.
- Gecombineerd maximum totaal is 100 A DC

Afhankelijk van de accuspanning en de AC-ingangsspanning varieert de stroomlimiet.

Bijvoorbeeld een normale uitgangstroom variatiebereik is 100 A bij 48 VDC / 180 VAC tot 67 A bij 60 VDC / 180 VAC.

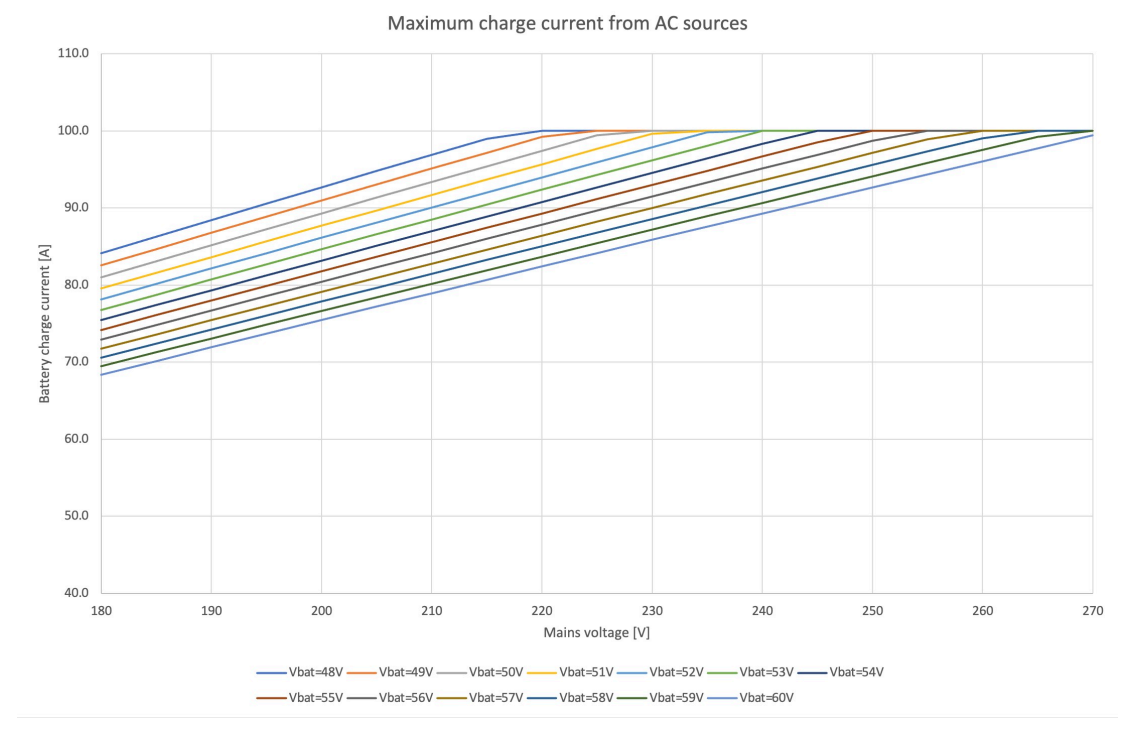

Het is normaal gedrag dat uitgang kan verminderen onder deze maximale laadstroom-specificaties vanwege omgevingstemperatuur en luchtstroom.

# **AC2-uitgang is niet programmeerbaar of relais-bestuurd**

AC2-uitgang is intern hardwired op de AC-ingang. Er is geen interne relaiscontactschakelaar die AC2-OUT kan ontkoppelen of opnieuw aankoppelen via programmering. Er is ook geen vertraging vanaf wanneer de AC-ingang input is verbonden tot wanneer het doorstroomt naar de AC2-uitgang.

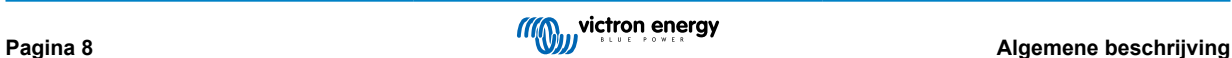

# <span id="page-11-0"></span>**4. Installatie**

# **4.1. Locatie van de omvormer**

# **Tabel 1.**

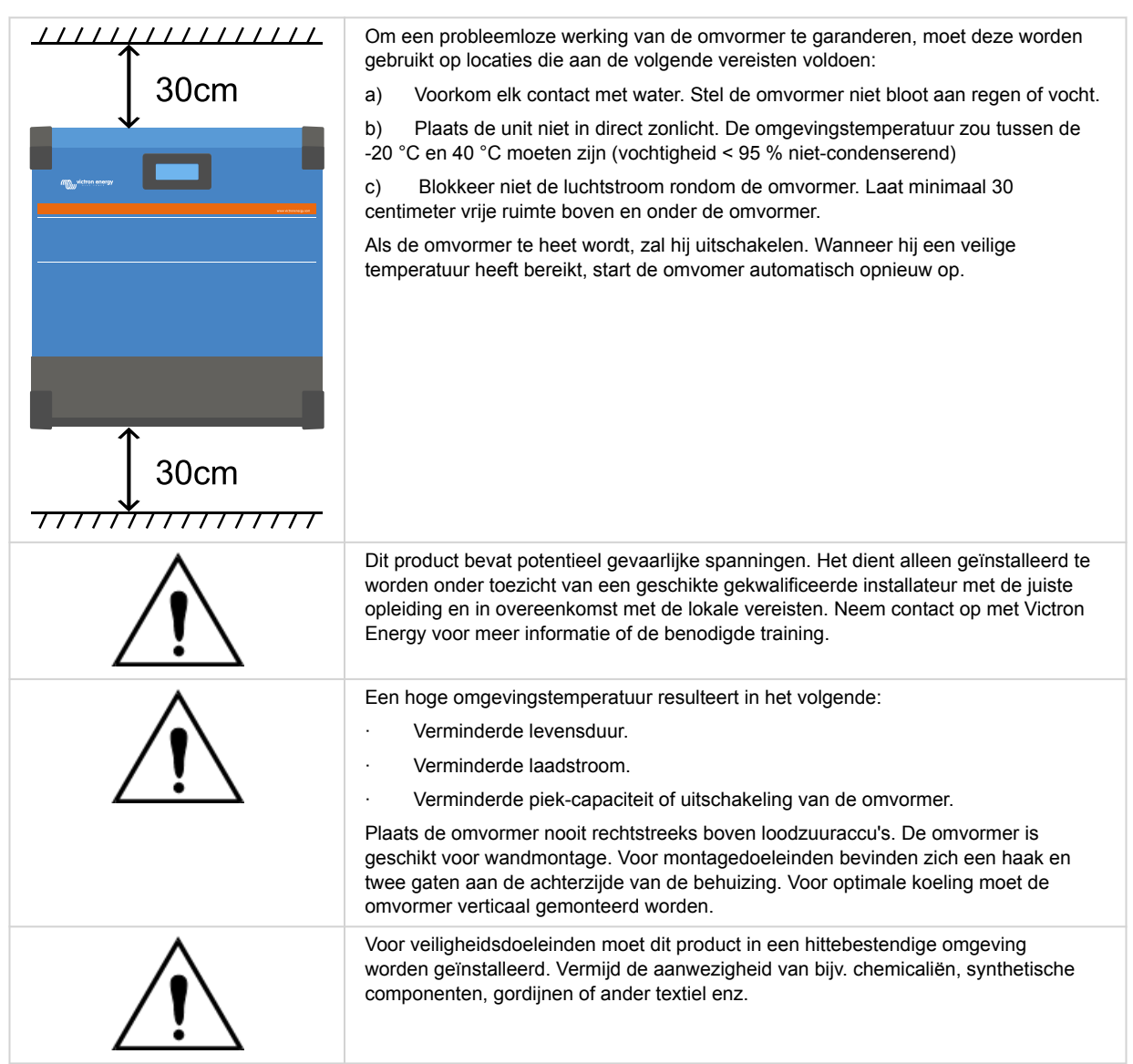

**Probeer de afstand tussen de omvormer en de accu tot een minimum te beperken om spanningsverlies in de kabels te minimaliseren**

# **4.2. Vereisten voor accu en bedrading**

Om de volledige capaciteit van de omvormer te benutten, moeten accu's met voldoende capaciteit en accukabels met een voldoende doorsnede worden gebruikt. Het gebruik van te kleine accu's of te dunne accukabels leidt tot:

- Vermindering van de efficiëntie van het systeem,
- Ongewenste systeemalarmen of -uitschakelingen
- Permanente schade aan het systeem

Zie tabel voor MINIMUM accu- en kabelvereisten.

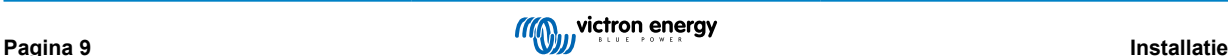

<span id="page-12-0"></span>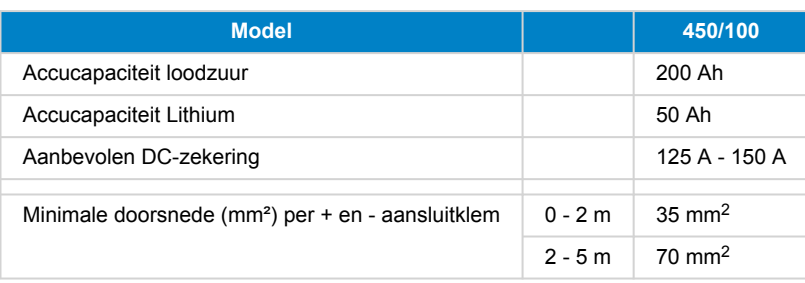

Raadpleeg de aanbevelingen van de accu fabrikant om ervoor te zorgen dat de accu's de totale laadstroom van het systeem kunnen opnemen. Beslissingen over de grootte van de accu moeten worden genomen in overleg met de systeemontwerper.

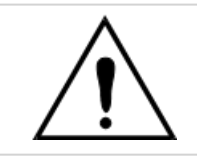

А

Gebruik een momentsleutel met geïsoleerde steeksleutel om kortsluiting van de accu te voorkomen. **Maximum koppel: 14 Nm**

Vermijd het kortsluiten van de accukabels.

- Draai de twee schroeven aan de onderzijde van de behuizing en verwijder het bedieningspaneel.
- Sluit de accukabels aan.
- Draai de moeren goed vast voor minimale contactweerstand.

# **4.3. Configuratie zonnepanelen**

De Multi RS Solar Dubbele tracker-model moet de individuele tracker ingangen geïsoleerd van elkaar houden. Dat betekent één PV-reeks per ingang, probeer niet dezelfde reeks aan te sluiten op meerdere tracker ingangen.

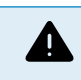

De maximale nominale spanning van de PV-lader is 450 V. Een te hoge PV-spanning beschadigt de PV-lader. Deze schade wordt niet door de garantie gedekt.

Als de PV-reeks gelokaliseerd is in koudere klimaten kan de PV-reeks meer uitvoeren dan de nominale Voc. Gebruik de [MPPT-calculator op de productpagina van PV-lader](https://mppt.victronenergy.com) om deze variabele te berekenen. Behoud, als vuistregel, een extra 10 % veiligheidsmarge

De maximale operationele ingangsstroom voor elke tracker is 18 A.

MPPT PV-ingangen zijn beschermd tegen omgekeerde polariteit, tot een maximale kortsluitstroom van 20 A per tracker.

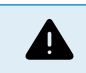

Houd er rekening mee dat de productgarantie vervalt als een PV-reeks met een kortsluitstroom groter dan 20 A in omgekeerde polariteit wordt aangesloten.

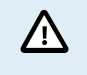

De Multi RS Solar Dubbele tracker-model moet de individuele tracker ingangen geïsoleerd van elkaar houden. Dat betekent één PV-reeks per ingang, probeer niet dezelfde reeks aan te sluiten op meerdere tracker ingangen.

Wanneer de MPPT overschakelt naar de druppellaadfase vermindert de laadstroom van de accu door het verhogen van de PV Power Point spanning.

De maximale open circuit spanning van de PV-reeks moet minder zijn dan 8 keer de minimale accuspanning bij druppellading.

Wanneer een accu bijvoorbeeld een druppellaadspanning heeft van 54,0 volt, mag de maximale open circuit spanning van de aangesloten reeks niet hoger zijn dan 432 volt.

Wanneer de spanning van de panelen deze parameter overschrijdt, wordt in het systeem de foutmelding "Overlaadbescherming" weergegeven en wordt het uitgeschakeld.

Om dit te corrigeren, moet ofwel de druppellading van de accu verhoogd of de PV-spanning verlaagd worden door de PV-panelen van de string te verwijderen om de spanning weer binnen de specificatie te brengen.

# <span id="page-13-0"></span>**4.3.1. Multi RS Solar PV-instelling voorbeeld**

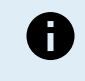

Dit is een voorbeeld van een configuratie van een PV-reeks. Beslissingen over de specifieke configuratie, grootte en ontwerp van de PV-reeks voor het systeem moet worden genomen in overleg met de systeemontwerper.

# **Tabel 2. Voorbeeld PV-reeks**

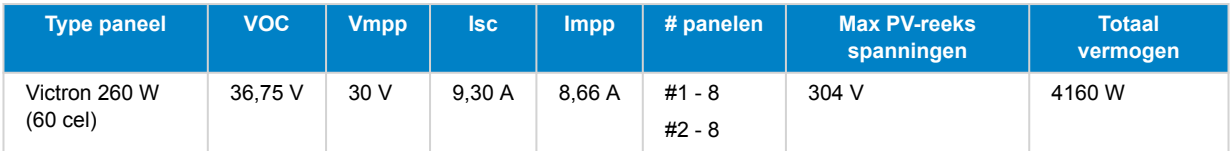

# **4.4. MPPT RS-aarding en detectie van isolatiefouten in de PV-reeks**

De MPPT RS test op voldoende isolatie weerstand tussen PV+ en GND, en PV- en GND.

Wanneer de weerstand beneden de grens komt (indicatie van een aardfout), dan zal de unit stoppen met laden en de fout weergeven.

Wanneer een hoorbaar alarm en / of e-mailnotificatie van deze fout nodig is, dan moet er ook een GX-apparaat (zoals een Cerbo GX) aangesloten worden. E-mailnotificaties vereisen een GX-apparaat met internetverbinding en het configureren van een VRM-account.

De positieve en negatieve geleiders van de PV-reeks moeten van de grond af worden geïsoleerd.

Aard het frame van de PV-reeks volgens lokale vereisten. De aardingsnok op het chassis moet worden aangesloten op de gemeenschappelijke aarding.

De geleider van de aardingsnok op het chassis van de eenheid naar de aarde moet ten minste de doorsnede hebben van de geleiders die voor de PV-reeks worden gebruikt.

Wanneer een PV-weerstandsisolatiefout is aangegeven, raak dan geen metalen onderdelen aan en neem onmiddellijk contact op met een gekwalificeerde technicus om het systeem op fouten te inspecteren.

De accuklemmen zijn galvanisch geïsoleerd van de PV-reeks. Dit zorgt ervoor dat PV-reekspanningen niet kunnen lekken naar de accuzijde van het systeem in een storing.

# **4.5. Kabelaansluiting volgorde**

**Ten eerste:** Bevestig de juiste polariteit van de accu, sluit de accu aan.

**Ten tweede:** Sluit indien nodig de remote Aan/Uit-schakelaar aan, het programmeerbare relais en de communicatiekabels

**Ten derde:** Controleer dat PV-polariteit correct is en sluit vervolgens de PV-reeks aan (indien onjuist aangesloten met omgekeerde polariteit, zal de PV-spanning dalen, de regelaar zal opwarmen maar de accu zal niet opladen).

# **4.6. Procedure voor het aansluiten van de accu**

Ga als volgt verder om de accukabels te verbinden:

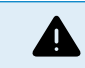

4

Gebruik een momentsleutel met geïsoleerde steeksleutel om te voorkomen dat de accu kortsluit. Vermijd kortsluiting van de accukabels.

Er moet specifieke zorg en aandacht worden besteed bij het aansluiten van de accu. Met een multimeter moet de juiste polariteit worden bevestigd, voordat de accu wordt aangesloten. Door de accu met de onjuiste polariteit aan te sluiten, wordt het apparaat vernietigd en dat valt niet onder de garantie.

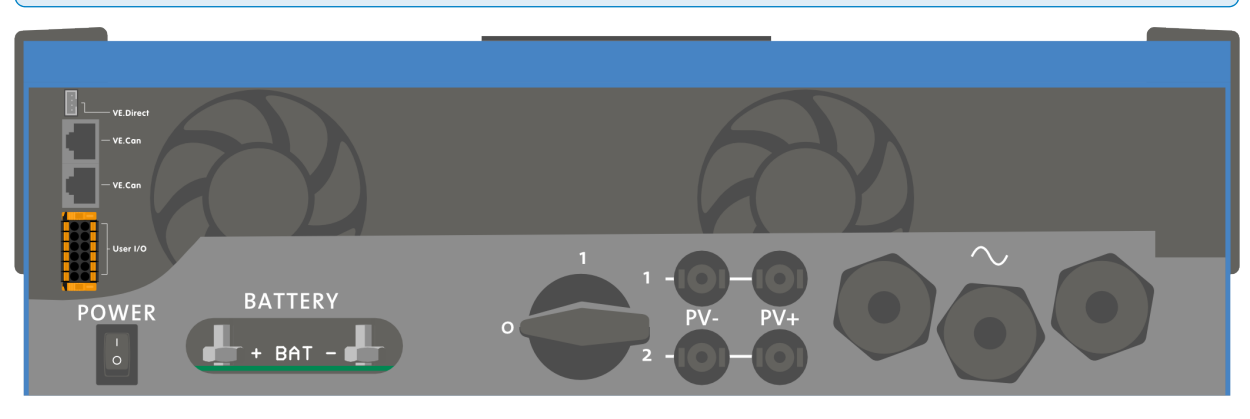

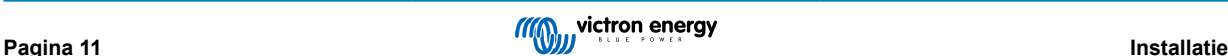

- <span id="page-14-0"></span>• Maak de twee schroeven aan de onderkant van de behuizing los en verwijder het servicepaneel.
- Sluit de accukabels aan. Eerst de kabel dan de +. Houd er rekening mee dat er een vonk kan optreden bij het aansluiten van de accu.
- Draai de moeren vast aan de voorgeschreven koppels voor minimale contactweerstand.

# **4.7. Verbinding van de AC-bekabeling**

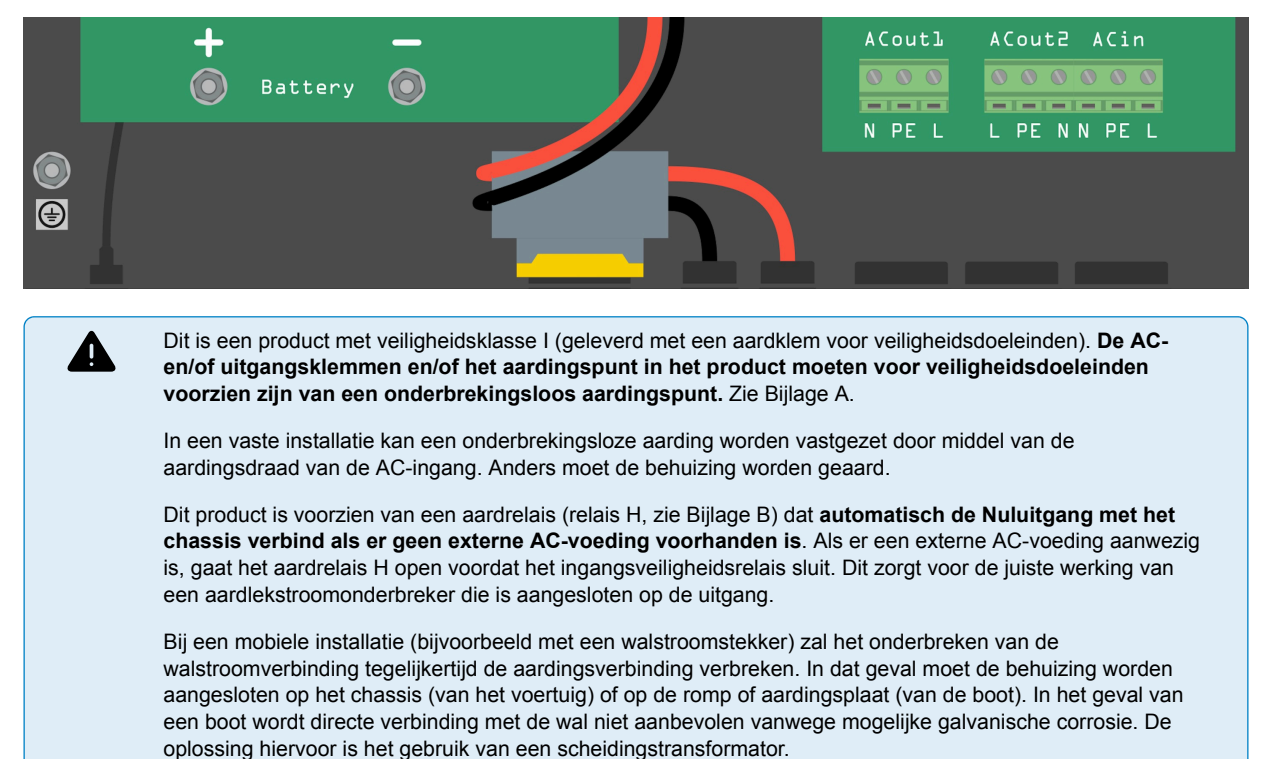

De klemmenblokken zijn te vinden op de printplaat, zie Bijlage A.

### **Verwissel de nul en fase niet bij het aansluiten op de AC.**

De omvormer biedt **GEEN** volledige galvanische isolatie tussen de PV DC-ingang en de AC-uitgang. Daarom is het mogelijk dat de DC-spanning en de stroom van de DC PV-aansluitingen aan de AC-zijde kunnen worden gedetecteerd.

Volledige galvanische isolatie wordt geleverd tussen PV-DC en Accu-DC.

• **AC-OUT-1** De AC-uitgangskabel kan rechtstreeks verbonden worden met het klemmenblok "AC-OUT" Van links naar rechts: "N" (nul) - "PE" (aarde) - "L" (fase). Met de PowerAssist-functie kan de Multi, tijdens perioden van piekvermogen, tot maximaal 6 kVA aan de uitgang leveren (dat is 6000 / 230 = 26 A). The Multi RS can provide throughput of up to 50 A to the loads. The AC input relays are limited to 50 A (Multi RS - 2 tracker), and the inverter can contribute up to 25 A continuous at best conditions (when it gets hotter this figure will be reduced). . **Aanhaalmoment: 1,2 Nm**

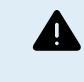

**De AC-uitgang aansluitklemmen moeten worden beschermd door een zekering of een stroomonderbreker met een waarde van 50 A of minder en de kabel moet een passende doorsnede hebben.** Locale regelgeving kan een extra aardlek stroomonderbreker vereisen.

•

- **AC-OUT-2** een tweede uitgang is beschikbaar die de belasting ontkoppelt als alleen op de accu gewerkt wordt. Op deze aansluitklemmen is apparatuur aangesloten die alleen kan werken als er wisselspanning beschikbaar is op de AC-IN-1, bijvoorbeeld een elektrische boiler of een airco. De belasting op AC-OUT-2 wordt onmiddellijk afgekoppeld wanneer de omvormer/lader overschakelt naar accu werking. Nadat AC-vermogen beschikbaar wordt op AC-IN-1, wordt de belasting op AC-OUT-2 onmiddellijk opnieuw verbonden. **Aanhaalmoment: 1,2 Nm.**
- **AC-IN** De AC-ingangkabel kan worden verbonden met het klemmenblok "AC–IN". Van links naar rechts: "N" (nul) "PE" (aarde) - "L" (fase actief) **De AC-ingang moet worden beschermd door een zekering of magnetische stroomonderbreker, van 50 A of minder, en de kabeldoorsnede moet dienovereenkomstig worden gedimensioneerd.**. Als de AC-ingangvoeding een lagere waarde heeft, dan moet de zekering of de magnetische stroomonderbreker dienovereenkomstig worden gereduceerd. **Aanhaalmoment: 1,2 Nm.**

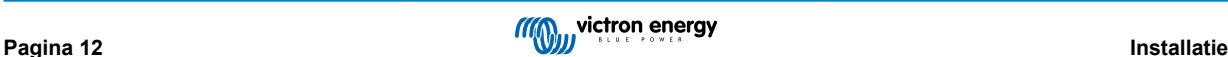

# <span id="page-15-0"></span>**4.8. VE.Direct**

Dit kan gebruikt worden om een pc/laptop aan te sluiten om de omvormer te configureren met een VE.Direct naar USBaccessoire. Kan ook gebruikt worden om een Victron GlobalLink 520 aan te sluiten om gegevensbewaking op afstand mogelijk te maken.

Let op: de VE.Direct-poort op de Multi RS Solar kan niet gebruikt worden om verbinding te maken met een GX-apparaat, en in plaats daarvan moet de VE.Can-verbinding gebruikt worden.

# **4.9. VE.Can**

Wordt gebruikt om verbinding te maken met een GX-apparaat en/of de dagelijkse communicatie met andere VE.Can-compatibele producten zoals de VE.Can MPPT-producten.

# **4.10. Bluetooth**

Gebruikt om verbinding te maken met het apparaat via VictronConnect voor configuratie.

Houd er rekening mee dat deze Bluetooth-interface niet compatibel is met VE.Smart Networking (bijv. Smart Battery Sense).

# **4.11. I/O gebruiker**

# **4.11.1. Remote Aan/Uit-aansluiting**

De remote Aan/Uit-aansluiting heeft twee aansluitklemmen, de "Remote L"- en de "Remote H"-aansluitklem.

De Multi RS Solar wordt geleverd met de remote aan/uit-aansluitklemmen, die via een draadverbinding met elkaar verbonden zijn.

Houd er rekening mee dat de hoofd aan/uitschakelaar op de Multi RS Solar op "aan" dient te staan wanneer de remote aansluiting gebruikt wordt.

De remote Aan/Uit-aansluiting heeft twee verschillende bedrijfsmodi:

### Aan/uit-modus (standaard):

De standaardfunctie van de remote Aan/Uit-aansluiting is om het apparaat op afstand aan of uit te schakelen.

- Het apparaat wordt ingeschakeld als de "Remote L" en de "Remote H" met elkaar verbonden zijn (via een remote schakelaar, relais- of draadverbinding).
- Het apparaat wordt uitgeschakeld als de "Remote L" en de "Remote H" niet met elkaar verbonden zijn, en zwevend zijn.
- Het apparaat wordt ingeschakeld als "Remote H" is aangesloten op de positieve accupool (Vcc).
- Het apparaat wordt ingeschakeld als "Remote L" is aangesloten op de negatieve accupool (Min).

### 2-draadse BMS-modus:

Deze functie kan worden ingeschakeld via VictronConnect. Ga naar "accu-instellingen" en vervolgens naar "afstandsbedieningsmodus". (zie bijgevoegde afbeelding)

Stel de afstandsbedieningsmodus in van "aan/uit" naar "2-draadse BMS".

In deze modus worden de signalen "belasting", "belasting loskoppelen" of "toegestaan om te ontladen" en de signalen "lader", "oplader loskoppelen" or "toegestaan om op te laden" van een Victron lithium-accu BMS gebruikt om het apparaat te bedienen. Ze schakelen respectievelijk de omvormer uit als ontlading niet is toegestaan, en schakelen de PV-lader uit als opladen niet door de accu is toegestaan.

- Sluit de BMS-aansluitklemmen "belasting", "belasting loskoppelen" of "toegestaan om te ontladen" aan op de "Remote H" aansluitklem van de RS Smart-omvormer.
- Sluit de BMS-aansluitklemmen "lader", "lader loskoppelen" of "toegestaan om op te laden" aan op de "Remote L"-aansluitklem van de RS Smart-omvormer.

# **4.11.2. Programmeerbaar relais**

Programmeerbare relais die ingesteld kan worden voor algemeen alarm, DC te lage spanning of start/stop-functie van een aggregaat. DC -waarde: 4 A tot 35 VDC en 1 A tot 70 VDC

# <span id="page-16-0"></span>**4.11.3. Spanningsdetectie**

Voor het compenseren van mogelijk kabelverlies tijdens het opladen, kunnen twee sensedraden rechtstreeks met de accu verbonden worden of met de positieve en negatieve verdeelpunten. Gebruik draad met een doorsnede van 0,75 mm².

Tijdens het opladen van de accu compenseert de acculader de spanningsval over de DC-kabels tot maximaal 1 Volt (d.w.z. 1 V over de positieve aansluiting en 1 V over de negatieve aansluiting). Als de spanningsval groter dreigt te worden dan 1 V, wordt de laadstroom zodanig beperkt dat de spanningsval beperkt blijft tot 1 V.

# **4.11.4. Temperatuursensor**

Voor temperatuurgecompenseerd opladen kan de temperatuursensor (meegeleverd bij het apparaat) worden aangesloten. De sensor is geïsoleerd en moet op de negatieve pool van de accu worden aangebracht. De temperatuursensor kan ook gebruikt worden voor lage temperatuur-afsluiting bij het opladen van lithium accu's (geconfigureerd in VictronConnect).

# **4.11.5. Programmeerbare analoge/digitale ingangen**

Het product is uitgerust met 2 analoge/digitale ingangen, ze werden AUX\_IN1+ en AUX\_IN2+ gelabeld op het afneembare Gebruiker I/O aansluitblok.

De digitale ingangen zijn 0-5 V, en wanneer een ingang naar 0 V wordt getrokken wordt deze geregistreerd als "gesloten"

Deze ingangen kunnen geconfigureerd worden in VictronConnect.

Ongebruikt: de aux-ingang heeft geen functie.

Veiligheidsschakelaar: het apparaat is ingeschakeld wanneer de aux-ingang actief is.

AC IN connect: maak alleen verbinding met AC-ingang wanneer AUX-ingang actief is. Een voorbeeld van wanneer dit nuttig kan zijn is om laden AC-ingang net uit te schakelen tijdens een kostbare tariefperiode.

Er kennen verschillende functies worden toegewezen aan elke aux-ingang. Wanneer dezelfde functie toegewezen wordt aan beide aux-ingangen worden ze behandeld als een EN-functie dus beiden moeten actief zijn zodat het apparaat de ingang herkent.

# **4.11.6. I/O-terminal schema gebruiker**

# **Afbeelding 1.**

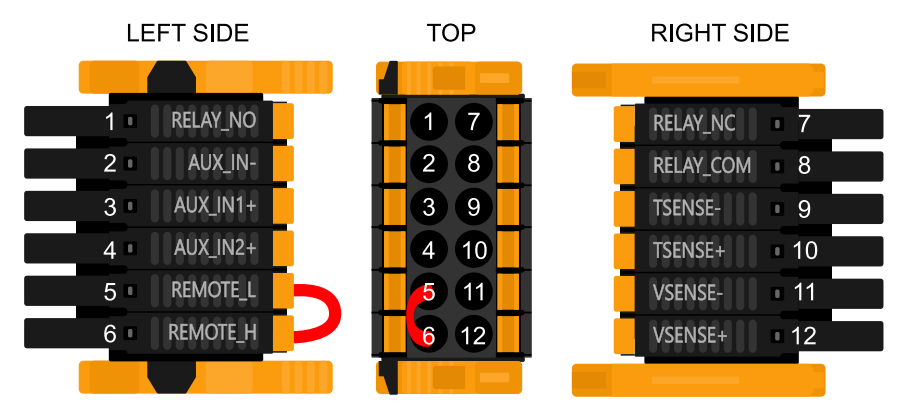

De I/O-aansluiting voor de gebruiker bevindt zich linksonder in het aansluitgebied, het schema toont 3 perspectieven. Linkerzijde - Boven - Rechterzijde

# **4.11.7. I/O-functies gebruiker**

# **Tabel 3. I/O-functies gebruiker - Zie Installatiesectie voor meer informatie.**

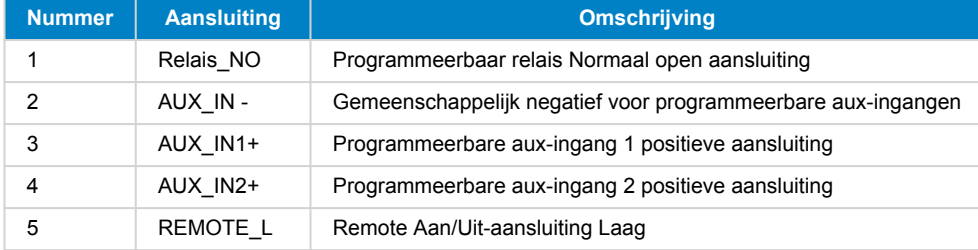

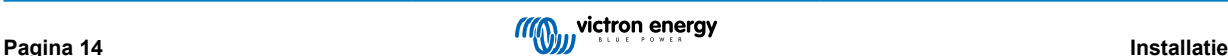

<span id="page-17-0"></span>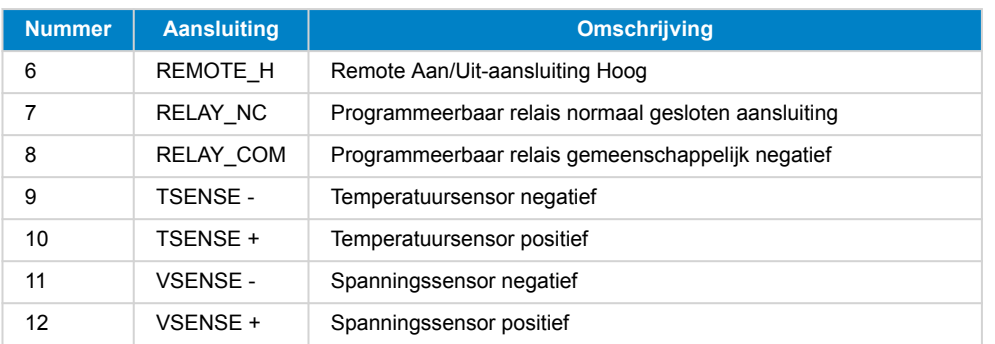

# **4.12. Programmeren met VictronConnect**

Deze gids helpt met de specifieke elementen van VictronConnect die betrekking hebben op de MPPT RS Solar Charge regelaar.

In de algemene [VictronConnect-handleiding](https://www.victronenergy.com/media/pg/VictronConnect_Manual/nl/index-nl.html) staat meer algemene informatie over de VictonConnect-app, hoe deze te installeren, hoe VictronConnect met het apparaat kan koppelen, en hoe de firmware kunt bijgewerkt kan worden. Bekijk [hier](https://www.victronenergy.com/media/pg/VictronConnect_Manual/nl/compatible-victron-products.html) een lijst met alle compatibele VictronConnect-apparaten.

Opmerking: Deze instructies kunnen van toepassing zijn op verschillende producten en configuraties, waarbij de accuspanning in deze instructies is vermeld en een 12 V-accu wordt gebruikt als referentiepunt. Vermenigvuldig de gegeven waarden met 4 om te komen tot de instellingen voor een installatie die is geconfigureerd voor een 48 V-accusysteem.

# **4.12.1. Instellingen**

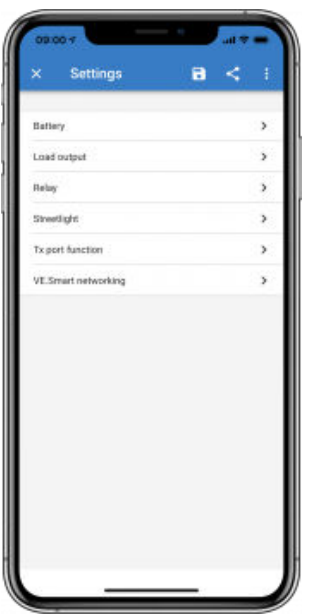

De instellingenpagina wordt geopend door te klikken op het tandwielpictogram in de rechterbovenhoek van de startpagina. Op de instellingenpagina kunen de instellingen van de functies Accu, Belasting, Straatverlichting en Haven bekijken of wijzigen. Vanaf deze pagina kan ook productinformatie bekeken worden, zoals de firmware versies die op de MPPT-laadregelaar zijn geïnstalleerd.

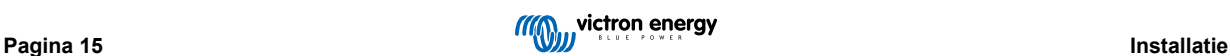

# <span id="page-18-0"></span>**4.12.2. Accu-instellingen**

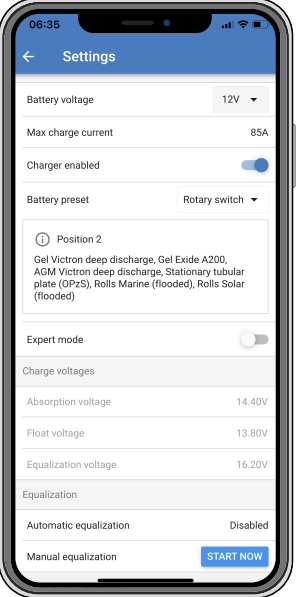

### **Accuspanning**

De MPPT RS is vastgesteld op 48 V en is alleen beschikbaar voor 48 V-systemen.

### **Max. laadstroom**

Hiermee kan de gebruiker een lagere maximale laadstroom instellen.

### **Acculader ingeschakeld**

Als deze instelling wordt inschakeld , wordt de PV-lader uitgeschakeld. De accu's worden dan niet opgeladen. Deze instelling is alleen bedoeld voor gebruik bij het uitvoeren van werkzaamheden aan de installatie.

#### **Laadinstellingen - Accuvoorinstelling**

Met de accuvoorinstelling kan het accutype geselecteerd worden, fabrieksinstellingen accepteren of eigen vooraf ingestelde waarden invoeren die worden gebruikt voor het laadalgoritme. De instellingen voor absorptiespanning, absorptietijd, druppellaadspanning, egalisatiespanning en temperatuurcompensatie zijn allemaal geconfigureerd op een vooraf ingestelde waarden - maar kunnen ook door de gebruiker worden gedefinieerd.

De door de gebruiker gedefinieerde voorinstellingen worden opgeslagen in de vooraf ingestelde bibliotheek - op deze manier hoeven installateurs niet telkens alle waarden te definiëren wanneer ze een nieuwe installatie configureren.

Door *Voorinstellingen bewerken* te selecteren of op het scherm Instellingen (met de expertmodus ingeschakeld of niet), kunnen aangepaste parameters als volgt worden ingesteld:

#### **Absorptievermogen**

Stel de absorptiespanning in.

#### **Adaptieve absorptietijd**

Selecteer een adaptieve absorptietijd, anders zal een vaste absorptietijd worden gebruikt. Beide worden hieronder nader uitgelegd:

*Vaste absorptietijd:* DDezelfde absorptielengte wordt elke dag toegepast (wanneer er voldoende zonne-energie is) door gebruik te maken van de maximale absorptietijd. Houd er rekening mee dat deze optie kan leiden tot te veel laden van de accu's, vooral voor lood-zuur accu's en systemen met beperkte dagelijkse ontladingen. Raadpleeg de instructies van de fabrikant van de accu voor de aanbevolen instellingen.*Opmerking*: Zorg ervoor dat de staartstroominstelling uitgeschakeld is om elke dag dezelfde absorptietijd te hebben. De staartstroom kan de absorptietijd eerder beëindigen als de stroom onder de drempel daalt. Zie de sectie hieronder voor meer informatie over staartstroom instellingen.

*Adaptieve absorptietijd:* Het laadalgoritme kan een adaptieve absorptietijd gebruiken: het laadalgoritme past zich dan 's ochtends automatisch aan de laadstatus aan. De maximale duur van de absorptie periode voor de dag wordt bepaald door de accuspanning zoals gemeten vlak voordat de PV-lader elke ochtend in werking treedt (er worden 12 V-accu's gebruikt - Spanning van meerdere accu's 4 voor 48 V):

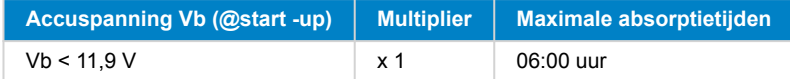

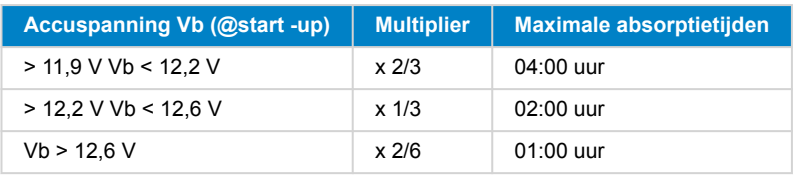

De multiplier wordt toegepast op de maximale absorptietijd wat resulteert in de maximale duur van de door de acculader gebruikte absorptieperiode. De maximale absorptietijden in de laatste kolom van de tabel zijn gebaseerd op de standaardinstellingen voor een maximale absorptietijd van 6 uur.

### **Maximale absorptietijd (uu:mm)**

Absorptietijdslimiet instellen. Alleen beschikbaar bij gebruik van een aangepast laadprofiel.

Voer de tijd in met de notatie hh:mm, waarbij de waarden voor de uren tussen 0 en 12 liggen; en minuten tussen 0 en 59.

### **Druppellaadspanning**

Druppellaadspanning instellen.

### **Compensatie re-bulkspanning**

Stel de spanningscompensatie in die zal worden gebruikt bij de instelling van de druppeltlaadspanning die de drempel bepaalt waarbij de laadcyclus opnieuw zal opstarten.

Bijv.: Voor een re-bulk spanningscompensatie van 0,1 V en een druppellaadspanning van 13,8 V, is de spanningsdrempel die zal worden gebruikt om de laadcyclus opnieuw op te starten 13,7 V. Met andere woorden, als de accuspanning gedurende één minuut onder 13,7 V daalt, wordt de laadcyclus opnieuw opgestart.

### **Egalisatiespanning**

Stel de egalisatiespanning in.

#### **Egalisatiestroom percentage**

Stel het percentage in van de instelling Max. laadstroom die wordt gebruikt wanneer de egalisatie wordt uitgevoerd.

### **Automatische egalisatie**

Stel de frequentie van de automatische egalisatiefunctie in. Beschikbare opties zijn van 1 tot 250 dagen:

- $\cdot$  1 = dagelijks
- $\cdot$  2 = om de dag
- ...
- $\cdot$  250 = elke 250 dagen

Egalisatie wordt meestal gebruikt om de cellen in een loodzuuraccu te balanceren en om stratificatie van elektrolyts in natte accu's te voorkomen. Of (automatische) egalisatie noodzakelijk is of niet, hangt af van het type accu's en het gebruik ervan. Raadpleeg de accu leverancier voor richtlijnen.

Wanneer de automatische egalisatiecyclus is gestart, past de acculader een egalisatiespanning toe op de accu, zolang het huidige niveau onder de instelling van het gelijkstroompercentage van de bulkstroom blijft.

### Duur van de automatische egalisatiecyclus

In het geval van alle VRLA-accu's en sommige natte accu's (algoritme nummer 0, 1, 2 en 3) eindigt de automatische egalisatie wanneer de spanningslimiet (maxV) is bereikt, of na een periode gelijk aan (absorptietijd/8) - afhankelijk van wat het eerst komt.

Voor alle accu's met buisjesplaten (algoritme nummers 4, 5 & 6); en ook voor het door de gebruiker gedefinieerde accutype, zal de automatische egalisatie eindigen na een periode gelijk aan (absorptietijd/2).

Voor lithiumaccu's (algoritme nummer 7) is egalisatie niet beschikbaar.

Wanneer een automatische egalisatiecyclus niet binnen één dag is voltooid, wordt deze de volgende dag niet hervat. De volgende egalisatiesessie vindt plaats volgens het interval dat is ingesteld in de optie "Automatische egalisatie".

Het standaard accutype is een VRLA-accu en elke door de gebruiker gedefinieerde accu zal zich qua egalisatie gedragen als een accu met buisjesplaten.

#### **Egalisatiestopmodus**

Stel in hoe de egalisatie zal stoppen. Er zijn twee mogelijkheden: ten eerste als de accuspanning de egalisatiespanning bereikt en de tweede op vaste tijd, waarbij de maximale egalisatieduur wordt gebruikt.

#### **Maximale egalisatieduur**

De maximale tijd van de egalisatiefase instellen.

### <span id="page-20-0"></span>**Staartstroom**

Stel de huidige drempel in die zal worden gebruikt om de absorptiefase te voltooien voordat de maximale absorptietijd verstrijkt. Wanneer de accustroom gedurende één minuut onder de staartstroom komt, eindigt de absorptiefase. Deze instelling kan worden uitgeschakeld door deze op nul in te stellen.

#### **Temperatuurcompensatie**

Veel accutypes vereisen een lagere laadspanning in warme bedrijfsomstandigheden en een hogere laadspanning in koude bedrijfsomstandigheden.

Het ingestelde coëfficiënt is inop mV per graad Celsius voor de hele accubank, niet per cel. De basis temperatuur voor de compensatie is 25 °C (77 °F), zoals weergegeven in onderstaande tabel.

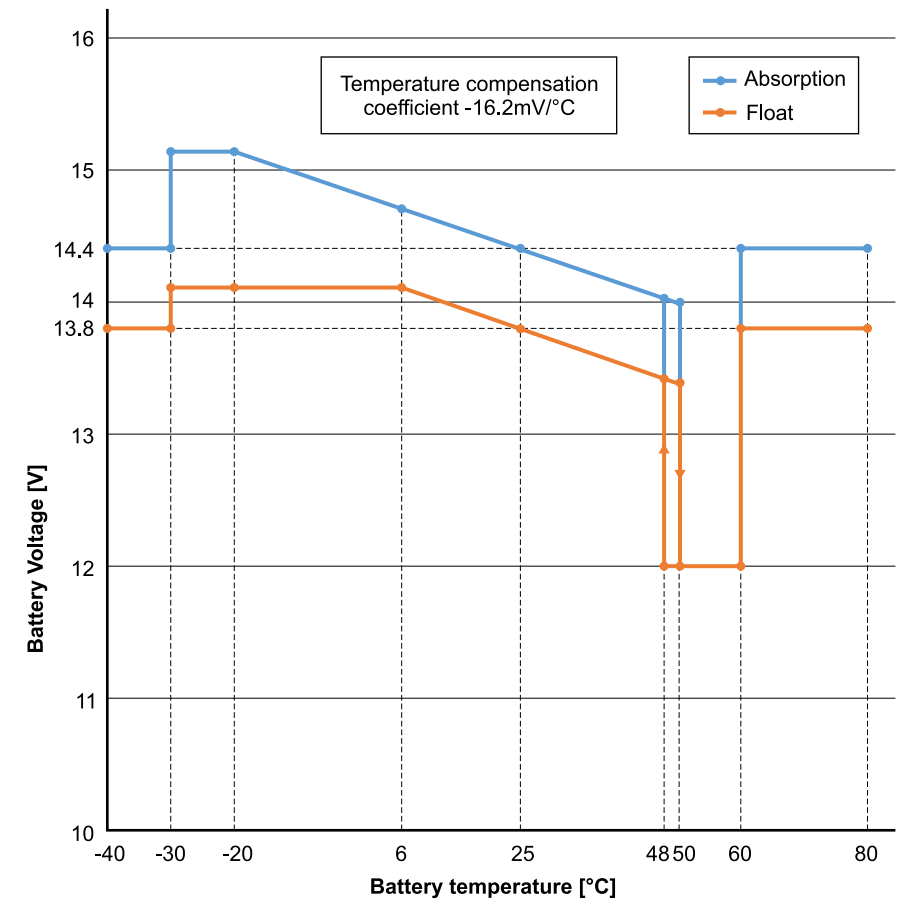

Wanneer een Smart Battery Sense is geïnstalleerd zal de werkelijke temperatuur van de accu gedurende de dag worden gebruikt voor compensatie.

### **Loskoppeling bij lage temperatuur**

Deze instelling kan gebruikt worden om het laden bij lage temperaturen uit te schakelen zoals in het geval van Lithiumaccu's.

Voor LiFePO4-accu's is deze instelling ingesteld op 5 graden Celsius, voor de andere accutypen is deze uitgeschakeld. Bij het aanmaken van een door de gebruiker gedefinieerde accu kan de temperatuurdrempel voor het afsluiten handmatig worden aangepast.

#### **Handmatige egalisatie - Nu starten**

Door "Nu starten" te selecteren op "Handmatige egalisatie", is het mogelijk een Egalisatiecyclus handmatig op te starten. Gebruik de handmatige egalisatieoptie alleen gedurende de absorptie- en druppellaadperioden en wanneer er voldoende zonlicht is, om de acculader in staat te stellen de accu op de juiste wijze te egaliseren. Stroom- en spanningslimieten zijn identiek aan die van de automatische egalisatiefunctie. De duur van de egalisatiecyclus is beperkt tot maximaal 1 uur wanneer deze handmatig wordt geactiveerd. Handmatige egalisatie kan op elk gewenst moment worden gestopt door "Egaliseren stoppen" te selecteren.

# **4.12.3. Aggregaat programmeren**

De Multi RS Solar heeft een heeft een tolerantie voor onregelmatigheden op de AC-ingang zoals snelle frequentiewijzigingen of spanningswijzigingen om betrouwbaarheid te verbeteren bij het verbinden met aggregaten.

Het gebruik van een aggregaat met de Multi RS Solar vereist firmware-versie v1.11 of later.

Bij het gebruik van een aggregaat wordt het aanbevolen deze instellingen aan te passen;

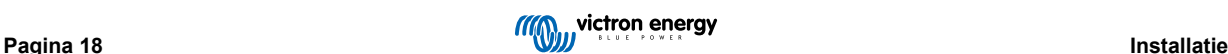

- <span id="page-21-0"></span>1. VictronConnect -> Instellingen -> Algemeen -> "Gematigde belastingwijzigingen aggregaat" inschakelen.
- 2. VictronConnect -> Instellingen -> Net -> De "UPS-functie" uitschakelen.

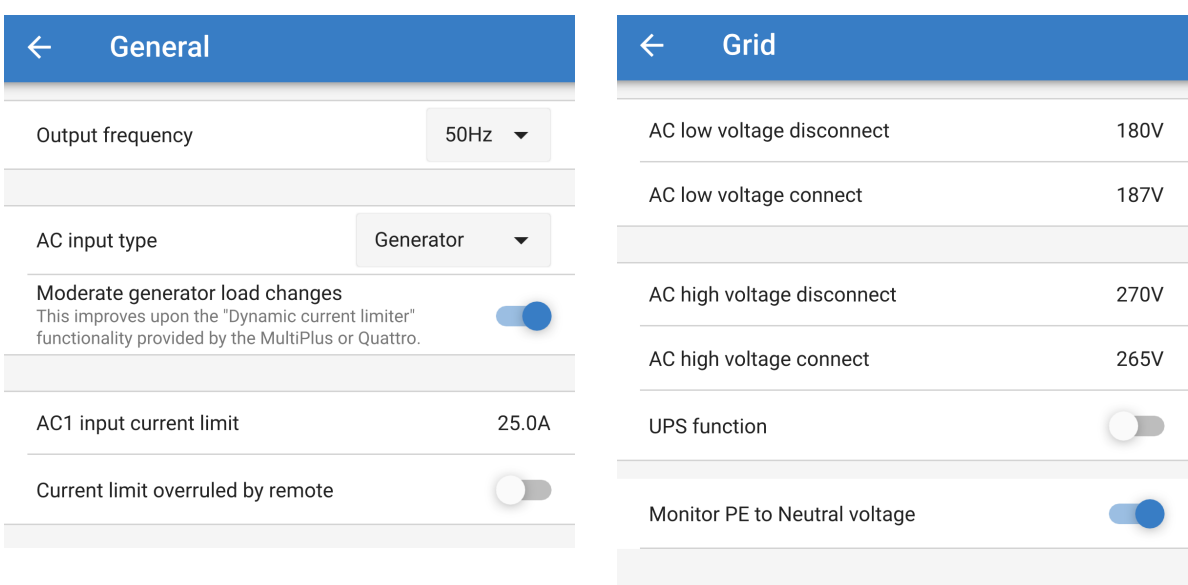

De "gematigde belastingwijzigingen aggregaat"-instelling schakelt de omvormer/acculader in om plotselinge belastingwijzigingen te absorberen en ze langzaam over te brengen naar het aggregaat. Dit vermindert snelheid en spanningsvariaties in het aggregaat.

De "UPS-functie" beperkt de aanvaarding van een AC-ingang tot een zeer precieze sinusgolf zodat het bij een onderbreking van de AC-toevoer mogelijk is een schijnbare opeenvolging van toevoer aan de belastingen te behouden. Dit is onverenigbaar met de meeste aggregaten en moet uitgeschakeld worden bij het gebruik van een aggregaat om betrouwbare aanvaarding van de AC-toevoer te verbeteren.

### **Beperkingen**

De Multi RS Solar omvat beperkte relais-besturingsopties zoals openen/sluiten op een programmeerbare lage accuspanning. Gebruik, voor een meer geavanceerde programmeringsfunctionaliteit van aggregaatregeling, een GX-apparaat (zoals de Cerbo GX).

Raadpleeg [Beperkingen \[7\]](#page-9-0) hoofdstuk voor extra laadvermogenbeperkingen.

# **4.12.4. UPS-gedrag**

De UPS-functie schakelt snellere overdracht naar omvormermodus in wanneer de AC-ingang nettoevoer onderbroken is.

Deze functie wordt standaard ingeschakeld en moet uitgeschakeld worden bij gebruik van een aggregaat (of net met onregelmatige sinusgolf).

De instelling is te vinden in VictronConnect -> Instellingen -> Net -> UPS-functie.

De "UPS-functie" beperkt de acceptatie van de AC-ingang tot een zeer precieze sinuslijn zodat bij een onderbreking in de AC-toevoer het mogelijk is een schijnbare ononderbroken voortdurende vermogenstoevoer naar de belastingen te behouden.

De kenmerkende reactietijd bij een plotselinge daling van de netspanning bedraagt 6 ms. Wanneer de AC-ingang spanningsval start rond de nul kruising van de sinus bedraagt de reactietijd ongeveer 8 ms. Dit is inclusief de reactietijd van het relais.

Wanneer de omvormer voldoende vermogen kan leveren in de AC-Ingang kan de reactietijd voor het openen van de AC in-relais meer tijd in beslag nemen. De belasting wordt echter nog steeds continue geleverd met minstens >160 Vrms. Het AC-ingangrelais wordt altijd geopend binnen 200 ms.

Victron Energy raadt het gebruik van dit product in levensondersteunende toepassingen af, waarbij redelijkerwijs kan worden verwacht dat een storing of defect van het Victron Energy-product de storing van het levensondersteunende apparaat veroorzaakt of de veiligheid of effectiviteit ervan aanzienlijk beïnvloedt.

# **4.12.5. AC-invoerbeheer**

De AC-invoerbeheer kan op tal van manieren worden ingesteld, bijvoorbeeld, de Multi zal losgekoppeld worden van het elektriciteitsnet wanneer de accu's vol genoeg zijn en/of de AC-belasting niet te groot is. De Multi zal het grootste deel van de tijd losgekoppeld zijn van het elektriciteitsnet. Het zal het elektriciteitsnet alleen toelaten wanneer de accu's leeg zijn of wanneer een grote AC-belasting wordt gebruikt. Het elektriciteitsnet kan nu gebruikt worden zoals een back-up aggregaat zou worden.

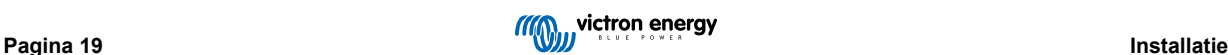

Het mechanisme achter de AC-invoerbeheer is het openen of sluiten van het interne AC-ingangsrelais van de Multi.

### Deze functie is standaard uitgeschakeld.

De normale functie van dit relais is om te openen zodra het elektriciteitsnet of de generator er niet is. Bijvoorbeeld wanneer het elektriciteitsnet uitvalt of wanneer een generator is uitgeschakeld. Dit is een veiligheidsactie. Het relais voorkomt dat energie naar het elektriciteitsnet gaat tijdens het uitvallen van het licht of wanneer de generator is uitgeschakeld.

Dit relais kan ook worden ingesteld om doelbewust het lichtnet te negeren. Het zal nog steeds zijn normale veiligheidsactie uitvoeren, maar het kan openen en loskoppelen van het elektriciteitsnet in meerdere situaties. Het kan het elektriciteitsnet negeren als de accu's nog vol genoeg zijn. Nu kan de DC-zonne-energie worden geprioriteerd en zal het elektriciteitsnet worden gebruikt als een back-up generator

### **Wanneer kan het elektriciteitsnet worden beheerd?**

Het AC-ingangsrelais kan worden geprogrammeerd om het elektriciteitsnet selectief te negeren, terwijl het naar twee parameters kijkt: Het kan kijken naar de accuspanning en/of naar AC-stroomparameters.

### **Het elektriciteitsnet wordt genegeerd wanneer de accu's vol genoeg zijn. Het rooster wordt binnengelaten wanneer de accu's leeg zijn:**

- Deze instelling kan worden gebruikt om de accu's van het elektriciteitsnet op te laden als de accu's te leeg worden. Dit kan bijvoorbeeld 's nachts of tijdens een lange periode van slecht weer gebeuren.
- In dit scenario zal de Multi kijken naar de accuspanning. Het zal het elektriciteitsnet toelaten wanneer de accuspanning te laag is, gedurende een bepaalde tijd. Het zal het elektriciteitsnet negeren zodra de accuspanning gedurende een bepaalde tijd boven een bepaald niveau is gestegen.
- De Multi kan ook het elektriciteitsnet loskoppelen op basis van de accustatus.

### **Het elektriciteitsnet wordt genegeerd wanneer de AC-belasting laag is. Het rooster wordt binnengelaten wanneer de AC-belastingen hoog zijn:**

- Deze instelling kan worden gebruikt om het elektriciteitsnet toe te laten wanneer de AC-belasting hoger is dan de Multi-waarde. Dit voorkomt dat de Multi overbelast raakt. Deze instelling kan ook worden gebruikt voor grote belastingen die niet op de accu moeten werken.
- In dit scenario zal de Multi kijken naar de AC-belasting. Zodra hij ziet dat de belasting zich gedurende een bepaalde tijd boven een bepaald niveau bevindt, laat de Multi het rooster binnen. De multi zal stoppen met het inlaten van het rooster zodra het ziet dat de AC-belasting onder een bepaald niveau is gedaald, gedurende een bepaalde tijd.

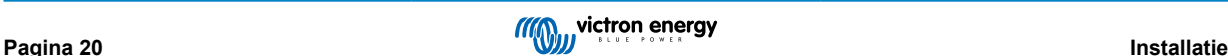

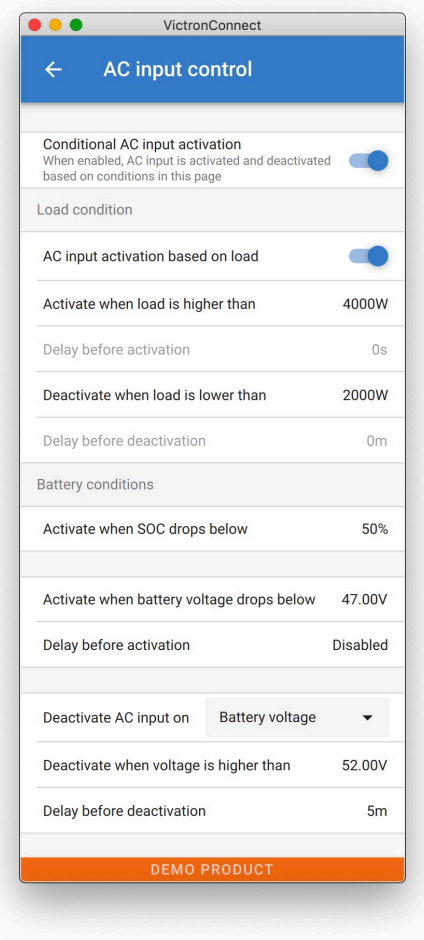

### **Voorwaardelijke activering van AC-ingang**

Maakt het gebruik van AC-invoerbeheer mogelijk om de werking van het feedbackrelais te wijzigen.

### **Voorwaarden voor belasting**

Deze instelling kan worden gebruikt om het elektriciteitsnet toe te laten wanneer de AC-belasting hoger is dan de Multi-waarde. Dit voorkomt dat de Multi overbelast raakt. Deze instelling kan ook worden gebruikt voor grote belastingen die niet op de accu moeten werken.

In dit voorbeeld wordt het elektriciteitsnet niet genegeerd wanneer de belasting meer dan 4000 Watt bedraagt, zonder vertraging.

AC-ingang niet negeren betekent dat het elektriciteitsnet wordt geaccepteerd omdat het AC-ingangsrelais gesloten is. Het elektriciteitsnet wordt genegeerd wanneer de belasting lager is dan 2000 W.

AC negeren betekent dat het elektriciteitsnet wordt genegeerd omdat het AC-ingangsrelais geopend is.

Als het AC-ingangsrelais regelmatig wordt geopend en gesloten, voeg dan, afhankelijk van de belasting, een tijdsvertraging toe voordat er geactiveerd en gedeactiveerd wordt.

Activering van de AC-ingang op basis van belasting

Activeren wanneer de belasting hoger is dan W

Vertraging voor activering T

Niet actief wanneer de belasting lager is dan W

Vertraging voor deactivering T

### **Accu Voorwaarden**

Deze instelling kan worden gebruikt om de accu's van het elektriciteitsnet op te laden als de accu's te leeg worden. Dit kan bijvoorbeeld 's nachts of tijdens een lange periode van slecht weer gebeuren.

In dit voorbeeld wordt het elektriciteitsnet niet genegeerd wanneer de accuspanning minder is dan 47 Volt. AC-ingang niet negeren betekent dat het elektriciteitsnet wordt geaccepteerd omdat het AC-ingangsrelais gesloten is.

Het elektriciteitsnet zal opnieuw worden genegeerd wanneer de accuspanning meer dan 52 Volt is gedurende meer dan 5 minuten.

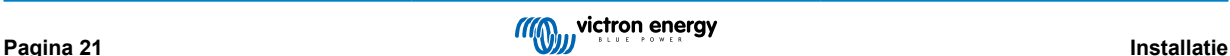

<span id="page-24-0"></span>AC negeren betekent dat het elektriciteitsnet wordt genegeerd omdat het AC-ingangsrelais geopend is. Afgezien van "accuspanning", zijn er twee andere opties om uit te kiezen: "bulkklaar" of "absorptie voltooid".

Het kiezen van "absorptie voltooid" is een goede manier om ervoor te zorgen dat de accu's zo nu en dan volledige opgeladen worden. Maar het kan leiden tot een hogere elektriciteitsrekening. De absorptielaadfase van een loodzuuraccu is veel minder efficiënt dan de bulkfase.

Dit kan een reden zijn om de optie "bulkfase voltooid" te kiezen. Aan het einde van de bulklaadfase is een loodzuuraccu ongeveer 85 % vol.

Zie voor meer informatie over bulk en absorptie het Victron Energy-boek "Energy Unlimited", pagina 25. Volg deze link: [https://](https://www.victronenergy.com.au/orderbook) [www.victronenergy.com.au/orderbook](https://www.victronenergy.com.au/orderbook)

Het is ook mogelijk om het elektriciteitsnet toe te laten wanneer de accu's onder een bepaalde laadstatus vallen.

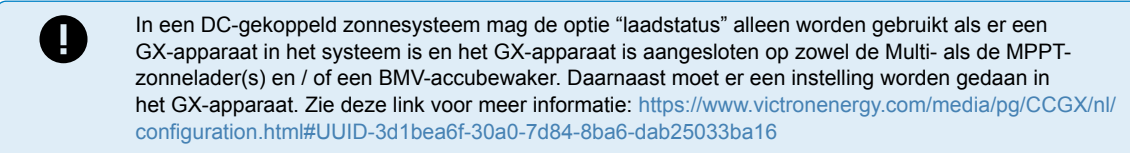

# **4.12.6. Omvormermodi**

### **Aan/Uit-menu**

Het Aan/Uit-menu in VictronConnect biedt meerdere werkingsmodi.

### **AAN**

Dit schakelt de eenheid AAN via de softwaretoggle, dit is de standaard bedieningsmodus.

Gebruik van deze modus vereist dat de fysieke hardware AAN/UIT-schakelaar ingesteld is op AAN.

De fysieke hardwareschakelaar naar UIT draaien schakelt de eenheid uit, en kan niet overschreven worden door de software AAN-schakelaar.

### **UIT**

Dit schakelt de eenheid UIT via de softwareregeling.

De fysieke hardwareschakelaar ingesteld op AAN wordt overschreven door de software UIT instelling.

De eenheid schakelt UIT wanneer de fysieke hardwareschakelaar ingesteld is op AAN, maar de softwareschakelaar ingesteld is op UIT.

#### **Alleen omvormer**

Alleen omvormer-modus ontkoppelt de AC-Ingang van het net door de AC-ingangsrelais te openen.

De PV-lader is nog steeds actief in deze modus.

#### **Alleen lader**

Alleen lader-modus schakelt de omvormer uit die AC-spanning levert aan de AC-uitgang.

De lader laadt de accu's vanuit de AC-ingang in deze modus.

De PV-lader is nog steeds actief in deze modus.

#### **Doorgeven**

Deze modus sluit het AC-ingangrelais en voert AC-spanning van de AC-ingang door naar de AC-uitgang terwijl de omvormer/ lader uit blijft.

De PV-lader blijft actief.

# **4.12.7. ESS-regelingen**

De fabrieksstandaardbediening wanneer een AC-invoer verbonden is met een Multi RS is dat de lader begint de accu's op te laden tot de maximale AC-ingangsstroom en laadstroombeperkingen. We noemen deze fabrieksstandaardmodus "Houd accu's opgeladen".

In bepaalde gevallen wil de gebruiker alleen de AC-ingang gebruiken om de accu, wanneer nodig, te laden en in plaats hiervan laat de accu's toe te ontladen om te zorgen voor de belastingen en herladen van PV.

Om deze flexibiliteit in te schakelen zijn er meerdere mogelijke instellingsopties.

Het is mogelijk de 'voorwaardelijke AC-ingangsverbinding te gebruiken', dit ontkoppelt fysiek de AC-ingangsrelais, de ACingangstoevoer wordt ontkoppeld tenzij de geprogrammeerde parameters nageleefd worden.

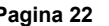

<span id="page-25-0"></span>Wanneer voldaan wordt aan de parameters sluit het AC-ingangrelais, de AC-ingang wordt verbonden en de Multi RS laadt de accu vanuit de AC-ingang.

Als bij voorkeur het AC-ingangrelais gesloten moet zijn, en de AC-ingang verbonden, maar niet te gebruiken om voortdurend de accu te laden, is er een andere optie, ESS geoptimaliseerde modus genoemd.

### **Houd accu's opgeladen**

Dit is de fabireksstandaardmodus geselecteerd Deze instelling houdt de accu's volledig opgeladen. Bij uitval van de netspanning is dan het enige ogenblik dat accuvermogen gebruikt wordt - als een backup. Zodra het elektriciteitsnet is hersteld, worden de accu's opnieuw opgeladen met behulp van het elektriciteitsnet of zonnepanelen, indien beschikbaar.

Zelfs wanneer ervoor wordt gekozen normaal te draaien in een geoptimaliseerde modus kan het nuttig zijn om deze modus te gebruiken wanneerer een storm wordt verwacht die de AC-toevoer verstoort om er zeker van te zijn dat de accu's volledig geladen zijn voordat de stroom uitvalt.

### **Geoptimaliseerd**

Deze modus houdt de AC-ingangangrelais gesloten maar gebruikt alleen de AC-ingangtoevoer om de accu te behouden op de 'Minimale ontlaad SOC' instelling.

Wanneer er meer PV-vermogen is dan nodig voor het voeden van de belastingen, wordt de overtollige PV-energie opgeslagen in de accu. Die opgeslagen energie wordt dan gebruikt om de belastingen te voeden op momenten dat er een tekort aan PV-vermogen is.

Deze modus behoudt ook PowerAssist. Dit betekent dat wanneer de belasting groter is dan de omvormer kan leveren, dat het vermogen gebruikt van de AC-ingang om het te ondersteunen.

Het percentage van accucapaciteit gebruikt voor zelfverbruik is instelbaar. Als een storing van de netspanning uitzonderlijk zeldzaam is, kan het ingesteld worden op 100%. Op locaties waar een elektriciteitsnetstoring vaak voorkomt - of zelfs dagelijks - kan er voor gekozen worden om slechts 20 % van de accucapaciteit te gebruiken en 80 % op te slaan voor de volgende elektriciteitsnetstoring.

#### **Batterylife**

Batterylife verwijst naar een algoritme dat automatisch de minimale laadtoestand (SOC) verhoogt wanneer de accu niet regelmatig herladen wordt.

Als de accu opnieuw volledig opgeladen wordt, vermindert het BatteryLife-algoritme de minimale laadtoewstand opnieuw tot het de minimale laadtoestand is bereikt, ingesteld door de gebruiker in het VictronConnect ESS-menu.

#### **Ondersteunen-modus**

Deze modus is niet door gebruiker te selecteren.

Wanneer de accuspanning het afsluitniveau nadert of de BMS geeft aan dat de accu leeg is, wijzigt de eenheid naar 'STEUN' modus en laat een druppellaadmodus (5A) van de AC-ingang toe.

#### **Beperkingen**

Let op dat de ESS-implementatie voor de VE.Can Multi RS anders beheerd wordt met betrekking tot dat van de VE.Busproducten. Er hoeft geen assistent geïnstalleerd te worden, ESS-instellingen zijn beschikbaar uit de doos.

Het is nog niet mogelijk de beschikbare ESS-instellingen aan te passen via het ESS-menu van de GX. Het ESS-menu van de GX toont 'Geen ESS-assistent gevonden'.

Het is ook niet mogelijk ESS-instellingen te wijzigen via het regelingenmenu van VRM.

Multi RS ESS-instellingen kunnen alleen gewijzigd worden via VictronConnect en het ESS-menu in de instellingen daar.

Dit kan lokaal uitgevoerd worden via Bluetooth of VE.Direct naar USB, en ook remote wanneer het systeem verbonden is via een GX-apparaat naar VRM, met Remote VictronConnect.

Netcodenaleving is nog niet beschikbaar voor de Multi RS. Dus terugleveren is niet toegestaan door de software.

# **4.13. Aansluiten op AC PV-omvormers**

De Multi bevat een ingebouwd AC PV-omvormerdetectiesysteem. Wanneer er een terugkoppeling is van AC PV (een overschot) vanuit de AC-uit-poort, dan zal de Multi de AC-uitgangsfrequentie automatisch aanpassen.

Hoewel geen verdere configuratie vereist is, is het belangrijk dat de AC PV-omvormer correct geconfigureerd is om op de frequentieaanpassing te reageren door zijn uitgang te verlagen.

Merk de 1:1-regel op van AC PV-omvormer grootte naar Multi grootte en het toepassen van de minimale accu groottes. Meer informatie over deze beperkingen zijn beschikbaar in de [AC-Koppeling handleiding](https://www.victronenergy.com/live/ac_coupling:start) en het lezen van dit document is vereist bij gebruik van een AC PV-omvormer.

Het frequentie-aanpasbereik is niet configureerbaar en bevat een ingebouwd veiligheidsmarge. Wanneer de absorptiespanning is bereikt, zal de frequentie toenemen. Dus het is nog steeds essentieel een DC PV-component in het systeem te hebben om de accu volledig te laden (bijv. druppel-trap).

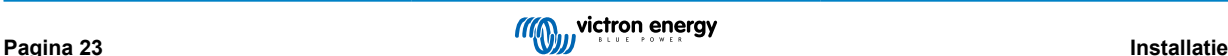

<span id="page-26-0"></span>Het is wellicht mogelijk om de vermogensreactie op verschillende frequenties op de AC PV-omvormer aan te passen.

De standaard configuratie is getest en werkt betrouwbaar met de Fronius MG50/60 netcodeconfiguratie.

# **4.14. Grote systemen - 3-fasen**

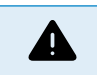

3-fasen systemen zijn complex. We ondersteunen niet of bevelen niet aan dat niet-opgeleide en/of onervaren installateurs werken aan systemen van deze grootte.

Wanneer je nieuw bent bij Victron start dan met kleine systeemontwerpen zodat je vertrouwd raakt aan noodzakelijke opleiding, materiaal en vereiste software.

Het wordt ook aanbevolen een installateur in the huren met ervaring in deze complexere Victron-systemen, zowel voorontwerp als voor ingebruikname.

Victron kan specifieke opleiding voor deze systemen leveren aan distributeurs via hun regionale salesmanager.

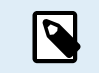

VE.Can parallel en 3-fasen netwerken verschillen van VE.Bus. Lees de documentatie volledig, zelfs wanneer je ervaring hebt met grote VE.Bus-systemen.

Het is mogelijk om verschillende modellen omvormer RS (d.w.z. het model met Solar en zonder Solar) door elkaar te gebruiken. Echter het mengen van Inverter RS met Multi RS wordt momenteel niet ondersteund.

### **DC- en AC-bedrading**

Elke eenheid moet individueel van zekering voorzien worden op de AC- en DC-kant. Zorg ervoor hetzelfde type zekering te gebruiken op elke eenheid.

Het volledige systeem moet worden aangesloten op een enkelvoudige accubank. Momenteel ondersteunen we geen meerdere verschillende accubanken voor één verbonden 3-fasen en/of parallel systeem.

### **Communicatiebedrading**

Alle eenheden moeten in serie gekoppeld zijn met een VE.Can-kabel (RJ45 cat5, cat5e of cat6). De volgorde hiervoor is niet belangrijk.

Aan elk uiteinde van het VE.Can-netwerk moet een terminator gebruikt worden. .

De temperatuursensor kan op elke eenheid in het systeem aangesloten worden. Voor een grote accubank is het mogelijk meerdere temperatuursensoren aan te sluiten. Het systeem gebruikt de temperatuursensor met de hoogste temperatuur om de temperatuurcompensatie te bepalen.

#### **Programmeren**

Alle instellingen moeten handmatig ingesteld worden door de instellingen in elk apparaat te wijzigen, één voor één. Momenteel wordt het synchroniseren van instellingen naar alle apparaten niet ondersteund door VictronConnect.

Er bestaat een gedeeltelijke uitzondering hiervoor - het wijzigen van de AC-uitgangsspanning wordt tijdelijk naar andere gesynchroniseerde apparaten gepushd (om ongewenste onevenwichtigheid van voedingsstroom via de via the AC-uitgang te voorkomen). Dit is echter geen permanente instellingenwijziging en moet nog steeds handmatig ingesteld worden op alle apparaten als de AC-uitgangsspanning gewijzigd moet worden.

Instellingen acculader (spanning en stroomlimieten) worden overschreven wanneer DVCC ingesteld is en wanneer een BMS-Can BMS in het systeem actief is.

#### **Systeembewaking**

Het wordt sterk aanbevolen dat een [GX Family-product](https://www.victronenergy.com/live/venus-os:start) gebruikt wordt in combinatie met deze grotere systemen. GX producten bieden zeer waardevolle informatie over de geschiedenis en prestatie van het systeem.

Systeemmededelingen worden duidelijk voorgesteld en veel extra functies zijn ingeschakeld. Gegevens van [VRM](https://vrm.victronenergy.com/) versnellen ondersteuning enorm wanneer het vereist is.

# **4.15. 3-fasen installatie**

De Multi RS Solar ondersteunt enkelvoudige fase en 3-fasen instellingen. Momenteel ondersteunt het geen gesplitste fase.

De fabrieksstandaard is voor zelfstandige, enkelvoudige eenheid werking.

Als er voor 3-fasenwerking geprogrammeerd moet worden dan vereist dat minstens 3 eenheden.

De maximaal ondersteunde systeemgrootte bedraagt 3 eenheden in totaal, met een enkelvoudige eenheid op elke fase.

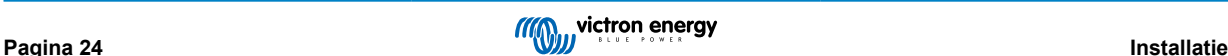

<span id="page-27-0"></span>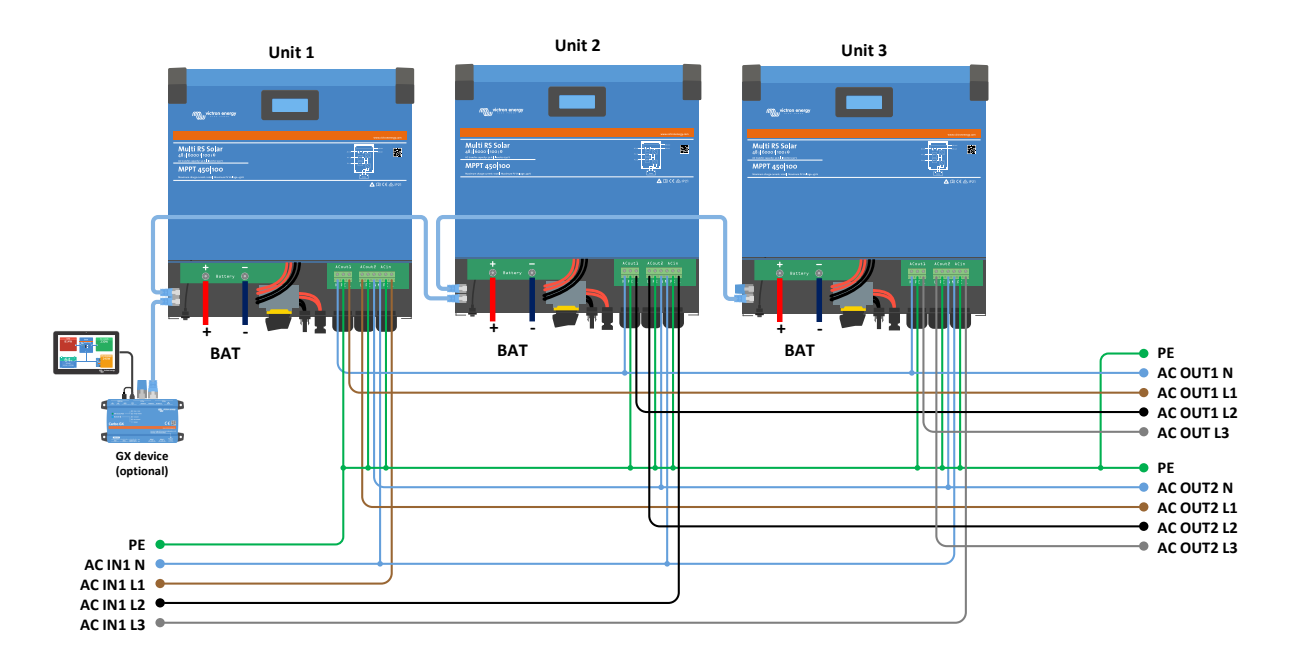

De omvormers moeten met elkaar verbonden worden via VE.Can verbindingen, met een VE.Can-terminator (geleverd) aan de begin en het einde van de VE.Can.

Als de eenheden met de accu verbonden zijn en via VE.Can moeten ze ingesteld worden.

### **Driehoek schakelingen worden niet niet ondersteund**

Voor eenheden in 3-fasen instelling: Onze producten werden ontworpen voor een ster (Y) type 3-fasen schakeling. In een ster schakeling zijn alle nullen verbonden, een zogenaamde: "gedeelde nul".

We ondersteunen geen driehoek (Δ)-schakeling. Een driehoek configuratie heeft geen gedeelde nul en veroorzaakt dat bepaalde en leidt tot bepaalde omvormerkenmerken die niet zoals verwacht zullen werken.

# **4.16. 3-fasen programmeren**

Om een 3-fasen systeem in te stellen, moeten zeMulti RS Solar correct geïnstalleerd worden en firmwareversie v1.13 of later draaien.

Het instellen van een systeem voor 3-fasen of enkelfase wordt uitgevoerd in VictronConnect in het Systeemmenu.

AC-uitgangvermogen wordt enkele seconden afgekoppeld bij het wisselen van systeeminstellingsmodi. Zorg ervoor dat het systeem ingesteld is VÓÓR het verbinden van omvormer AC-uitgang met de belastingen.

De fabrieksstandaard-instelling is zelfstandig (een enkelvoudige eenheid).

Verbind, om een 3-fasen systeem in te stellen, met de eerste eenheid in VictronConnect, wijzig de systeeminstelling naar 3-fasen en selecteer dan de correcte fase voor die eenheid (L1 of L2 of L3)

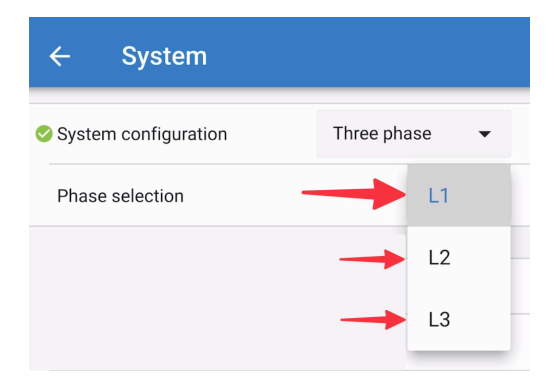

Dit moet voor elke eenheid individueel gedaan worden.

Het wordt aanbevolen om de voorkant van elk apparaat te labelen en het een aangepaste naam te geven in VictronConnect die overeenkomt met het fysieke label.

∕ [`

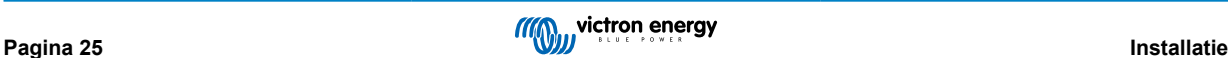

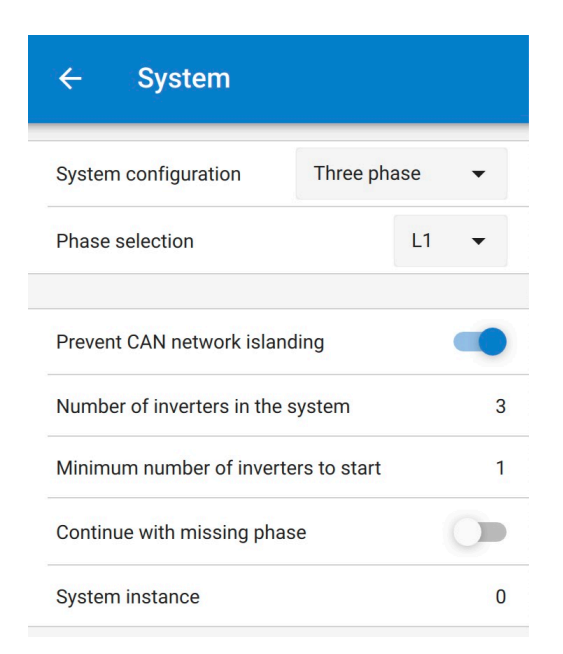

#### **Voorkom CAN-netwerk islanding toggle**

Deze functie bepaalt wat het systeem doet bij een defecte CAN-aansluiting tussen de RS-eenheden, en schakelt 'aantal omvormers in het systeem'-instelling onderaan in. Standaard is ingeschakeld.

Wanneer drie Multi RSen in 3-fasen schakeling ingesteld zijn, werkt elke individuele eenheid alleen wanneer de eenheid minstens één andere eenheid ziet. Deze functie is alleen relevant in combinatie met de "Verdergaan met ontbrekende fase" functie.

#### **Aantal omvormers in het systeem**

Voer het totaal aantal in het systeem geïnstalleerde RS-eenheden in. Dit moet ingesteld zijn op 3 voor een 3-fasen Multi RS-systeem.

Ingeval een CAN-aansluiting tussen twee eenheden verbroken is, wordt het netwerk verdeeld in segmenten, deze instelling wordt gebruikt om het grootste segment te bepalen en het kleinste segment af te sluiten om ze te voorkomen dat dit segment op zichzelf niet-gesynchroniseerd verder gaat.

Let op dat het instellen van de optie "Verdergaan met ontbrekende fase" bij uitgeschakeld dit gedrag op zo'n manier overschrijft dat alle 3 de fasen gevoed moeten zijn, dus een defecte CAN-verbinding in een 3-fasige opstelling sluit alle eenheden af.

### **Minimaal aantal omvormers om te starten**

Minimaal aantal omvormers dat per fase aanwezig moet zijn bij het starten van het systeem.

Instellen op 1 betekent dat de 3 eenheden in een 3-fasen Multi RS-systeem aanwezig moeten zijn om te starten.

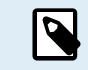

Deze systeeminstellingen moeten individueel geprogrammeerd worden en correct ingesteld worden op alle verbonden omvormers voor gesynchroniseerde werking.

#### **Opmerking over redundantie en voortdurende uitgang tijdens firmware-updates**

Een 3-fasen systeem kan firmware bijgewerkt worden zonder vermogen te verliezen op de AC-uitgang.

Zorg ervoor dat er een stabiele AC-ingang beschikbaar is bij het starten van het bijwerekn en dat de eenheid, die momenteel wordt bijgewerkt overschakelt naar de AC-doorgangsmodus.

Het AC-synchronisatiemechanisme, gebruikt voor 3-fasen, heeft een ingebouwde 'protocol'-versie.

Eenheden kunnen samenwerken, zelfs met verschillende firmwareversies, zolang ze maar dezelfde protocolversie draaien.

Dit laat voortdurende ononderbroken voeding toe, zelfs bij het bijwerken van firmware, daar de eenheden individueel één voor één bijwerken, terwijl andere blijven synchroniseren en de stabiele AC-uitgang leveren.

Wanneer Victron het 'protocol' versienummer moet wijzigen, wordt het duidelijk genoteerd in het firmware wijzigen-logboek. Lees dit steeds vóór het bijwerken.

Wanneer er meerdere protocolversies draaien op dezelfde VE.Can bus geven alle eenheden foutmelding #71 aan tenzij ze allemaal bijgewerkt werden naar dezelfde versie.

**Ga verder met ontbrekende fase**

Het is mogelijk het systeem op zo'n manier in te stellen dat, wanneer één eenheid offline is (bijvoorbeeld doordat het fysiek uitgeschakeld werd of door een firmware-update wanneer er geen netverbinding is om doorgang toe te laten), de andere eenheden kunnen blijven werken en AC-uitgangvermogen kunnen blijven leveren aan hun respectievelijke fases.

Standaard wordt het 'verdergaan met ontbrekende fase' uitgeschakeld. Een eenheid uitschakelen met de fysieke schakelaar schakelt die eenheid uit. Wanneer de eenheid één van de drie eenheden is, die zich in 3-fasen schakeling bevinden, dan worden de anderen ook uitgeschakeld.

Wanneer ingesteld met 'Verdergaan met ontbrekende fase' ingeschakeld, en het minimum aantal eenheden is voldoende, dan blijft output naar de andere fasen verdergaan, zelfs wanneer het op minder fasen loopt dan ingesteld.

De instellingsoptie 'verdergaan met ontbrekende fase' MAG NIET ingeschakeld worden wanneer er specifieke 3-fasen belastingen verbonden zijn die alle drie gesynchroniseerde fasen vereisen om te werken (zoals een 3-fasen elektromotor).

Behoud in die situatie de standaard 'uitgeschakeld' instelling voor "verdergaan met ontbrekende fase".

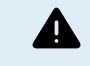

Een 3-fasen belasting met maar 2-fasen voeding kan resulteren in schade aan het apparaat.

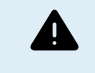

Wanneer het systeem is ingesteld om te blijven werken met een ontbrekende fase, en er een probleem is met de VE.Can-communicatie tussen de eenheden (zoals een beschadigde kabel), dan blijven de eenheden werken maar ze synchroniseren hun uitgang-spanningsvormen niet meer.

### **System Instance**

Eenheden met hetzelfde instance-nummer werken samen op de AC-kant.

Het wijzigen van de System instance-instelling laat meerdere groepen omvormers zonder storing toe op dezelfde VE.Can bus te zijn, maar niet gesynchroniseerd en gesegmenteerd in verschillende AC-uitgangen.

Ga verder met dezelfde programmeerinstellingen op de overige eenheden.

### **Bekende problemen**

- De 'UPS-functie' is te gevoelig bij 3-fasen werking in vergelijking met alleenstaande werking. Schakel de 'UPS-functie' uit in geval de Multi regelmatig afsluit van de AC-ingang.
- Laadstromen zijn nog niet gebalanceerd over de 3-fasen wanneer de lader in spanning-gecontroleerde modus staat.

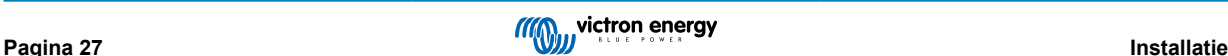

# <span id="page-30-0"></span>**5. Bediening**

# **5.1. Apparaatscherm**

De omvormer heeft een LCD-scherm dat status informatie weergeeft.

# **Omvormer:**

Omvormerstatus, Uitgangsvermogen, Frequentie en Spanning

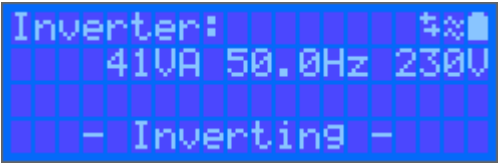

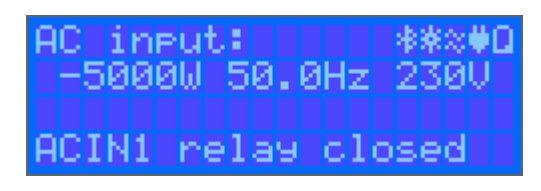

# **Accu:**

Accuvermogen (laden toont positief nummer, ontladen toont negatief nummer), Stroom, DC Spanning, Temperatuur (\*), Laadstatus (\*) en Resterende tijd (\*). Accustatus (bv. ontladen, bulk, absorptie, druppel, enz.).

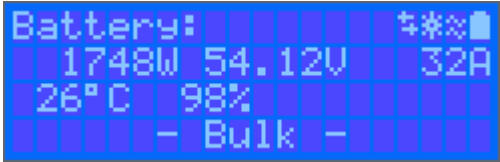

(\*) Deze items zijn alleen zichtbaar wanneer de gegevens beschikbaar zijn.

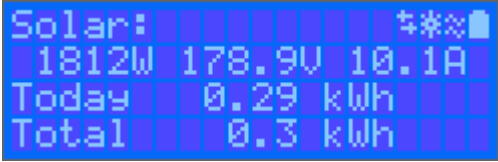

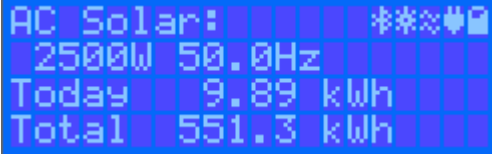

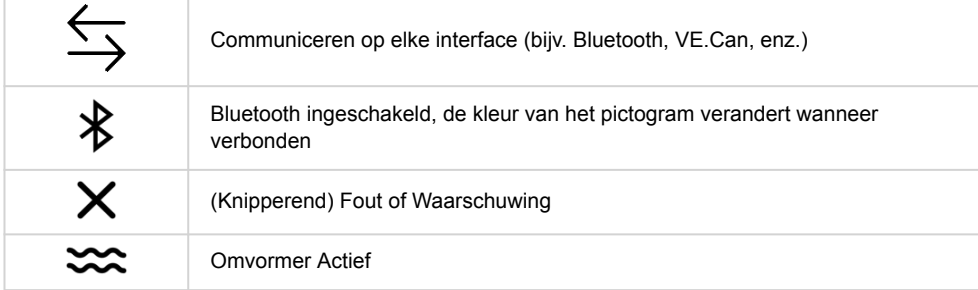

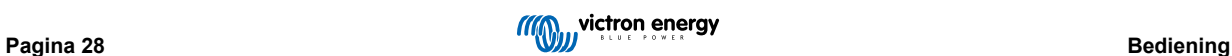

<span id="page-31-0"></span>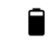

Accu, vulling komt overeen met spanning, knippert wanneer leeg

# **5.2. Historie - Dertig dagen grafisch overzicht**

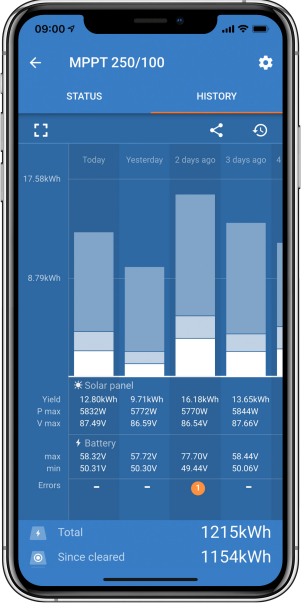

(Met het gefragmenteerde vierkante pictogram (linksboven) kan geschakeld worden tussen portret- en landschap weergave.)

Een samenvatting van de activiteit van de laatste 30 dagen wordt op grafisch wijze weergegeven. Veeg de balk naar links of rechts om een van de voorgaande 30 dagen te bekijken.

Het dagelijkse logbestand toont:

- **Opbrengst**: De energie die voor die dag is omgezet.
- **P-max**: Het maximale vermogen opgenomen gedurende de dag.
- **V-max**: De hoogste spanning van de PV-panelen afgelezen gedurende de dag.

Als er op een dag/balk in de grafiek geklikt wordt, wordt de informatie uitgebreid door de laadstatustijden weer te geven, zowel als uur/m; als een percentage van de "laad"-dag. Deze grafiek geeft in één oogopslag een overzicht van hoeveel tijd de acculader besteedt in elk van de drie modi: Bulk/Absorptie/Druppel.

Tip! De laadtijden kunnen gebruikt worden om te zien of de PV-panelen de juiste grootte hebben voor de vereisten. Een systeem dat nooit de modus "druppelladen" bereikt, heeft misschien meer panelen nodig, of misschien kan de belasting worden verminderd.

Het is mogelijk om de geschiedenis te exporteren als een afzonderlijk bestand (.csv) door op de drie verbonden punten rechtsboven in het geschiedenisscherm te klikken:

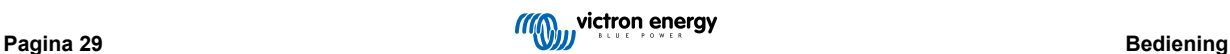

<span id="page-32-0"></span>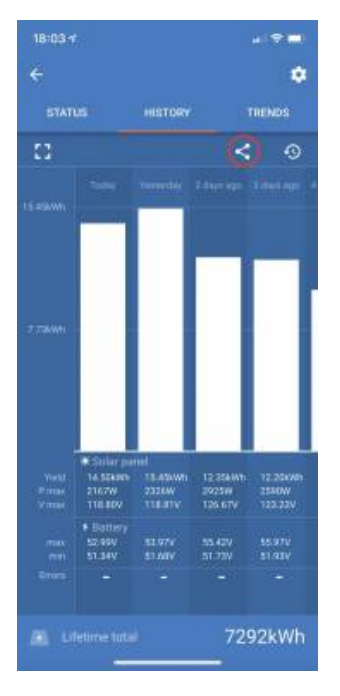

# Dit is een voorbeeld van de geëxporteerde gegevens gedurende 3 van de 30 dagen:

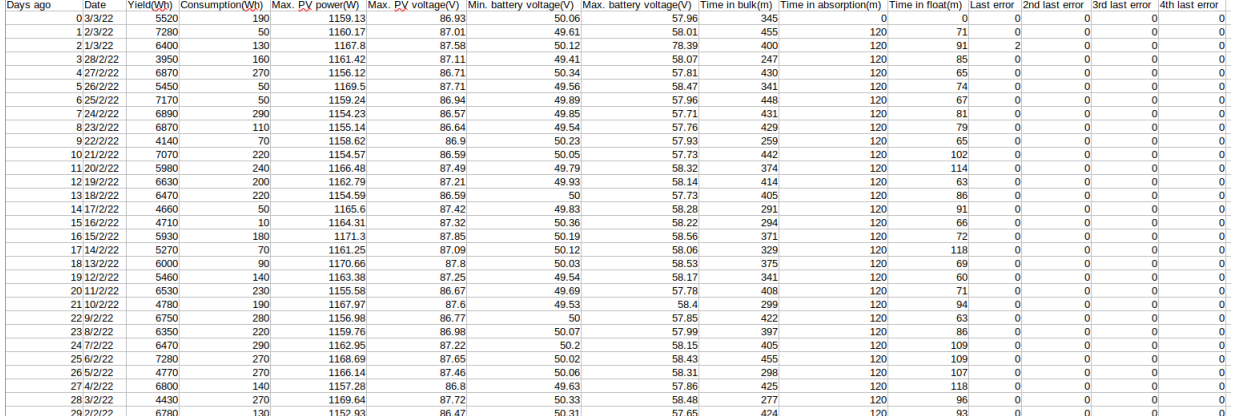

### **Accuspanning**

De eerste figuur toont de maximale accuspanning voor de dag... de onderstaande figuur geeft de minimale accuspanning weer.

### **Fouten**

Toont het aantal fouten (indien van toepassing) van een bepaalde dag. Om de foutcodes te zien, klikt dan op het oranje puntje. Zie [foutcodes voor MPPT-PV-laders](https://www.victronenergy.com/live/mppt-error-codes). (Mogelijk moet het scherm op het apparaat omhoog geschoven worden om de fouten te kunnen zien.)

# **Totaal**

Dit toont de totale energie die door de installatie wordt omgezet en is niet opnieuw instelbaar.

### **Sinds gewist**

Dit laat zien hoeveel energie er is omgezet door de installatie sinds de laatste reset.

# **5.3. Beschermingen en automatisch opnieuw opgestart.**

# **5.3.1. Overbelasting**

Sommige belastingen zoals motoren of pompen trekken grote startstromen tijdens het opstarten. In dergelijke omstandigheden is het mogelijk dat de startstroom de stroombeperking van de omvormer overschrijdt. In dit geval zal de uitgangsspanning snel afnemen om de stroom van de omvormer te begrenzen. Wanneer de stroombeperking voortdurend overschreden wordt, zal de omvormer gedurende 30 seconden uitgeschakeld worden en dan automatisch opnieuw opstarten. Na drie keer herstarten gevolgd door overbelasting binnen 30 seconden na het herstarten, zal de omvormer uitgeschakeld worden en uit blijven. Om het normale bedrijf opnieuw op te starten, ontkoppel de belasting, schakel de omvormer uit en schakel dan opnieuw aan.

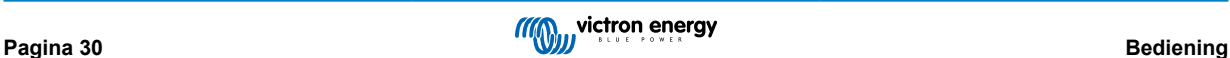

# <span id="page-33-0"></span>**5.3.2. Drempelwaarden voor lage accuspanning (instellen in VictronConnect)**

De omvormer wordt uitgeschakeld als de DC-ingangsspanning onder het uitschakel niveau voor lage accuspanning daalt. Na een minimale afsluittijd van 30 seconden zal de omvormer opnieuw opstarten wanneer de spanning tot boven het herstartniveau van de lage accuspanning gestegen is

Na drie keer uitschakelen en herstarten, als gevolg van een lage accuspanning-uitschakeling binnen 30 seconden van herstarten, zal de omvormer uitschakelen en stoppen met opnieuw proberen, gebaseerd op het herstartniveau van de lage accu. Om dit te herstellen en de omvormer opnieuw te starten, schakel de omvormer Uit, en dan weer Aan en beperk belastingen om het opnieuw opladen van de accu met zonne-energie in te schakelen.

Zie de Technische Gegevens voor standaard lage accuspanning-sluiting, -herstart- en laaddetectieniveaus. Ze kunnen aangepast worden met VictronConnect (computer of app).

Daarnaast kan een andere externe MPPT of acculader ook gebruikt worden om de accu te herladen om de herstartspanning of het Laaddetectie spanningniveau te bereiken. !!! Bij gebruik van de toestaan om te laden signaalfunctionaliteit moet de spanning boven de minimum spanning blijven, dus wanneer de accu volledig leeg is, zal het opladen om te starten niet toestaan. In dit geval kan tijdelijk deze functie in VictronConnect uitgeschakeld worden om opladen toe te staan te hervatten, schakel het dan opnieuw in.

Zie de Technische Gegevens voor standaard lage accuspanningsluiting en herstartniveaus. Ze kunnen gewijzigd worden met VictronConnect (computer of app). Als alternatief kan dynamische uitschakeling worden geïmplementeerd, bekijk [https://](https://www.victronenergy.com/live/ve.direct:phoenix-inverters-dynamic-cutoff) [www.victronenergy.com/live/ve.direct:phoenix-inverters-dynamic-cutoff](https://www.victronenergy.com/live/ve.direct:phoenix-inverters-dynamic-cutoff)

# **5.3.3. Hoge accuspanning**

Verlaag de DC-ingangsspanning en/of controleer op een defecte accu- of zonne-lader in het systeem. Na het afsluiten vanwege een hoge accuspanning wacht het apparaat eerst 30 seconden en probeert het vervolgens opnieuw in werking te treden zodra de accuspanning tot een aanvaardbaar niveau is gedaald.

# **5.3.4. Hoge temperatuur**

Een hoge omgevingstemperatuur of een blijvende hoge belasting kan ertoe leiden dat de temperatuur te hoog wordt. De omvormer zal opnieuw opstarten na 30 seconden. De omvormer zal blijven proberen en bediening hervatten, en zal niet uitgeschakeld blijven na meerdere nieuwe pogingen. Reduceer de belasting en/of verplaats de omvormer naar een beter geventileerde ruimte.

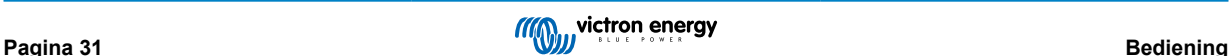

# <span id="page-34-0"></span>**6. Gids voor probleemoplossing - MPPT**

# **6.1. Probleemoplossing en ondersteuning**

Bij onverwacht gedrag of vermoede productfouten bekijk dan dit hoofdstuk.

Start met de hier beschreven algemene problemen te controleren. Als het probleem blijft aanhouden, neem dan contact op met de leverancier (Victron-dealer of -distributeur) voor technische ondersteuning.

Als niet zeker is met wie contact op te nemen of wanneer de leverancier onbekend is, ga dan naar de [Victron Energy Support](https://www.victronenergy.nl/support)[webpagina.](https://www.victronenergy.nl/support)

# **6.2. De PV-lader reageert niet**

De PV-lader reageert niet (inactief) als het beeldscherm niet verlicht is er geen laadactiviteit is en niet communiceert met de VictronConnect-app via Bluetooth of de VE.Direct-poort.

Als de eenheid actief is is het beeldscherm actief of kan communiceren met de VictronConnect-app via Bluetooth of de VE.Directpoort.

Om de PV-lader actief te laten worden, moet deze ofwel gevoed worden via de accu of de PV-aansluitklemmen (of beide), en de eenheid moet ingeschakeld worden.

# **Als de PV-lader niet actief is, volg dan de volgende stappen om te proberen deze situatie op te lossen:**

- Zorg ervoor dat de eenheid ingeschakeld werd via de hoofdschakelaar, te vinden op de onderzijde van de eenheid, aan de linkerkant.
- Zorg ervoor dat de PV-schakelaar ingeschakeld is. De PV-schakelaar is te vinden aan de onderkant van de eenheid, in het midden.
- Als ingeschakeld activeert de PV-lader zodra één (of beide) van de accu of PV-aansluitklemmen gevoed worden.

De spanning van de accu of de PV-aansluitklemmen moet boven de minimale spanning liggen, zoals gespecificeerd in het hoofdstuk technische specificaties.

Voor instructies over het controleren van de spanning, raadpleeg de onderstaande "Accu en PV-aansluitklemspanning" procedure.

### **Controleprocedure accu en PV aansluitklemspanning:**

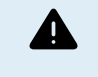

WAARSCHUWING – een gevaarlijke spanning kan aanwezig zijn (of is) aanwezig op de elektrische aansluitklemmen van de PV-lader; voer deze procedure alleen uit wanneer je een opgeleide elektrotechnicus bent.

- Gebruik een multimeter, ingesteld op modus DC-spanning.
- Meet de spanning tussen de positieve en negatieve accu-aansluitklemmen.
- Meet de spanning tussen de positieve en negatieve PV-aansluitklemmen.
- Bevestig dat de accu of de PV-spanning minstens boven de minimale spanning ligt, zoals gespecificeerd in het hoofdstuk technische specificaties.

### **Als de accu en PV-aansluitklemmen geen voldoende spanning hebben:**

- Controleer de accu en PV-kabels.
- Controleer de zekeringen en stroomonderbrekers.
- Controleer of alle verbindingen vast zitten.
- Is de accuspanning nog voldoende hoog? Indien niet, laad de accu met een hulplader.
- Is de PV-spanning nog voldoende hoog? Is er een probleem met de PV-reeks of is het nacht?

### **Wanneer de eenheid niet blijft reageren na bevestiging van voldoende accu- of PV-spanning:**

• Beschouw de PV-lader als defect.

# <span id="page-35-0"></span>**6.3. PV-lader is uit**

Als de PV-lader uitgeschakeld is, geeft de VictronConnect-app dit aan. Klik, om te weten te komen waarom de PV-lader uit is, op de "Waarom is de lader uit?" tekst en een popup-venster verschijnt met een verklaring en mogelijke oplossingen.

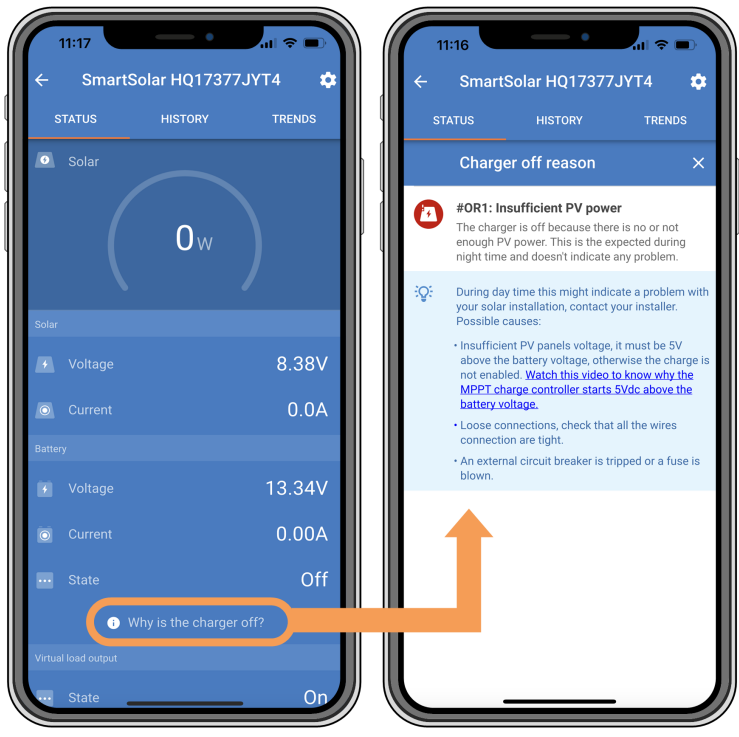

*VictronConnect-app - Waarom is de lader uit?*

# **Redenen waarom de PV-lader uitgeschakeld is:**

- Er is onvoldoende PV-vermogen.
- De instellingen worden bewerkt op een extern beeldscherm
- De lader is uitgeschakeld in de instellingen.
- De lader is uitgeschakeld door remote of BMS.
- Lage lithium accutemperatuur.

# **6.3.1. PV-spanning te laag**

De PV-lader zal beginnen met laden wanneer de PV-spanning minimaal 120 V is. Zodra het laden begonnen is, moet de PV-spanning hoger blijven dan 80 V om door te gaan met laden.

# **Controleer het PV- en accuspanning**

WAARSCHUWING: afhankelijk van het PV-laadregelaarmodel kan de PV-spanning tot 450 Vdc zijn.

Spanningen boven 50 V worden als gevaarlijk beschouwd. Controleer de lokale veiligheidsreglementen in vergelijking met de exacte reglementen. Gevaarlijke spanningen kunnen alleen behandeld worden door een gekwalificeerde technicus.

- **1.** Gebruik de VictronConnect-app, een PV-laderbeeldscherm of een GX-apparaat om het accuspanning en PV-spanning te controleren.
- **2.** Als de bovenstaande stap niet mogelijk is, meet dan het accu- en PV-spanning aan de PV-laderklemmen met behulp van een multimeter.
- **3.** Vergelijk beide spanningen. De PV-spanningen moeten minimaal 120 VDC zijn om op te starten en ook minimaal 80 V om te blijven werken.

### **Oorzaken van geen of lage PV-spanning:**

Onvoldoende zonne instraling op de PV-panelen:

Δ

- <span id="page-36-0"></span>• Nacht.
- Bewolking of slecht weer.
- Schaduw zie dit [schaduw blogverhaal](https://www.victronenergy.com/blog/2020/02/20/pv-panel-output-voltage-shadow-effect/) voor meer informatie.
- Vieze panelen.
- Seizoensverschillen.
- Verkeerde oriëntatie en / of helling.

Problemen met een paneel of de paneelbedrading:

- Mechanische of elektrische problemen met een individueel paneel (of meerdere panelen).
- Bedradingsproblemen.
- Gesprongen zekeringen.
- Open of defecte installatieautomaten.
- Splitters of combiners problemen, of deze worden op een verkeerde manier gebruikt.

PV-reeks ontwerpproblemen:

• Zonnepanelen configuratie fout - niet genoeg panelen in een seriereeks.

### Omgekeerde PV-polariteit:

• De positieve en negatieve aansluitingen zijn verwisseld bij aansluiting op de regelaar, lees de volgende paragraaf: "Omgekeerde PV-polariteit".

# **6.3.2. Omgekeerde PV-polariteit**

n het geval van omgekeerd PV-spanning zal de PV-lader geen fout aangeven. De enige manier om dat te zien is door de volgende verschijnselen:

In het geval van omgekeerde PV-spanning zal de PV-lader geen fout aangeven.

De enige manier om omgekeerde PV-spanning te zien is door de volgende tekenen:

- De regelaar laadt de accu's niet op, de laadstroom is nul.
- De regelaar wordt warm.
- De PV-spanning is nul of dichtbij nul.

Als dit het geval is, controleer dan op omgekeerde polariteit door ervoor te zorgen dat de positieve PV-kabel is aangesloten op de positieve PV-klem en de negatieve kabel is aangesloten op de negatieve klem.

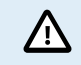

PV-spanning meten aan de PV-klemmen van een PV-lader mag alleen uitgevoerd worden door een bevoegd elektro technicus.

# **6.4. PV-lader extern aangestuurd**

De PV-lader kan aangestuurd worden door een extern apparaat. Dit extern apparaat kan de laadstroom naar de accu stoppen of reduceren. Dit is geen fout maar verwacht gedrag.

Beheerde accu's of een omvormer / lader met een extern regelingssysteem, zoals bijvoorbeeld een ESS-systeem, kunnen de PV-lader via een GX-apparaat aansturen. De accu bepaalt of opladen is toegestaan, wanneer opladen is toegestaan, welke laadspanning en welke laadstroom wordt gebruikt. Als externe aansturing actief is, wordt dit weergegeven in de VictronConnectapp en ook op het GX-apparaat.

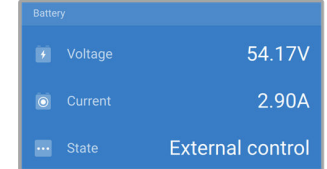

*De VictronConnect-app geeft aan dat de lader extern wordt aangestuurd.*

# <span id="page-37-0"></span>**6.5. Accu's worden niet geladen**

Dit hoofdstuk beschrijft situaties waar de lader actief is, maar de accu's niet geladen worden.

De VictronConnect-app geeft aan dat de lader actief is en de laadspanning correct, maar de laadstroom is actief en de laadspanning is correct, maar de laadstroom is nul, of dichtbij nul.

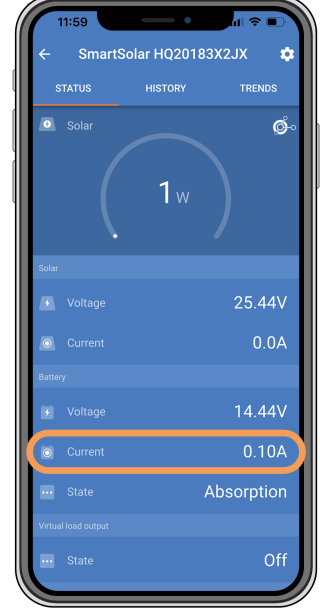

*De VictronConnect-app toont een laadstroom van dichtbij nul.*

Er zijn een aantal redenen waarom dit kan gebeuren, meer bepaald:

- De accu is vol en er is niet meer stroom nodig.
- PV-laden is niet verbonden met de accu (kabel, zekering or stroomonderbreker problemen).
- Verkeerde instelling (spanning of stroom te laag ingesteld).
- De lader wordt extern aangestuurd (ESS of DVCC). Zie hoofdstuk [PV-lader extern aangestuurd \[34\].](#page-36-0)
- The accutemperatuur is te hoog and temperatuurgecompenseerd opladen is actief of niet juist ingesteld, raadpleeg het [Verkeerde temperatuurcompensatie-instelling \[39\]](#page-41-0) hoofdstuk.
- Omgekeerde PV-polariteit.
- Omgekeerde polariteit van de accu.

# **6.5.1. Accu is vol**

Zodra de accu vol is, stopt de PV-lader met opladen of vermindert de laadstroom aanzienlijk.

Dit is vooral het geval wanneer de DC-belastingen in het systeem tegelijkertijd geen stroom van de accu verbruiken.

Om erachter te komen wat de laadstatus (SoC) van de accu is, kijk op de accumonitor (indien aanwezig), of kijk in welke laadfase de regelaar zich bevindt. Let ook op dat de PV-cyclus (kort) door deze laadfases heen gaat aan het begin van de dagelijkse oplaadcyclus:

- Bulkfase: 0 80 % SoC
- Absorptiefase 80 100 % SoC.
- Druppel- of opslagfase: 100 % SoC.

Houd er rekening mee dat het ook mogelijk kan zijn dat de PV-lader denkt dat de accu vol is, terwijl de accu in werkelijkheid niet vol is. Dit kan gebeuren wanneer de laadspanningen te laag zijn ingesteld, waardoor de PV-lader voortijdig overschakelt naar de absorptie- of druppel-fase. Raadpleeg voor meer informatie het [Accu-instellingen te laag \[36\]](#page-38-0) hoofdstuk.

# **6.5.2. Accu niet verbonden**

Om de PV-lader te laten functioneren als acculader, moet deze op een accu worden aangesloten.

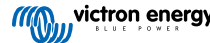

<span id="page-38-0"></span>Het kan er op lijken dat de accu verbonden is omdat de PV-lader kan werken zonder een accu aangesloten en de VictronConnect-app toont een accuspanning en een laadfase maar de laadstroom is nul of dichtbij nul.

# **Mogelijke oorzaken van een ontkoppelde accu:**

- Losse of ontbrekende accukabels.
- Losse kabelverbindingen of slecht gekrompen kabelklemmen.
- Een gesprongen (of ontbrekende) zekering in de accuvoedingskabel.
- Open (of defecte) installatieautomaat in de accu voedingskabel.
- Ontbrekende of verkeerd bedrade accukabels.

# **Accuspanning controle**

**1.** Gebruik de VictronConnect-app, een aangesloten display of een GX-apparaat om er achter te komen wat de accuklemspanning van de regelaar is.

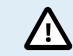

Accuspanning meten aan de accuklemmen van een PV-lader mag alleen uitgevoerd worden door een bevoegd elektrotechnicus.

**2.** Gebruik een multimeter om de spanning aan de accupolen te meten.

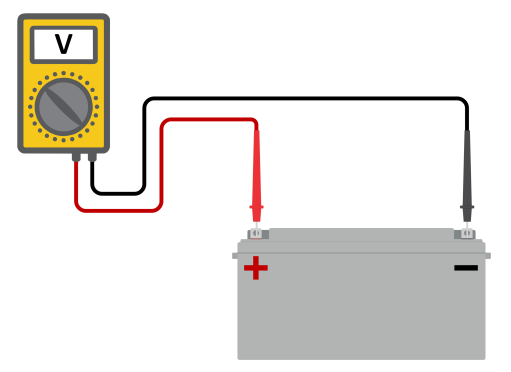

- **3.** Vergelijk de twee spanningen.
- **4.** Als de accuspanning en de regelaarspanning niet hetzelfde zijn, onderzoek dan waarom dit zo is. Volg het pad van de regelaar naar de accu om te onderzoeken wat de oorzaak kan zijn.

# **Controle accu-aansluiting**

- **1.** Controleer en verifieer of alle bekabeling correct is aangesloten en dat er geen bedradingsfouten zijn gemaakt.
- **2.** Controleer of alle kabelverbindingen stevig vastzitten, rekening houdend met de maximale aandraaimomenten.
- **3.** Controleer of alle kabelschoenen of kabelklemmen correct zijn gekrompen.
- **4.** Controleer zekeringen en / of installatieautomaten.

Als een gesprongen zekering wordt gevonden, zorg er dan eerst voor dat de polariteit van de accu correct is voordat de zekering vervangen wordt. Zie de volgende paragraaf voor meer informatie over omgekeerde accupolariteit.

# **6.5.3. Accu-instellingen te laag**

### **Acculaadspanningen zijn te laag ingesteld:**

De accu wordt niet opgeladen als de instellingen acculaadspanning ingesteld zijn op een spanning die lager is dan de accuspanning.

- Navigeer in de VictronConnect-app naar PV-lader "Instellingenmenu" en selecteer het "accu" menu.
- Controleer of de laadstromen correct zijn en overeenstemmen met de aanbeveling van de accufabrikant.

### **Laadstroom ingesteld op nul:**

De accu wordt niet geladen wanneer de "Max. laadstroom" ingesteld is op nul of dichtbij nul.

• Navigeer in de VictronConnect-app naar PV-lader "Instellingenmenu" en selecteer het "accu" menu.

<span id="page-39-0"></span>• Controleer of de "Max. laadstroom" waarde correct ingesteld werd en overeenstemt met de aanbeveling van de accufabrikant.

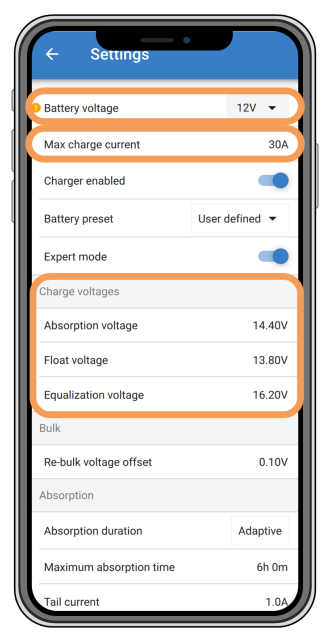

*VictronConnect-app, toont accu(systeem)spanning, laadstroom en laadspanningsinstellingen.*

# **6.5.4. Omgekeerde accupolariteit**

Omgekeerde polariteit is wanneer de positieve en negatieve accukabel per ongeluk zijn verwisseld. De min van de accu is aangesloten op de positieve pool van de PV-lader en de plus van de accu is aangesloten op de negatieve pool van de PV-lader.

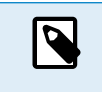

Houd er rekening mee dat een rode kabel of een kabel met positief label niet daadwerkelijk betekent dat de kabel inderdaad een positieve kabel is. Er kan een fout zijn gemaakt in de bedrading of labels tijdens de installatie van de PV-lader.

De PV-lader is niet beschermd tegen omgekeerde accupolariteit en eventuele schade die hierdoor ontstaat valt niet onder de garantie.

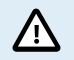

Controleer altijd de accupolariteit voordat de accudraden weer op de PV-lader worden aangesloten.

# **6.5.5. Omgekeerde PV-polariteit**

n het geval van omgekeerd PV-spanning zal de PV-lader geen fout aangeven. De enige manier om dat te zien is door de volgende verschijnselen:

In het geval van omgekeerde PV-spanning zal de PV-lader geen fout aangeven.

De enige manier om omgekeerde PV-spanning te zien is door de volgende tekenen:

- De regelaar laadt de accu's niet op, de laadstroom is nul.
- De regelaar wordt warm.
- De PV-spanning is nul of dichtbij nul.

Als dit het geval is, controleer dan op omgekeerde polariteit door ervoor te zorgen dat de positieve PV-kabel is aangesloten op de positieve PV-klem en de negatieve kabel is aangesloten op de negatieve klem.

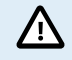

PV-spanning meten aan de PV-klemmen van een PV-lader mag alleen uitgevoerd worden door een bevoegd elektro technicus.

# **6.6. Accu's zijn te weinig opgeladen**

Dit hoofdstuk behandelt mogelijke redenen waarom de PV-lader de accu's niet voldoende oplaadt en de stappen die genomen kunnen worden om de situatie te controleren of te verhelpen.

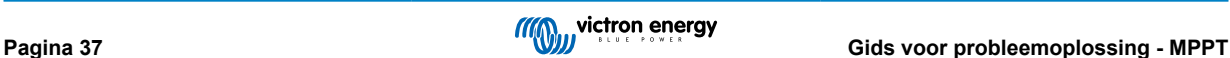

### <span id="page-40-0"></span>**Enkele tekenen van te weinig opgeladen accu's:**

- De accu's hebben te lang nodig om geladen te worden.
- De accu's zijn aan de einde van de dag niet volledig geladen.
- De laadstroom van de PV-lader is minder dan verwacht.

# **6.6.1. Onvoldoende zon**

Controleer elke dag of de PV-lader de druppel-laadfase bereikt.

Om dit te onderzoeken, kijk naar het tabblad historie in de VictronConnect-app. Het histogram geeft weer hoe lang de accu's de afgelopen 30 dagen elke dag zijn geladen in de Bulk-, Absorptie- en Druppel-fase. Als erop een van de histogramkolommen geklikt wordt, wordt er een uitsplitsing van de laadfasen getoond.

De laadtijden kunnen gebruikt worden om te zien of de PV-reeks de juiste grootte heeft voor de vereisten.

Een systeem dat nooit de druppel-fase bereikt, kan de volgende problemen hebben:

- Niet voldoende PV-panelen.
- Te veel belasting.
- Een probleem met de reeks dat er voor zorgt dat er een verminderde stroomlevering is.
- Voor meer mogelijke redenen raadpleeg paragraaf: "PV-vermogen of opbrengst minder dan verwacht"

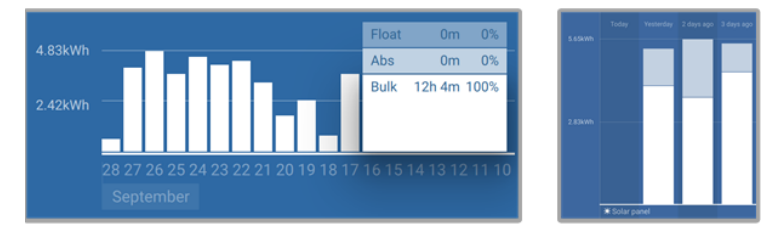

*Systeem brengt al zijn tijd in bulk door met uitsplitsing van laadfases - Systeem in bulk en absorptie*

# **6.6.2. Te veel DC-belasting**

De PV-lader laadt niet alleen de accu's, hij voorziet ook vermogen voor de belastingen op de systeem.

De accu wordt alleen opgeladen als de beschikbare vermogen van de PV-panelen groter is dan de vermogen dat wordt opgenomen door de belastingen in de systeem, zoals verlichting, koelkast, omvormer, enzovoort.

Wanneer de accu monitor correct geïnstalleerd en geconfigureerd is, danis te zien hoeveel stroom in (of uit) de accu gaat en de PV-lader zal vertellen hoeveel stroom de PV-reeks op aan het opwekken is.

Een positief teken naast de stroomaflezing betekent dat stroom de accu in stroomt, terwijl een negatief teken betekent dat stroom uit de accu stroomt.

# **6.6.3. Accukabel spanningsval**

Als er een spanningsval over de accukabels komt, zal de PV-lader de juiste spanning leveren, maar zullen de accu's een lagere spanning krijgen dat mogelijk kan leiden tot onvoldoende geladen accu's. Een spanningsval van meer dan 2,5 % is onaanvaardbaar.

# **De spanningsval veroorzaakt het volgende:**

- Acculaden duurt langer.
- De accu ontvangt een te lage laadspanning.
- Er is een verlies aan laadvermogen.
- De accukabels worden warm.

#### **De spanningsval wordt veroorzaakt door het volgende:**

- Accukabels met een ontoereikende doorsnede.
- Slecht gekrompen kabelschoenen of klemmen.
- Losse klemverbindingen.
- Slechte of losse zekering(en).

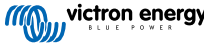

<span id="page-41-0"></span>Voor meer informatie over kabel problemen en spanningsval zie [Wiring Unlimited boek](https://www.victronenergy.com/upload/documents/Wiring-Unlimited-EN.pdf)

# **Accukabel spanningsval controle**

Deze controle kan alleen worden uitgevoerd als de lader laadt met volledige stroom. Kenmerkend best 's ochtends uitgevoerd. Gebruik de VictronConnect-app om de uitgangsstroom te controleren.

- **1.** Meet de spanning op de accuklemmen van de PV-lader met behulp van de VictronConnect-app of een multimeter.
- **2.** Meet de accuspanning op de accu-aansluitklemmen via een multimeter.

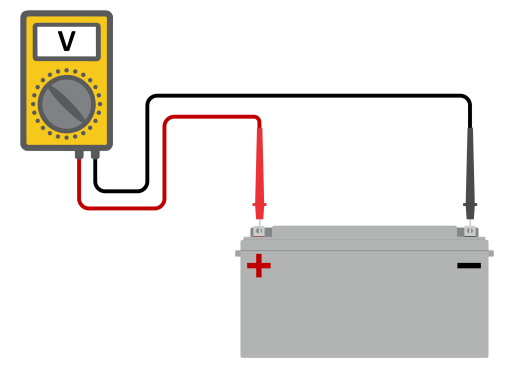

**3.** Vergelijk de twee spanningen en bekijk of er een spanningverschil is.

# **6.6.4. Verkeerde temperatuurcompensatie-instelling**

Als de temperatuurcompensatiecoëfficiënt onjuist is ingesteld, kunnen de accu's te weinig of te veel worden opgeladen. De temperatuurcompensatie kan worden ingesteld via VictronConnect of via een beeldscherm.

Raadpleeg de accu documentatie voor de juiste instelling van de temperatuurcompensatiecoëfficiënt voor de accu. Gebruik bij twijfel de standaardwaarde van -64,80 mV / °C voor loodzuuraccu's en schakel de temperatuurcompensatie-instelling voor lithium accu's uit.

# **6.7. Accu's zijn te veel geladen**

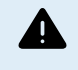

Accu's die te veel zijn geladen zijn zeer gevaarlijk! Er is een risico op accu-explosies, -brand of -zuurlekkage. Rook niet, maak geen vonken en heb geen open vuur in dezelfde ruimte als waar de accu's zich bevinden.

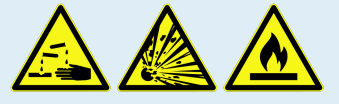

**Het te veel laden van een accu zal schade aan de accu veroorzaken en kan komen door:**

- Incorrecte laadspanning-instellingen.
- Toepassen van egalisatie terwijl de accu hier niet geschikt voor is.
- Hoge stroom en te kleine accu's.
- Accuproblemen.
- Te hoge stroom, terwijl de accu geen lading meer accepteert vanwege veroudering of eerder verkeerd handelen.

# **6.7.1. Acculaadspanningen zijn te hoog**

Als de acculaadspanningen te hoog zijn ingesteld zal dit de accu's te veel laden

Controleer of alle acculaadspanningen (absorptie en druppel) juist zijn ingesteld.

De laadspanningen moeten overeenkomen met de aanbevolen spanningen zoals vermeld in de documentatie van de accufabrikant.

# **6.7.2. Accu kan egalisatie niet aan**

Tijdens egalisatie zal het laadspanning van de accu behoorlijk hoog zijn en als de accu niet geschikt is om te egaliseren, zal de accu te veel geladen worden.

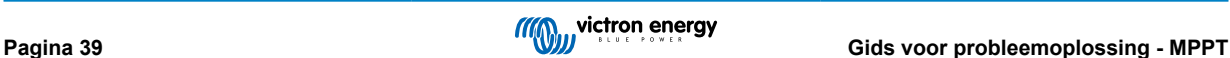

<span id="page-42-0"></span>Niet alle accu's kunnen geladen worden met egalisatie spanningen. Controleer bij de accu fabrikant of de accu die gebruikt wordt periodiek egalisatie laden nodig heeft.

Over het algemeen kunnen gesloten accu's en lithium accu's niet worden geëgaliseerd en moeten daarom niet worden geëgaliseerd.

# **6.7.3. Accu oud of kapot**

Een accu die aan het einde van zijn levensduur is of die door onjuist gebruik is beschadigd, kan te veel worden geladen.

Een accu bevat een aantal cellen die in serie zijn geschakeld. Wanneer een accu oud of beschadigd is, is een waarschijnlijk scenario dat een van deze cellen niet meer werkt.

Wanneer de defecte accu wordt opgeladen, zal de beschadigde cel geen lading accepteren en zullen de resterende cellen het laadspanning van de defecte cel ontvangen en dus te veel geladen worden.

Om dit te herstellen, vervang de accu. Vervang in het geval van een accusysteem met meerdere accu's de hele accubank. Het wordt niet aanbevolen om accu's van verschillende leeftijden in één accubank te combineren.

Het is moeilijk te zeggen wat er precies met een accu is gebeurd tijdens zijn levensduur. De PV-lader bewaart 30 dagen accuspanninghistorie. Als het systeem ook een accumonitor bevat, of als het systeem is aangesloten op VRM, zijn de accuspanningen en de cyclushistorie van de accu toegankelijk. Dit geeft een compleet beeld van de accuhistorie en er kan worden bepaald of de accu aan het einde van zijn levensduur is of misbruikt is.

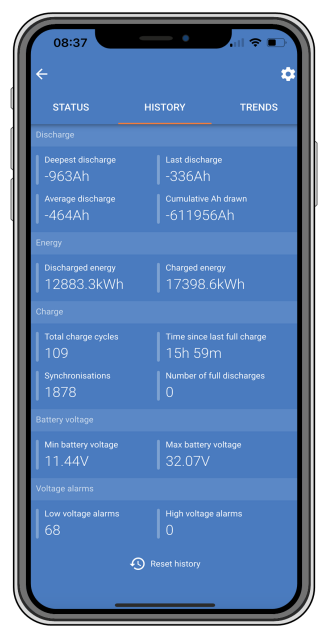

Multi RS Solar

# **Controleren of de accu zijn levensduur bijna heeft bereikt:**

- **1.** Zoek uit hoeveel laad- en ontlaadcycli de accu heeft gehad. De levensduur van de accu hangt samen met het aantal cycli.
- **2.** Controleer hoe diep de accu gemiddeld is ontladen. Een accu gaat minder cycli mee als deze diep wordt ontladen, vergeleken met als deze minder diep wordt ontladen.
- **3.** Raadpleeg het gegevensblad van de accu om te zien hoeveel cycli bij welke gemiddelde ontlading de accu aan kan. Vergelijk dit met de accuhistorie en bepaal of de accu bijna aan het einde van zijn levensduur is.

# **Controleren of de accu verkeerd is gebruikt:**

- **1.** Controleer of de accu wel eens in zijn geheel ontladen is. Totale en zeer diepe ontlading zal een accu beschadigen. Controleer de historie van de accumonitorinstelling op het VRM-portaal. Zoek naar de diepste ontlading, het laagste accuspanning en het aantal volledige ontladingen.
- **2.** Controleer of de accu is opgeladen met een te hoge spanning. Een zeer hoge spanning zal de accu beschadigen. Controleer het maximale accuspanning en de te hoge spanning-alarmen in de accumonitor. Controleer of het gemeten spanning de maximale spanningen aanbevolen door de accu fabrikant heeft overschreden.

# **6.8. PV-problemen**

Dit hoofdstuk behandelt de resterende potentiële PV-problemen die niet al in de eerdere hoofdstukken werden besproken.

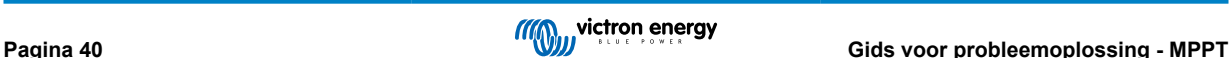

# <span id="page-43-0"></span>**6.8.1. PV-Opbrengst minder dan verwacht**

Controleer de PV-laderhistorie in de VictronConnect-app. Controleer het maximale vermogen (Pmax) voor elke dag. Komt dit overeen met het vermogen van de reeks?

Gebruik de MPPT-maatcalculator op de [productpagina van de zonnelaadregelaar](https://www.victronenergy.nl/solar-charge-controllers) om de potentiële zonne-opbrengst per dag te vinden voor een specifieke PV-reeks grootte in een specifieke geografische locatie.

Dit zijn enkele van de redenen waarom de reeks minder stroom genereert dan verwacht:

- Lage zonhoek, seizoensverschillen of ochtend / avond.
- Bewolking of slecht weer.
- Schaduw van bomen of gebouwen.
- Vieze panelen.
- Verkeerde oriëntatie en / of helling.
- Defecte of slechte zonnepanelen.
- Problemen met bedrading, zekeringen, installatieautomaten, spanningsval over de bedrading.
- Slechte splitters of combiners, of ze worden op een onjuiste manier gebruikt.
- Deel van de PV-reeks werkt niet.
- PV-Reeks ontwerpproblemen.
- Zonnepanelen configuratiefout.
- De accu's zijn te klein, worden ouder en hebben een gereduceerde capaciteit.

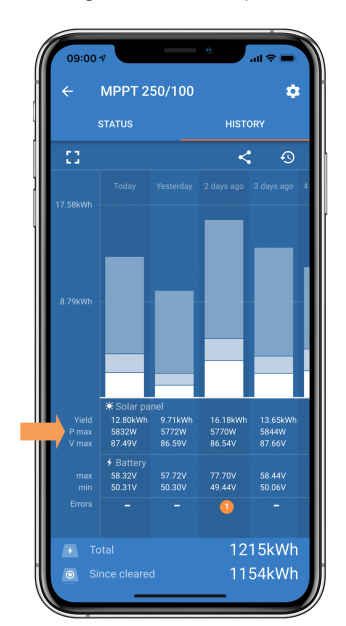

**VictronConnect-app historie Pmax-lezing**

# **6.8.2. Gespecificeerd uitgangsvermogen niet bereikt**

Er zijn een paar redenen waarom de PV-lader zijn volledige gespecificeerde uitgangsvermogen niet bereikt.

Sommige van deze redenen zijn reeds uitgelegd in het hoofdstuk: "De accu's hebben te lang nodig om te laden, zijn niet genoeg geladen of laadstroom lager dan verwacht". Sommige extra redenen zijn uitgelegd in deze paragraaf.

### **PV-Reeks te klein**

Als het gespecificeerde vermogen van de PV-reeks lager is dan de nominale stroom van de PV-lader kan de PV-lader niet meer vermogen leveren dan dat hij van de PV-reeks krijgt.

#### **Temperatuur boven 40 °C**

Wanneer de PV-lader opwarmt, zal de uitgangsstroom uiteindelijk afnemen. Wanneer de stroom op natuurlijke wijze wordt verminderd, neemt ook het uitgangsvermogen af.

De regelaar is operationeel tot 60 °C, met een volledig nominaal vermogen tot 40 °C.

<span id="page-44-0"></span>Als de PV-lader sneller opwarmt dan verwacht, let dan op de manier waarop deze is gemonteerd. Monteer hem zo dat de opgewekte warmte kan worden afgevoerd.

Monteer de PV-lader idealiter op een verticaal oppervlak met de klemmen naar beneden.

Als de PV-lader zich in een gesloten behuizing bevindt, zoals een kast, zorg er dan voor dat koude lucht kan binnenkomen en warme lucht de behuizing kan verlaten. Maak ventilatieopeningen in de behuizing.

Overweeg voor zeer warme omgevingen mechanische luchtafzuiging of zorg voor airconditioning.

# **6.8.3. Gemengde PV-paneeltypes**

Het is niet aanbevolen een mix van verschillende PV-paneeltypes aan te sluiten op dezelfde PV-lader.

Gebruik alleen zonnepanelen die hetzelfde merk, type en model zijn.

# **6.8.4. MC4-Connectoren verkeerd aangesloten**

Voor een gedetailleerde uitleg over het aansluiten van MC4-connectoren, MC4-splitters en MC4-combiners, raadpleeg het [Wiring](https://www.victronenergy.com/upload/documents/Wiring-Unlimited-EN.pdf) [unlimited boek,](https://www.victronenergy.com/upload/documents/Wiring-Unlimited-EN.pdf) hoofdstuk: "PV-panelen".

# **6.8.5. PV-Verbindingen verbrand of gesmolten**

Verbrande of gesmolten PV-kabels of verbindingen vallen over het algemeen niet onder de garantie. In de meeste gevallen is dit te wijten aan een van de volgende redenen:

### **Zonnekabel**

- Kabels met vaste kern of stijve aders gebruikt.
- Kabels waar de kern is gesoldeerd.
- Kabel te dun onthoud dat de stroom hoger zal zijn als het PV-spanning lager is. Voor meer informatie over kabeldiktes zie het [Wiring Unlimited boek.](https://www.victronenergy.com/upload/documents/Wiring-Unlimited-EN.pdf)

# **MC4-klemmen**

- Stroom is hoger dan 30 A per connectorpaar.
- Verkeerd gekrompen MC4-connectoren.
- Slechte kwaliteit MC4-connectoren gebruikt

# **6.8.6. Optimizers kunnen niet worden gebruikt**

Gebruik geen zonnepanelen met optimizers samen met de PV-lader.

Bijna alle optimizers bevatten een MPPT of andere volgmechanismen en dit hindert het MPPT-algoritme in de PV-lader.

# **6.8.7. Aardingsstroom**

Het systeem mag bij normaal gebruik geen stroom naar aarde laten lopen.

Als er een aardstroom wordt gedetecteerd, onderzoek dan eerst alle apparatuur die op dat systeem is aangesloten en controleer op aardingsfouten.

Controleer vervolgens hoeveel aardeaansluitingen het systeem heeft. Er mag maar één punt in het systeem zijn dat met aarde is verbonden. Dit zou bij de accu moeten zijn.

Zie hoofdstuk voor meer informatie over systeemaarding "Systeemaarding" in het [Wiring Unlimited boek](https://www.victronenergy.com/upload/documents/Wiring-Unlimited-EN.pdf).

De Multi RS Solar-aansluiting tussen PV-DC en accu-DC is volledig galvanisch geïsoleerd.

De aansluiting tussen PV-DC en AC-uitgang is niet geïsoleerd.

# **6.8.8. PV-spanning te hoog**

De PV-spanning zou nooit hoger moeten zijn dan de maximale gespecificeerde PV-spanning van de PV-lader. De maximale PV-spanning is afgedrukt op de voorkant of op de zijkant van de behuizing van de regelaar en op de productgegevensbladen.

De PV-lader stopt met opladen als het PV-spanning hoger is dan het maximale gespecificeerde PV-spanning. Tegelijkertijd zal er een te hoge spanningfout # 33 weergeven worden en snel knipperen met de absorptie- en druppel-LED.

Laden zal niet verder gaan totdat het PV-spanning 5 V lager is dan het gespecificeerde maximum.

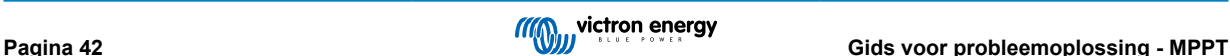

<span id="page-45-0"></span>Kijk bij het onderzoeken van een te hoge spanning probleem ook naar de geschiedenis van de VictronConnect-app, het PV-laderbeeldscherm of het GX-apparaat. Controleer het hoogste PV-spanning voor elke dag (Vmax) en kijk ook voor vorige te hoge spanning meldingen.

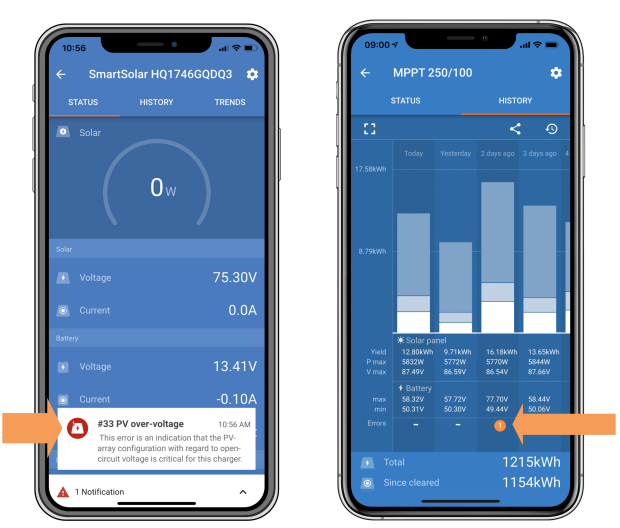

*VictronConnect: schermafbeelding van een fout #33 en een schermafbeelding van de historie die een fout aangeeft*

Controleer de open circuit spanning (Voc) specificatie van de PV-reeks. Verzeker dat dit minder is dan de maximum gespecificeerde spanning van de PV-lader. Gebruik de MPPT-maatcalculator op de [productpagina van de PV-lader](https://www.victronenergy.nl/solar-charge-controllers). Als de PV-reeks zich in koude klimaten bevindt of als de nachttemperatuur dichtbij of onder 10 °C daalt, kan de PV-reeks meer leveren dan zijn gespecificeerde Voc. Als vuistregel, handhaaf een veiligheidsmarge van 10 %.

Te hoge spanning kan de PV-lader beschadigen, afhankelijk van met hoeveel het maximale PV-spanning was overschreden. Deze schade valt niet onder de garantie.

# **6.9. Communicatieproblemen**

Dit hoofdstuk beschrijft problemen die kunnen optreden wanneer de PV-lader wordt aangesloten op de VictronConnect-app, andere Victron-apparaten of apparaten van derden.

# **6.9.1. VictronConnect-app**

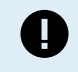

Voor operationele problemen van de VictronConnect-app, zoals de app werkt niet of kan geen verbinding maken met de PV-lader, raadpleeg de algemen[eVictronConnect-handleiding](https://www.victronenergy.com/media/pg/VictronConnect_Manual/nl/index-nl.html).

# **6.9.2. Bluetooth**

Houd er rekening mee dat het hoogst onwaarschijnlijk is dat de Bluetooth-interface defect is. Het probleem wordt hoogstwaarschijnlijk veroorzaakt door iets anders. Gebruik dit hoofdstuk om snel enkele veelvoorkomende oorzaken van Bluetooth-problemen uit te sluiten.

Zie de [VictronConnect-handleiding](https://www.victronenergy.com/media/pg/VictronConnect_Manual/nl/troubleshooting.html) voor een volledige gids voor probleemoplossing.

### • **Controleer of Bluetooth is ingeschakeld**

Het is mogelijk om Bluetooth in / uit te schakelen in de productinstellingen. Om opnieuw in te schakelen:

Maak verbinding met de-PV-lader via de VE.Direct-poort.

Navigeer naar de controllerinstellingen en vervolgens naar "productinfo".

Schakel Bluetooth opnieuw in.

### • **Controleer of de regelaar is ingeschakeld**

Bluetooth is actief zodra de PV-lader wordt ingeschakeld.

# • **Controleer of Bluetooth binnen bereik is**

In open ruimte is de maximale Bluetooth-afstand ongeveer 20 meter. In een bebouwd gebied, in een huis, een schuur, een voertuig of een boot kan deze afstand een stuk korter zijn.

### • **De Windows VictronConnect-app ondersteunt geen Bluetooth**

De Windows-versie van de VictronConnect-app ondersteunt geen Bluetooth. Gebruik in plaats daarvan een Android-, iOS- of macOS-apparaat. Of, als alternatief, maak verbinding via een [VE.Direct naar USB-interface](https://www.victronenergy.nl/accessories/ve-direct-to-usb-interface).

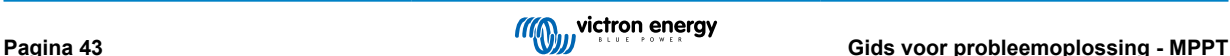

# <span id="page-46-0"></span>• De regelaar ontbreekt in de VictronConnect-apparaatlijst

Enkele stappen om dit probleem op te lossen zijn:

Druk op de oranje verversknop onderaan de VictronConnect-app-apparaatlijst en controleer of de PV-lader nu wordt vermeld. Er kan slechts één telefoon of tablet tegelijk op de PV-lader worden aangesloten. Zorg ervoor dat er geen andere apparaten zijn aangesloten en probeer het opnieuw.

Probeer verbinding te maken met een ander Victron-product. Werkt dit? Als dat ook niet werkt, is er waarschijnlijk een probleem met de telefoon of tablet.

Sluit problemen met de telefoon of de VictronConnect-app uit door een andere telefoon of tablet te gebruiken en probeer het opnieuw.

Raadpleeg de [VictronConnect app-handleiding](https://www.victronenergy.com/media/pg/VictronConnect_Manual/nl/index-nl.html) als het probleem nog steeds niet is opgelost.

# • **Pincode verloren**

Als de pincode niet bekend is, moet de pincode teruggezet worden naar de standaard pincode. Dit wordt gedaan in de VictronConnect-app:

Navigeer naar de apparatenlijst van de VictronConnect-app.

Voer de unieke PUK-code van de PV-lader in zoals afgedrukt op de productinformatiesticker.

Klik op het optiesymbool naast de lijst met PV-laders.

Er wordt een nieuw venster geopend waarmee de pincode teruggezet kan worden naar de standaardinstelling: 000000.

# • **Hoe te communiceren zonder Bluetooth**

Als Bluetooth niet functioneert, is uitgeschakeld of niet beschikbaar is, dan kan VictronConnect communiceren via de VE.Direct-poort van de unit. Of, als de unit is aangesloten op een GX-apparaat, kan VictronConnect communiceren via VRM. Voor meer informatie raadpleeg het VictronConnect-app hoofdstuk.

# **6.9.3. VE.Direct-port**

Deze komen niet vaak voor en als dit gebeurt, is dit waarschijnlijk te wijten aan een van deze problemen die in deze paragraaf worden opgesomd.

**Problemen met fysieke kabelconnector of datapoort** Probeer een andere VE.Direct-kabel en kijk of het apparaat nu zal communiceren. Is de connector juist en diep genoeg ingestoken? Is de connector beschadigd? Inspecteer de VE.Direct-poort, zijn er gebogen pinnen? Als dit het geval is, zorg dan dat er geen spanning op het apparaat straat en gebruik dan een tang met lange bekken om de pinnen recht te buigen..

**VE.Direct TX-poortproblemen** Controleer de instelling "TX-poortfunctie" in VictronConnect. Komt de ingestelde functie overeen met de toepassing waarin deze wordt gebruikt. Om te testen of de TX-poort werkt, controleert de functionaliteit met behulp van een [digitale TX-uitgangskabel](https://www.victronenergy.nl/cables/ve-direct-tx-digital-output-cable).

**VE.Direct RX-poort problemen** Controleer de instelling "RX-poortfunctie" in VictronConnect. Komt de ingestelde functie overeen met de toepassing waarin deze wordt gebruikt. Om te testen of de RX-poort werkt, controleert de functionaliteit met behulp van een [VE.Direct niet-inverterende remote Aan/Uit-kabel](https://www.victronenergy.nl/cables/ve-direct-non-inverting-remote-on-off-cable).

Merk op, in tegenstelling tot de meeste andere Victron-producten is het niet mogelijk de Multi RS Solar aan te sluiten op een GX-apparaat (bijv. Cerbo GX) door middel van de VE.Direct-interface. Er moet gebruik gemaakt worden van de VE.Can-interface om verbinding te maken met een GX-apparaat.

# **6.9.4. VE.Smart-communicatie**

De Multi RS Solar ondersteunt VE.Smart-netwerken niet.

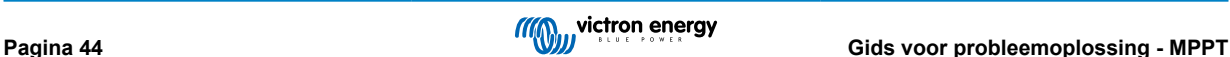

# <span id="page-47-0"></span>**6.10. Overzicht foutcode**

De foutcodes worden weergegeven op de VictronConnect app, een beeldscherm of via een aangesloten GX-apparaat.

Raadpleeg voor de meest recente versie van deze lijst de volgende link: [https://www.victronenergy.com/live/mppt-error-codes.](https://www.victronenergy.com/live/mppt-error-codes)

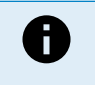

Houd er rekening mee dat mogelijk niet al deze fouten van toepassing zijn op het product. Sommige fouttypes zijn alleen van toepassing op PV-laders, DC-DC-acculaders of AC-laders of zijn alleen specifiek voor bepaalde modellen binnen een ladergroep.

# **Fout 2 - Accuspanning te hoog**

• Deze fout zal automatisch herstellen nadat de accuspanning is gedaald. Deze fout kan voorkomen door andere met de accu verbonden laadapparatuur of bij een fout in de laadregelaar.

### **Fout 3, fout 4 - Storing remote temperatuursensor**

• Controleer of de T-sense-connector correct is aangesloten op een externe temperatuursensor. Meest waarschijnlijke oorzaak: de externe T-sense-connector is verbonden met de BAT+ of BAT- klem. Deze fout wordt automatisch hersteld na juist aansluiten.

### **Fout 5 - Storing externe temperatuursensor (verbinding verbroken)**

• Controleer of de T-sense-connector correct is aangesloten op een externe temperatuursensor. Deze fout wordt niet automatisch hersteld.

### **Fout 6, Fout 7 - Externe accuspanningsensor storing**

• Controleer of de V-sense-connector correct is aangesloten op de accupolen. Meest waarschijnlijke oorzaak: de externe V-sense-connector is in omgekeerde polariteit aangesloten op de BAT+ of BAT- klemmen.

### **Fout 8 - Externe accuspanningsensor fout (verbinding verbroken)**

• Controleer of de V-sense-connector correct is aangesloten op de accupolen.

# **Fout 11 - Accu hoge rimpelspanning**

• Een hoge DC-rimpel wordt meestal veroorzaakt door losse DC-kabelverbindingen en/of een te dunne DC-bedrading. Nadat de omvormer uitgeschakeld werd vanwege te hoge DC-rimpelspanning wacht de omvormer 30 seconden en herstart dan.

Na drie herstarts gevolgd door een uitschakeling vanwege een te hoge DC-rimpelspanning binnen 30 seconden na het opnieuw opstarten, zal de omvormer worden uitgeschakeld en zal het niet opnieuw proberen op te starten. Om de omvormer opnieuw te starten, schakel de omvomer Uit en vervolgens weer Aan.

Een continu hoge DC-rimpel verkort de verwachte levensduur van de omvormer

### **Fout 14 - Lage accutemperatuur**

• De lader is gestopt om te voorkomen dat LiFePO4-accu's worden opgeladen op lage temperaturen, omdat dit de cellen beschadigt.

#### **Fout 17 - Lader oververhit ondanks verminderde uitgangsstroom**

• Deze fout wordt automatisch hersteld nadat de lader is afgekoeld. Controleer de omgevingstemperatuur en controleer op obstructies in de buurt van het koellichaam.

#### **Fout 18 - Te hoge stroom van de lader**

• Deze fout wordt automatisch hersteld. Als de fout niet automatisch wordt hersteld: koppel de laadregelaar los van alle stroombronnen, wacht 3 minuten en start de laadregelaar weer opnieuw op.

Mogelijke oorzaken voor een te hoge stroom op de accu-aansluitklemmen:

- inschakelen/uitschakelen van een zeer grote belasting op de accuzijde.
- plotselinge wijziging in bestralingssterkte, tijdelijk een te hoog vermogen veroorzakend in de mppt.
- overbelasten van de omvormer AC-uitgang.

#### Mogelijke oplossingen:

- Bied indien mogelijk adequate koeling voor het apparaat, een koeler apparaat kan meer stroom aan.
- verminder de belasting op de omvormer.
- laad de accu vóór het gebruik van de omvormer, bij hogere spanningen vereist dezelfde hoeveelheid vermogen minder stroom.

### **Fout 20 - Maximale bulktijd overschreden**

• Voor zonneladers:

De maximale bulktijdbescherming is een functie die in de laders zat toen ze net werden uitgebracht (2015 of eerder) en later werd de functie verwijderd.

Als deze fout optreed, werk dan bij naar de nieuwste firmware.

Als er dan nog steeds een fout optreed, voer dan een reset uit naar de fabrieksinstellingen en stel de zonnelader opnieuw in.

### **Fout 21 - probleem stroomsensor**

• De stroommeting valt buiten het bereik.

Koppel alle draden los en sluit vervolgens alle draden weer aan om de lader opnieuw te laten opstarten. Zorg er ook voor dat de min op de MPPT-laadregelaar (PV-minus / accu-minus) de laadregelaar niet omzeilt.

Deze fout wordt niet automatisch hersteld.

Als de fout zich blijft voordoen, neem dan contact op met de verkoper, er is mogelijk een hardwarefout.

### **Fout 22, fout 22 - Storing interne temperatuursensor**

• De interne temperatuurmetingen zijn buiten bereik.

Koppel alle draden los en sluit vervolgens alle draden weer aan om de unit opnieuw te laten starten.

Deze fout wordt niet automatisch gereset.

Als de fout zich blijft voordoen, neem dan contact op met de verkoper, er is mogelijk een hardwarefout.

# **Fout 26 - Klem oververhit**

• Voedingsklemmen zijn oververhit, controleer de bedrading, inclusief het type bedrading en het type aders en / of draai indien mogelijk bouten vast.

Deze fout wordt automatisch hersteld.

### **Fout 27 - Lader kortsluiting**

• Deze toestand duidt op een te hoge stroom aan de accuzijde. Dit kan gebeuren wanneer een accu met de eenheid verbonden is via een magneetschakelaar. Of in geval de lader opstart zonder een verbonden accu maar verbonden met een omvormer die een grote ingangcapaciteit heeft.

Deze fout wordt automatisch hersteld. Als de fout niet automatisch wordt hersteld: koppel de laadregelaar los van alle stroombronnen, wacht 3 minuten en start het weer opnieuw op. Als de fout blijft, is de lader waarschijnlijk defect.

### **Fout 28 - Probleem met fase**

• Deze fout wordt niet automatisch gereset.

Koppel alle draden los en sluit vervolgens alle draden weer aan. Als de fout blijft, is de oplader waarschijnlijk defect.

Let op dat deze fout is geïntroduceerd in v1.36. Dus als er een update uitgevoerd wordt, kan het lijken alsof de firmware-update dit probleem heeft veroorzaakt; maar dat is niet zo. De zonnelader presteerde toen al niet 100 % voor de update; updaten naar v1.36 of later maakte het probleem alleen maar meer zichtbaar. De unit moet vervangen worden.

### **Fout 29 - Overlaadbescherming**

• Deze fout wordt automatisch hersteld als de accuspanning onder de druppelspanning zakt. Om de accu te beschermen tegen te veel laden is de accu ontkoppeld.

Mogelijke oorzaken:

- te grote PV serie configuratie, wanneer er te veel panelen in reeksen zijn, kan de accuspanning niet verder verlaagd worden. Overweeg het bedraden van meer PV-panelen in parallel om de spanning te verminderen.
- configuratieprobleem, controleer of de accu-instellingen overeenkomen met de installatie (vooral absorptie en druppelspanning-instellingen).
- een andere lader in het systeem verhoogt de accuspanning boven het verwachte niveau.

# **Fout 33 - PV-Te hoge spanning**

• Deze fout zal automatisch herstellen wanneer de PV-spanning naar veilige waardes gezakt is.

Deze fout is een indicatie dat de PV-reeks-configuratie met betrekking tot het opencircuitspanning kritisch is voor deze lader. Controleer de configuratie en herorganiseer panelen indien nodig.

### **Fout 34 - PV-Te hoge stroom**

• De stroom van de zonnepanelenreeks heeft de maximaal toegestane stroom overschreden.

Deze fout kan worden veroorzaakt door een interne systeemfout.

Koppel de lader los van alle stroombronnen, wacht 3 minuten en start opnieuw op. Als de fout aanhoudt, is de controller waarschijnlijk defect, neem dan contact op met de verkoper.

### **Fout 35 - PV-Te hoog vermogen**

• Van toepassing op de MPPT RS, Inverter RS en Multi RS producten.

Upgrade de firmware tot minstens v1.08 omdat daarmee de problemen die deze fout veroorzaken opgelost zijn.

Wanneer er firmware v1.08 of nieuwer gebruikt wordt, duidt deze fout aan dat de interne DC-spanning te hoog is. Deze fout wordt automatisch hersteld. Als de fout niet automatisch wordt hersteld: koppel de laadregelaar los van alle stroombronnen, wacht 3 minuten en start het weer opnieuw op. Als de fout blijft, is de lader waarschijnlijk defect.

### **Fout 38, Fout 39 - PV-Ingang uitgeschakeld**

• Wanneer deze fouten getoond worden, wordt de PV-ingang intern uitgeschakeld om de accu te beschermen tegen te veel laden van de accu.

Zorg ervoor, vóór enige andere probleemoplossing, bij te werken naar de nieuwste firmwareversie.

Mogelijke redenen waarom deze fout optreedt:

- De accuspanning (12 / 24 / 48 V) is verkeerd ingesteld. Gebruik VictronConnect om de juiste accuspanning in te stellen.
- Er is een ander apparaat op de accu aangesloten, dat laadt met een hogere spanning. De oplossing is om ervoor te zorgen dat laadspanningen, ingesteld in de MPPT, overeenkomen met de andere laders in het systeem. Wanneer evenredige verdeling ingesteld is in één van de andere laders, vooral bij hogere spanning zoals 16 of 17V, stel dan hetzelfde in de MPPT in. Zelfs wanneer de MPPT niet gebruikt wordt voor evenredige verdeling.

### Herstel van een fout:

- Fout 38: Koppel eerst de zonnepanelen los en koppel de accu los. Wacht 3 minuten, sluit dan eerst de accu en daarna de panelen weer aan.
- Fout 39: De lader hervat automatisch de werking zodra het accuspanning onder de maximale spanning-instelling daalt (normaal gesproken egalisatie- of absorptie spanningen), voor 250 V-versies of druppel spanning voor de andere units. Het kan ook een minuut duren om de fout te herstellen.
- Fout 80 tot 83: Koppel eerst de PV-panelen los en koppel de accu los, volg dan de [hier](https://www.victronenergy.com/live/mppt_pv_short_relay_reset) beschreven herstelprocedure.

Als de fout blijft, is de lader waarschijnlijk defect.

### **Fout 40 - PV-Ingang kan niet worden uitgeschakeld**

• Als de lader de PV-ingang niet kan uitschakelen, gaat hij naar een veilige modus om de accu te beschermen tegen te veel laden of hoge spanning op de accupolen. Om dat te doen, stopt de lader met laden en koppelt hij zijn eigen uitgang los. De lader zal defect gaan.

### **Fout 41 - Omvormer uitgeschakeld (PV-isolatie)**

• PV-paneel isolatieweerstand te laag. Controleer de bekabeling van de PV-reeks en paneel-isolatie, de omvormer start automatisch op wanneer het probleem verholpen is.

#### **Fout 42 - Omvormer uitgeschakeld (PV-isolatie)**

• De aardlekstroom in de PV-reeks is hoger dan de toegestane 30 mA limiet. Deze fout wordt niet automatisch hersteld. Controleer de PV-reeks bekabeling en paneel-isolatie. Controleer de installatie en herstart de unit door middel van de Aan- / Uit schakelaar.

### **Fout 43 - Omvormer uitgeschakeld (aardingsfout)**

- Het spanningsverschil tussen neutraal en aarding is te hoog.
	- Omvormer of Multi (niet aangesloten op het net):
	- Het interne aardrelais is actief, maar de spanning over het relais is te hoog. Het relais is mogelijk beschadigd.

Multi (aangesloten op het net):

- De aardedraad in de installatie is niet aanwezig of niet juist aangesloten.
- Fase en nul zijn omgewisseld in de installatie.

Deze fout wordt niet automatisch gereset. Controleer de installatie en herstart de unit door middel van de Aan- / Uit schakelaar.

### **Fout 50, Fout 52 - Omvormer overbelast, Omvormer piekstroom**

• Sommige belastingen zoals motoren of pompen trekken grote aanloopstromen in een opstartsituatie. In dergelijke omstandigheden is het mogelijk dat de aanloopstroom hoger is dan het te hoge stroomniveau van de omvormer. In dit geval zal de uitgangsspanning snel afnemen om de uitgangsstroom van de omvormer te begrenzen. Indien te hoge stroom niveau voortdurend overschreden wordt, wordt de omvormer uitgeschakeld: wacht 30 seconden en herstart vervolgens.

De omvormer kan voor een korte periode meer stroom leveren dan het nominaal stroomniveau. Wanneer deze tijd wordt overschreden stopt de omvormer.

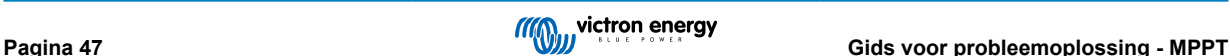

Na 3 keer opnieuw opgestart te zijn, gevolgd door een nieuwe overbelasting binnen 30 seconden, zal de omvormer uitschakelen en uitgeschakeld blijven. Om de omvormer opnieuw te starten, schakel de omvomer Uit en vervolgens weer Aan.

Als de fout blijft verlaag dan de belastingen op de AC-uitgangsklem door apparaten uit te schakelen of los te koppelen.

### **Fout 51 - Omvormer temperatuur te hoog**

• Een hoge omgevingstemperatuur of een blijvende hoge belasting kan ertoe leiden dat de temperatuur te hoog wordt. Verlaag de belasting en/of verplaats de omvormer naar een beter geventileerd gebied en controleer op belemmeringen in de buurt van de ventilatoruitlaten.

De omvormer zal opnieuw opstarten na 30 seconden. De omvormer blijft niet uitgeschakeld na meerdere pogingen.

### **Fout 53 - Omvormer uitgangsspanning**

• Wanneer de accuspanning laag begint te worden en er komt een grote belasting op de AC-uitgang te staan is de omvormer niet in staat de juiste uitgangsspanning te behouden. Laad de accu opnieuw of verlaag de AC-belastingen om de werking te behouden.

### **Fout 54 - Omvormer uitgangsspanning**

• Wanneer de accuspanning laag begint te worden en er komt een grote belasting op de AC-uitgang te staan is de omvormer niet in staat de juiste uitgangsspanning te behouden. Laad de accu opnieuw of verlaag de AC-belastingen om de werking te behouden.

Wanneer de fout onmiddellijk verschijnt bij het inschakelen op de omvormer (zonder belasting) op een volle accu is de oorzaak hoogstwaarschijnlijk een defecte interne zekering.

### **Fout 55, Fout 56, Fout 58 - Omvormer zelftest mislukt**

• Vóór het inschakelen van de uitgangen voert de omvormer zelftesten uit. Wanneer één van deze testen mislukt zal een foutbericht worden getoond en zal de omvormer niet inschakelen.

Probeer eerst de omvormer te herstarten door deze uit te schakelen en vervolgens weer in te schakelen. Als de fout aanhoudt, is de omvormer waarschijnlijk defect.

#### **Error 57 - Omvormer AC-spanning op uitgang**

• Er is al een AC-spanning op de AC-uitgangsklem voor het inschakelen van de omvormer. Controleer of de AC-uitgang niet is verbonden met een stopcontact of een andere omvormer.

Deze fout wordt niet automatisch gereset. Controleer de installatie en herstart de unit door middel van de Aan- / Uit schakelaar.

#### **Melding 65 - Communicatiewaarschuwing**

• De communicatie met een van de parallel geschakelde laders is verbroken. Schakel de lader uit en weer in om de waarschuwing te wissen.

#### **Melding 66 - Incompatibel apparaat**

• De lader is parallel geschakeld aan een andere lader met verschillende instellingen en / of een ander laadalgoritme. Zorg ervoor dat alle instellingen hetzelfde zijn en werk de firmware van alle laders bij naar de laatste versie.

#### **Fout 67 - BMS-Verbinding verbroken**

• Deze fout wordt getoond wanneer de lader is ingesteld om te worden bestuurd door een BMS, maar geen besturingsberichten van een BMS ontvangt. In die situatie stopt de lader met laden door de uitgangspanning te verlagen naar de basis spanning van de accu (12 V/24 V/36 V/48 V). Dit is een veiligheidsmechanisme, de reden om nog steeds de uitgang in te schakelen is om een systeem toe te laten zelf te herstellen van een lage accu-situatie.

PV-laders tonen deze fout alleen wanneer er PV-vermogen beschikbaar is en het apparaat dus klaar is om te beginnen met laden. Het wordt 's nachts niet getoond. En als er een permanent probleem is, zal de fout 's ochtends optreden en 's nachts verdwijnen, enzovoort.

Oplossing: controleer de verbinding tussen de lader en het BMS.

Hoe de lader opnieuw in te stellen met de zelfstandige modus:

Onze laders en PV-laders stellenzichzelf automatisch in om BMS-gestuurd te zijn wanneer ze hierop zijn aangesloten; ofwel direct of via een GX-apparaat. En die instelling is semi-permanent: uit- en inschakelen van lader zal deze instelling niet resetten.

Bij het verwijderen van de lader uit dergelijk systeem, en het opnieuw gebruiken in een systeem zonder BMS, moet die instelling gewist worden. Kijk hier hoe dat te doen:

- Laders met LCD-weergave: ga naar het instellingen-menu en verander de instelling "BMS" van "J" in "N" (setup-item 31).
- Andere laders: herstel de lader naar de fabrieksinstellingen met VictronConnect en stel de lader vervolgens opnieuw in.

### **Fout 68 - Netwerk verkeerd ingesteld**

• Geldt voor SmartSolar / BlueSolar laders VE.Can (FW-versie v1.04 of hoger) en SmartSolar VE.Direct laders (FW-versie v1.47).

Om de fout op de SmartSolar VE.Direct laders te verhelpen, moet de FW-versie bijgewerkt worden naar v1.48 of hoger.

Firmware bijwerken om de fout op de SmartSolar / BlueSolar laders VE.Can te verhelpen. Als de fout zich blijft voordoen, komt dat doordat de oplader is aangesloten met zowel een VE.Direct-kabel als op VE.Can. Dat wordt niet ondersteund. Verwijder een van de twee kabels. De fout verdwijnt en de oplader hervat binnen een minuut de normale werking.

### Achtergrond:

Fout 68 geeft aan dat de oplader meerdere conflicterende netwerkbronnen detecteert die proberen met dezelfde prioriteit informatie naar de lader te verzenden. VE.Can- en VE.Direct-interfaces hebben beide hetzelfde prioriteitsniveau en BLE (met VE.Smart-netwerken) heeft een lagere prioriteit.

Het hebben van een hoger prioriteitsniveau betekent dat, als dezelfde informatie (bijv. Accuspanningsdata) wordt ontvangen van zowel VE.Can als BLE (via VE.Smart-netwerk) door de lader, de informatie op VE.Can wordt gebruikt en die afkomstig van BLE wordt genegeerd.

Als nu dezelfde informatie wordt ontvangen van twee interfaces die hetzelfde prioriteitsniveau hebben (zoals VE.Can en VE.Direct), weet de lader niet wie hij die prioriteit moet geven, waardoor fout 68 wordt geactiveerd.

### **Fout 69 - Netwerk verkeerd ingesteld**

• Van toepassing op de Inverter RS en Multi RS-modellen. Firmware-versies 1.11 en hoger.

Deze fout geeft een probleem in de instellingen aan. Er zijn eenheden aanwezig op dezelfde CAN-bus die verschillende systeeminstellingen hebben. Zorg ervoor dat alle eenheden ofwel ingesteld zijn op "1-fase" of "3-fasen". Alle eenheden blijven uitgeschakeld tot de instellingen zijn hersteld, waarna de eenheden opnieuw beginnen te werken.

### **Fout 70 - Netwerk verkeerd ingesteld**

• Van toepassing op de Inverter RS-modellen. Firmware-versies 1.11 en hoger.

Het gebruikte Inverter RS-model kan niet gekoppeld worden aan een Multi RS en/of omschakelautomaat. Alleen Inverter RS-modellen met een nieuwere productiecode dan HQYYWW kunnen hiervoor gebruikt worden. Alleen de incompatibele Inverter RS-eenheden blijven uitgeschakeld.

### **Fout 71 - Netwerk verkeerd ingesteld**

• Van toepassing op de Inverter RS en Multi RS-modellen. Firmware-versies 1.11 en hoger

Er zijn eenheden aanwezig met incompatibele firmware op de CAN-bus. Zorg ervoor dat alle eenheden bijgewerkt worden tot dezelfde firmware-versie. Alle eenheden blijven uitgeschakeld tot de firmwares bijgewerkt zijn, waarna de eenheden opnieuw beginnen te werken.

### **Fout 114 - CPU-Temperatuur te hoog**

• Deze fout wordt hersteld nadat de CPU is afgekoeld. Als de fout aanhoudt, controleer dan de omgevingstemperatuur en controleer op belemmeringen bij de luchtinlaat- en uitlaatopeningen van de laderbehuizing. Raadpleeg handleiding voor montage-instructies met betrekking tot koeling. Als de fout aanhoudt, is de controller waarschijnlijk defect.

#### **Fout 116 - Kalibratiegegevens verloren**

• Als de unit niet werkt en fout 116 verschijnt als de actieve fout, dan is de unit defect. Neem contact op met de verkoper voor een vervanging.

Als de fout alleen aanwezig is in de historische gegevens en het apparaat normaal werkt, kan deze fout veilig worden genegeerd. Verklaring: wanneer de units voor de allereerste keer in de fabriek opstarten, hebben ze geen kalibratiegegevens en wordt een fout 116 gelogd. Uiteraard had dit moeten worden gewist, maar in het begin verlieten de units de fabriek met dit bericht nog in de historiegegevens.

SmartSolar-modellen (niet de BlueSolar-modellen): upgraden naar v1.4x-firmware is definitief, teruggaan naar een oudere firmwareversie is niet mogelijk zodra er een upgrade naar v1.4x uitgevoerd is. Terugkeren naar oudere firmware geeft fout 116 (kalibratiegegevens verloren), dit kan worden verholpen door de v1.4x-firmware opnieuw te installeren.

### **Fout 117 - Incompatibele firmware**

• Deze fout geeft aan dat een firmware-update niet voltooid werd, dus is het apparaat maar gedeeltelijk bijgewerkt. Mogelijke oorzaken zijn: apparaat buiten bereik bij draadloos updaten, een kabel werd ontkoppeld of de spanning viel weg tijdens de updatesessie.

Om dit te herstellen moet de update opnieuw geprobeerd worden, download de correcte firmware voor het apparaat via het [Victron Professional Portaal](https://professional.victronenergy.com/)

Wanneer het GX-apparaat met VRM verbonden is, kan er een remote firmware-update uitgevoerd worden via dit firmwarebestand. Dit kan gedaan worden via de VRM-website of via het VRM-tabblad in VictronConnect. VictronConnect kan ook samen met het firmwarebestand gebruikt worden via een Bluetooth-verbinding.

De procedure om het bestand toe te voegen aan VictronConnect en de update te starten wordt hier beschreven: [9. Firmware](https://www.victronenergy.com/media/pg/VictronConnect_Manual/nl/firmware-updates.html#UUID-705fe0d3-30d8-e6e6-aad1-856f4ac6e3b3)[updates](https://www.victronenergy.com/media/pg/VictronConnect_Manual/nl/firmware-updates.html#UUID-705fe0d3-30d8-e6e6-aad1-856f4ac6e3b3)

### **Fout 119 - Instellingen verloren**

• De lader kan zijn configuratie niet lezen en is gestopt.

Deze fout wordt niet automatisch gereset. Om het weer werkend te krijgen:

- 1. Herstel het eerst naar de fabrieksinstellingen. (rechtsboven in VictronConnect, klik op de drie bolletjes)
- 2. Koppel de lader los van alle stroombronnen
- 3. Wacht 3 minuten en schakel opnieuw in.
- 4. Stel de lader opnieuw in.

Meld dit alstublieft aan de Victron-verkoper en vraag om het aan Victron te melden; aangezien deze fout nooit zou mogen gebeuren. Voeg bij voorkeur de firmwareversie en andere details toe (VRM-URL, VictronConnect-schermafbeeldingen of vergelijkbaar).

# **Fout 121 - Test fout**

• Als de unit niet werkt en fout 121 verschijnt als de actieve fout, dan is de unit defect. Neem contact op met de verkoper voor een vervangend product.

Als de fout alleen aanwezig is in de historische gegevens en het apparaat normaal werkt, kan deze fout veilig worden genegeerd. Verklaring: wanneer de units voor de allereerste keer in de fabriek opstarten, hebben ze geen kalibratiegegevens en wordt een fout 121 gelogd. Uiteraard had dit moeten worden gewist, maar in het begin verlieten de units de fabriek met dit bericht nog in de historie.

# **Fout 200 - Interne DC-spanningsfout**

• De eenheid voert interne diagnostiek uit bij het activeren van de interne DC-DC omvormer. Deze fout duidt aan dat er iets mis is met de DC-DC omvormer.

Deze fout wordt niet automatisch gereset. Controleer de installatie en herstart de unit door middel van de Aan- / Uit schakelaar. Als de fout blijft, is de eenheid waarschijnlijk defect.

# **Fout 201 - Interne DC-spanningsfout**

• Van toepassing op de MPPT RS, Inverter RS en Multi RS.

Deze "Interne DC-spanningsmeting fout" wordt vermeld wanneer een interne (hoog-) spanningsmeting niet overeenkomt met bepaalde criteria.

Zorg er eerst voor de firmware bij te werken tot v1.08 of later. De beperkingen waren te strikt in vroegere versies. En het kan onjuist starten tijdens MPPT-opstart 's ochtends en MPPT-sluiting 's avonds.

Wanneer de fout blijft duren na het bijwerken tot v1.08 of later betekent dit dat een meetcircuit binnen de eenheid defect is.

Deze fout wordt niet automatisch gereset. Controleer de installatie en herstart de eenheid door middel van de Aan- / Uit schakelaar. Als de fout blijft, zelfs na de bovenvermelde firmware-update, is de eenheid waarschijnlijk defect en moet teruggestuurd worden voor reparatie/vervanging.

### **Fout 202 - Interne aardlek sensor-fout**

• De gebruikte sensor om reststroom te meten kwam niet door de interne zelftest.

Deze fout wordt niet automatisch gereset. Controleer de installatie en herstart de eenheid door middel van de Aan- / Uit schakelaar. Als de fout blijft, is de eenheid waarschijnlijk defect en moet teruggestuurd worden voor reparatie/vervanging.

### **Fout 203, Err 205, Err 212, Err 215 - Fout interne voedingsspanning**

• De eenheid voert interne diagnostiek uit bij het activeren van de interne spanningstoevoer Deze fout duidt aan dat er iets mis is met de interne voedingsspanning.

Deze fout wordt niet automatisch gereset. Controleer de installatie en herstart de eenheid door middel van de Aan- / Uit schakelaar. Als de fout blijft, is de eenheid waarschijnlijk defect.

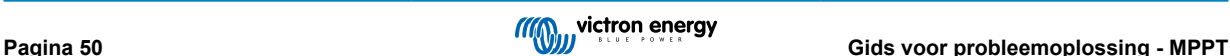

# <span id="page-53-0"></span>**7. Technische specificaties**

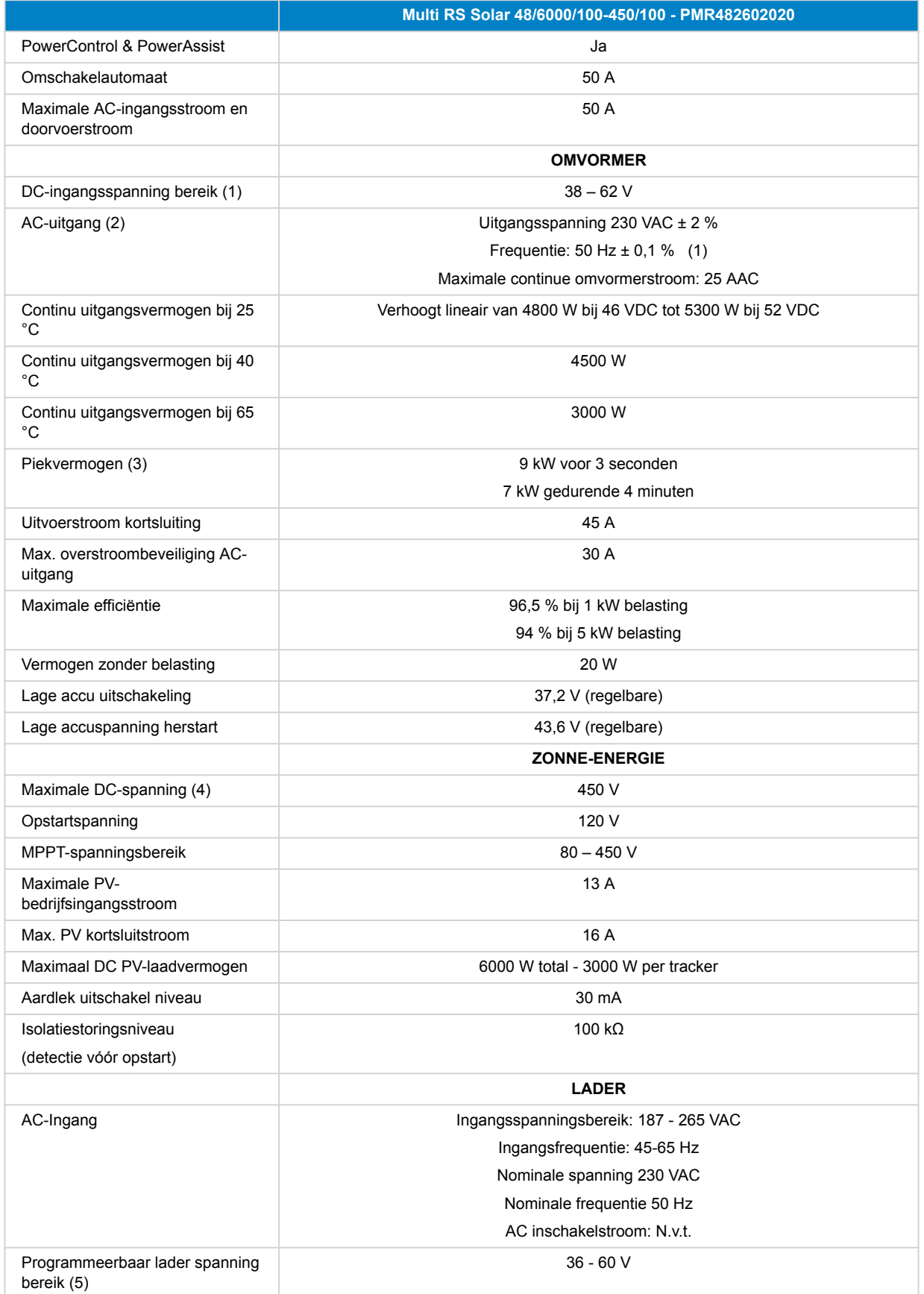

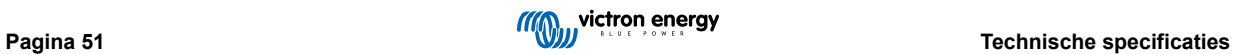

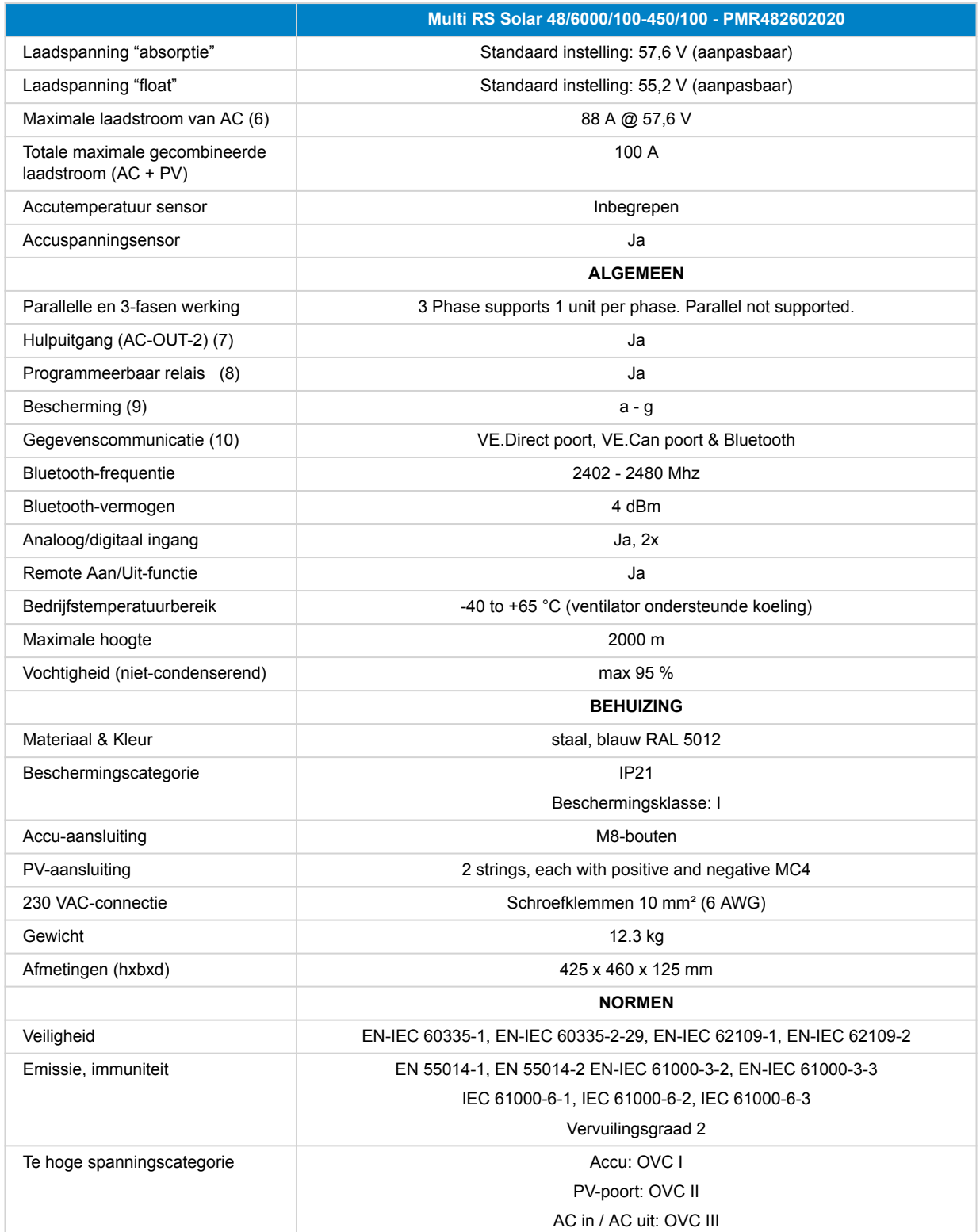

# **Multi RS Solar 48/6000/100-450/100 - PMR482602020**

1) Minimale opstartspanning is 41 VDC.Ontkoppeling bij te hoge spanning: 65,5 V.

2) Kan aangepast worden tot 240 VAC en 60 Hz

3) Piekvermogencapaciteit en duurtijd hangt af van starttemperatuur van warmteopnemer. Vermelde tijden zijn met koude eenheid.

4) De maximale PV-spanning mag 8x accu druppellaadspanning niet overschrijden. Wanneer bijvoorbeeld de druppellaadspanning van de accu 50 V is, mag de maximale PV-spanning 8 x 50 = 400 V niet overschrijden.

5) De instelpunten (druppel & absorptie) kunnen worden ingesteld op maximaal 60 V. De uitgangsspanning op de aansluitklemmen kan hoger zijn, vanwege de temperatuurcompensatie en de compensatie voor spanningsdalingen via de accukabels. De maximale uitvoerstroom is verminderd op lineaire basis van volledige stroom op 60 V tot 5 A op 62 V. De egalisatiespanning kan ingesteld worden op max. 62 V, het egalisatiestroompercentage kan ingesteld worden op max. 6 %.

6) De maximale laadstroom van AC-bronnen hangt af van ingangsspanning en accustroom. Bij 230 V ingang and 57,6 V accuspanning, en 25 °C omgeving bedraagt de maximale laadstroom 88 A. Raadpleeg handleiding, sectie beperkingen, voor meer informatie.

7) AC-OUT-2 is rechtstreeks verbonden met de AC-ingang en bedoeld voor niet-cruciale belastingen. Er wordt door PowerControl & PowerAssist rekening gehouden met de AC-OUT-2-belasting.

8) Programmeerbaar relais dat ingesteld kan worden voor algemeen alarm, DC onder spanning of genset start/stop-functie. DC-vermogen: 4 A tot 35 VDC en 1 A tot 70 VDC

9) Beveiligingssleutel: a) uitgangskortsluiting b) overbelasting c) accuspanning te hoog d) accuspanning te laag e) temperatuur te hoog f) 230 VAC op omvormeruitgang g) PV-aardlek.

10) Op dit moment niet compatibel met VE.Smart netwerken. Aansluiting op een GX-apparaat (i.e. Cerbo GX) moet uitgevoerd worden via de VE.Can interface. De VE.Direct interface is voor verbinding met de GlobalLink 520.

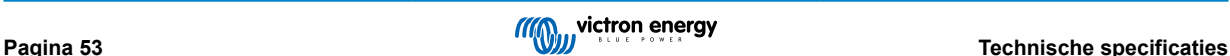

# <span id="page-56-0"></span>**8. Bijlage**

# **8.1. Bijlage A: Overzicht van de verbinding**

# **Afbeelding 2. Multi RS Solar voorkant**

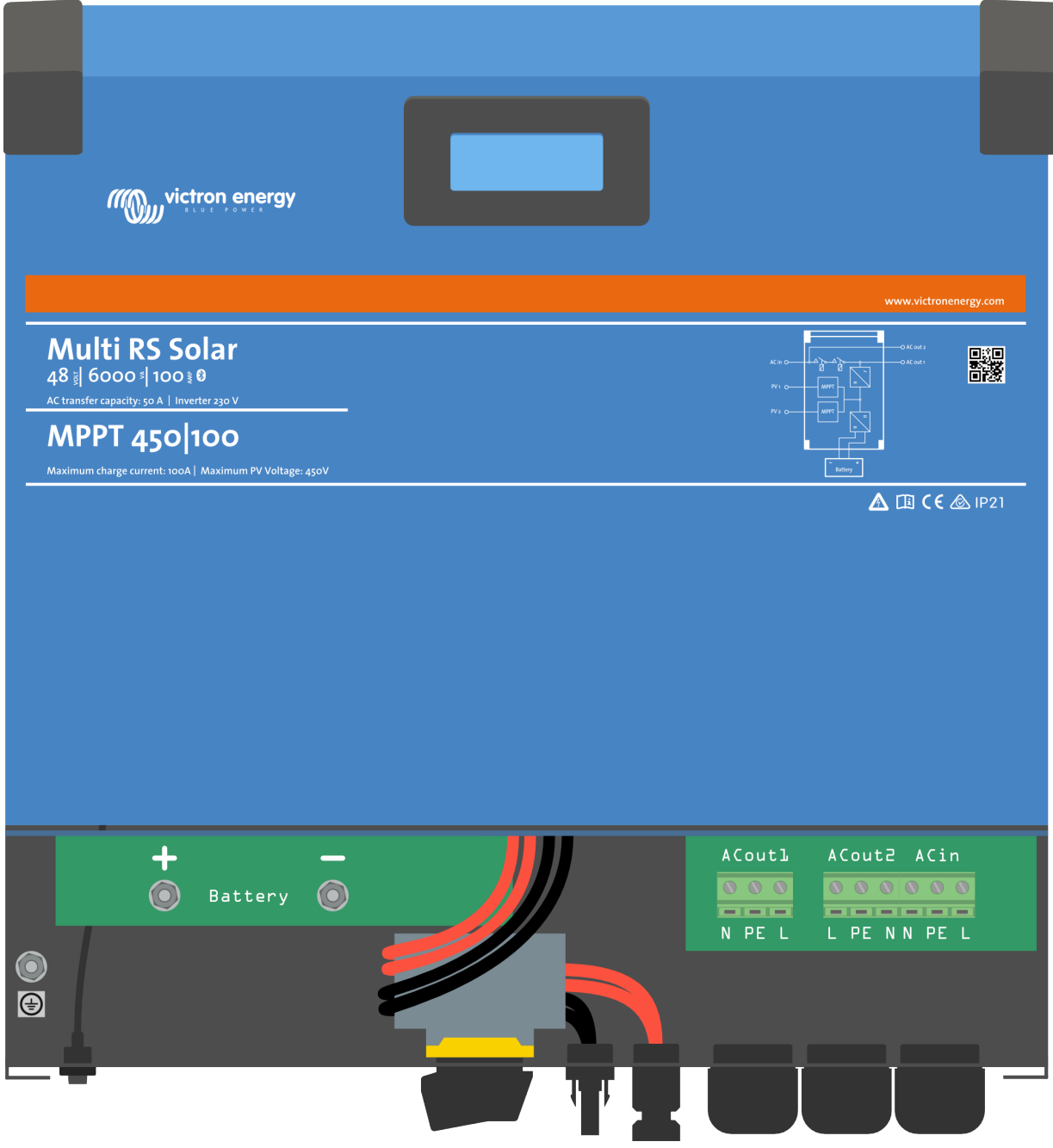

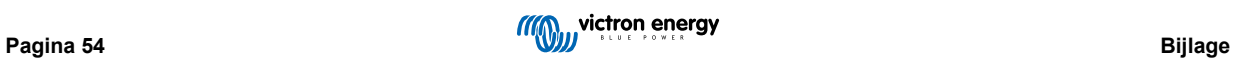

 $\sim$ **BATTERY POWER** + BAT

# **Afbeelding 3. Multi RS Solar onderkant**

**Afbeelding 4. I/O gebruiker**

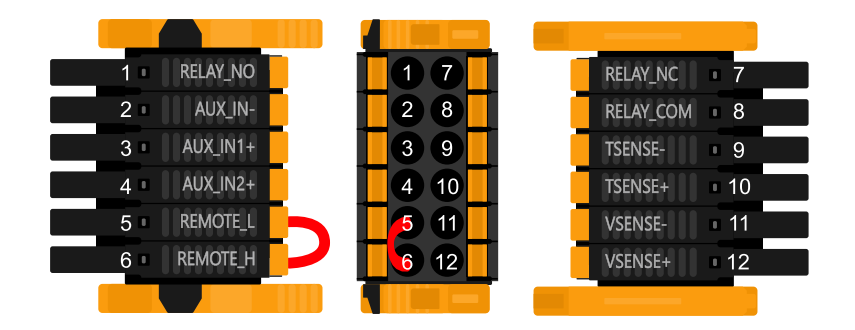

De I/O-aansluiting voor de gebruiker bevindt zich linksonder in het aansluitingen gebied, het diagram toont 3 perspectieven. Linkerzijde - Boven - Rechterzijde

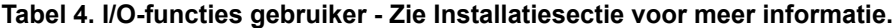

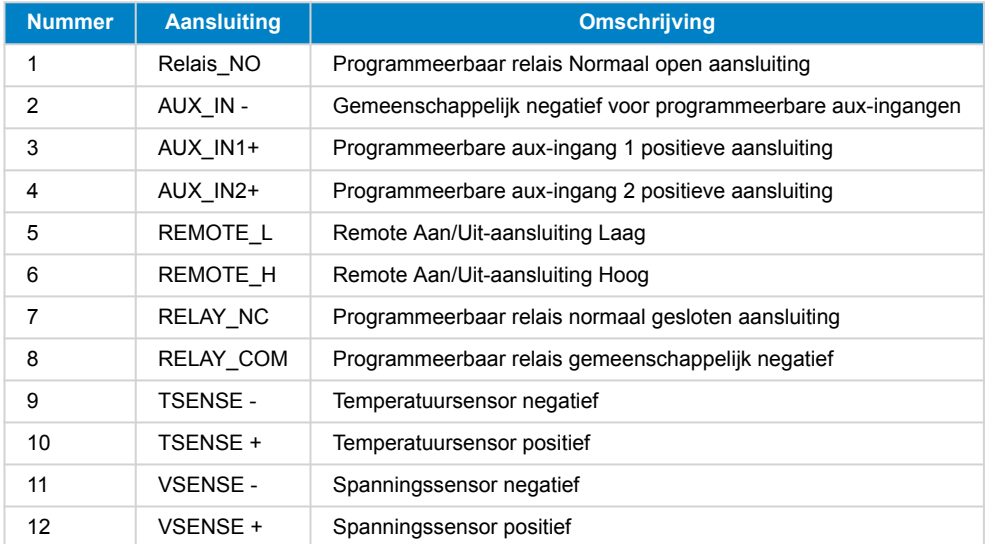

# <span id="page-58-0"></span>**8.2. Bijlage B: Blokdiagram**

# **Afbeelding 5. Multi RS Solar**

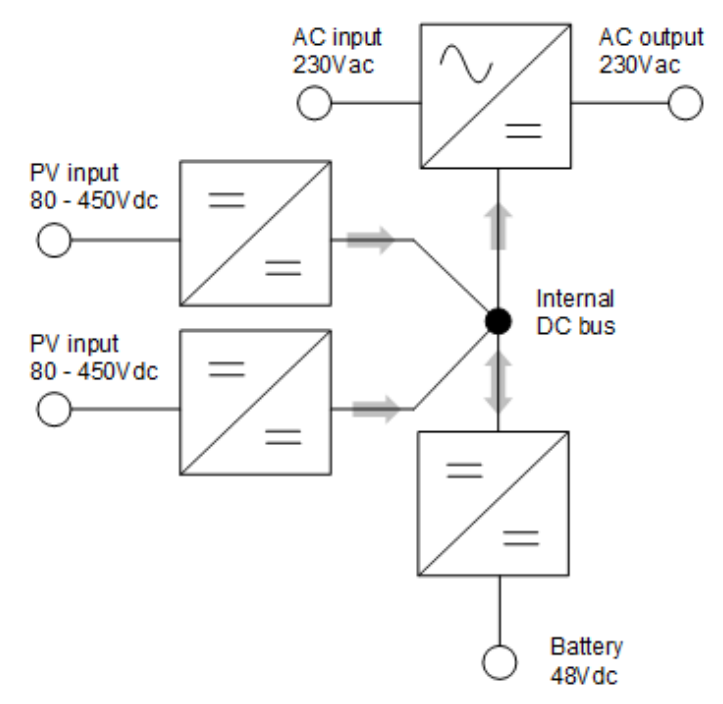

# **8.3. Bijlage C: Voorbeeld bedradingsschema**

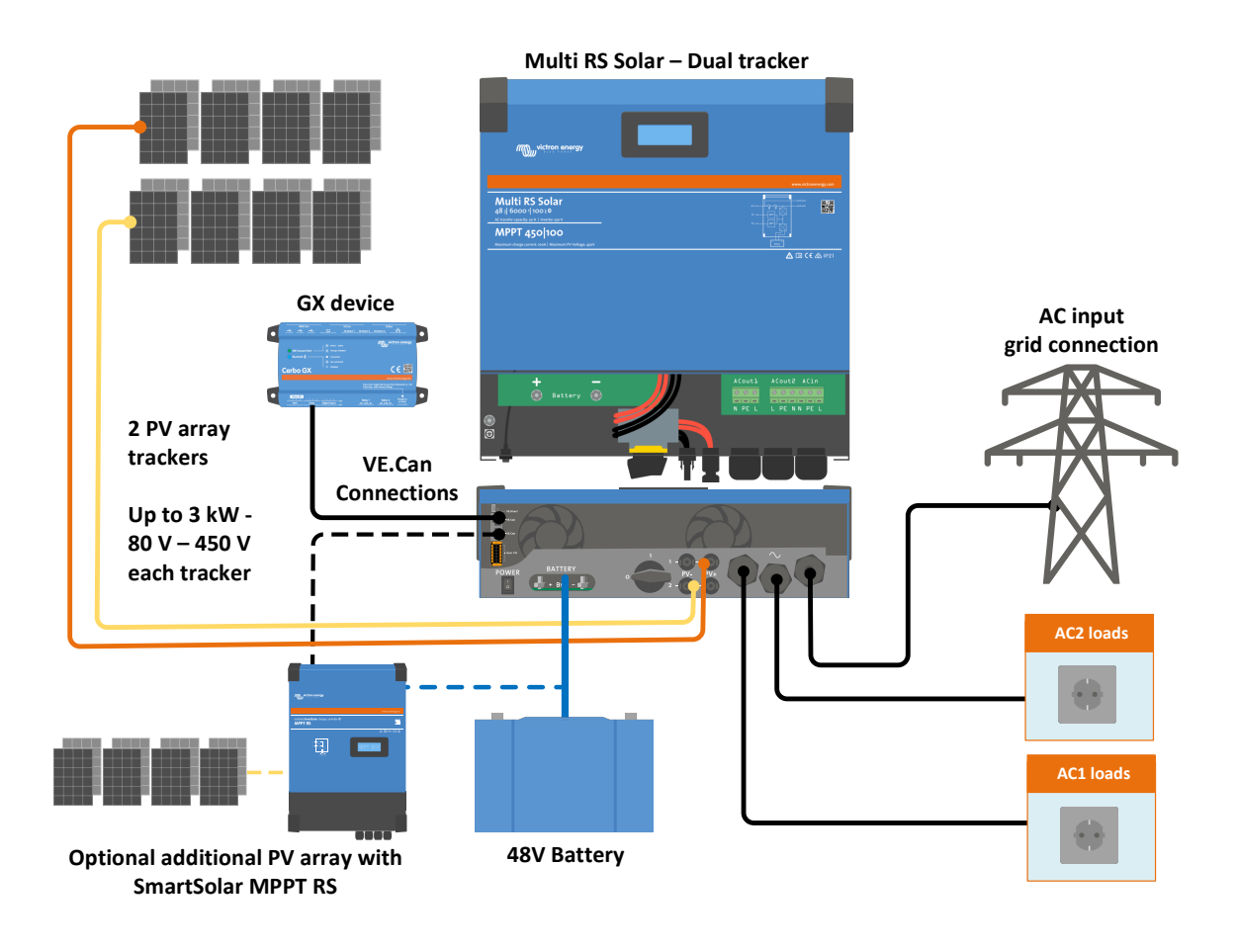

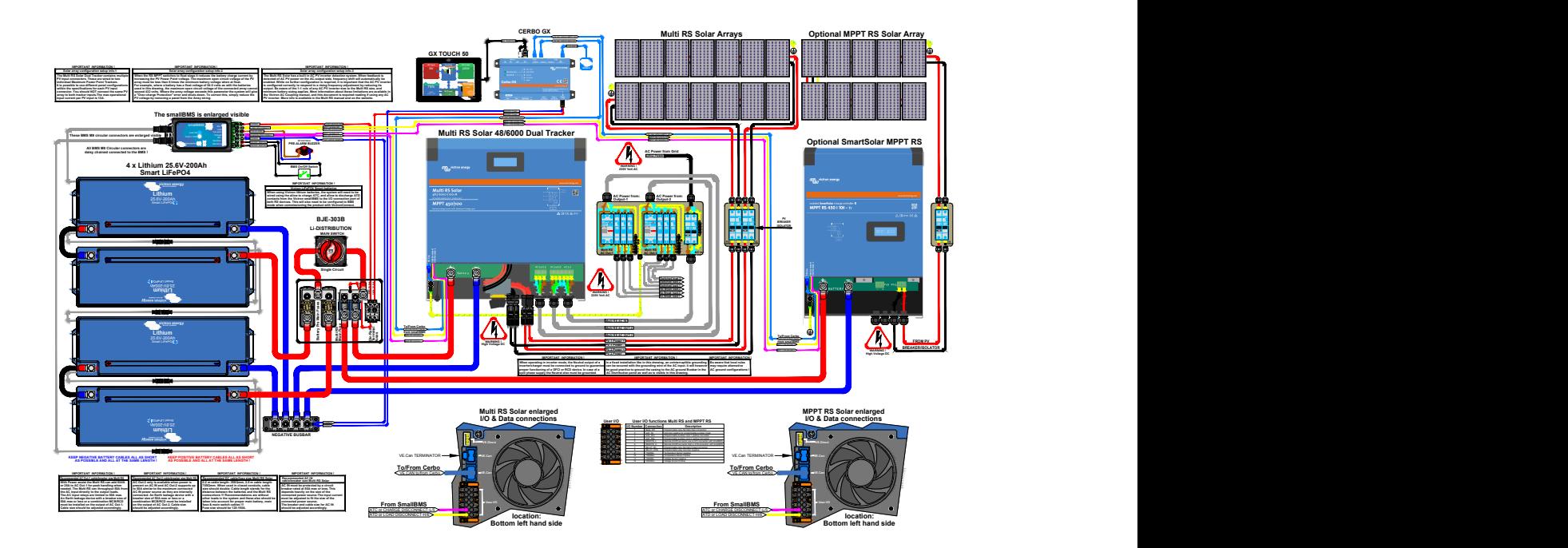

# **Afbeelding 6. Volledig bedradingsschema Multi RS Solar**

Kijk hier voor de hoogste resolutie en de meest actuele schema's - [https://www.victronenergy.nl/inverters-chargers/multi-rs](https://www.victronenergy.nl/inverters-chargers/multi-rs-solar#system-schematic)[solar#system-schematic](https://www.victronenergy.nl/inverters-chargers/multi-rs-solar#system-schematic)

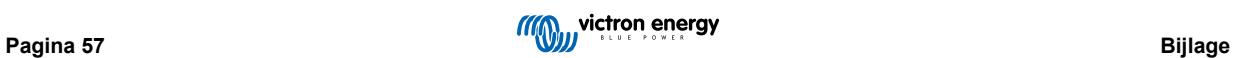

# <span id="page-60-0"></span>**8.4. Bijlage D: Afmetingen**

# **Afbeelding 7. Multi RS Solar**

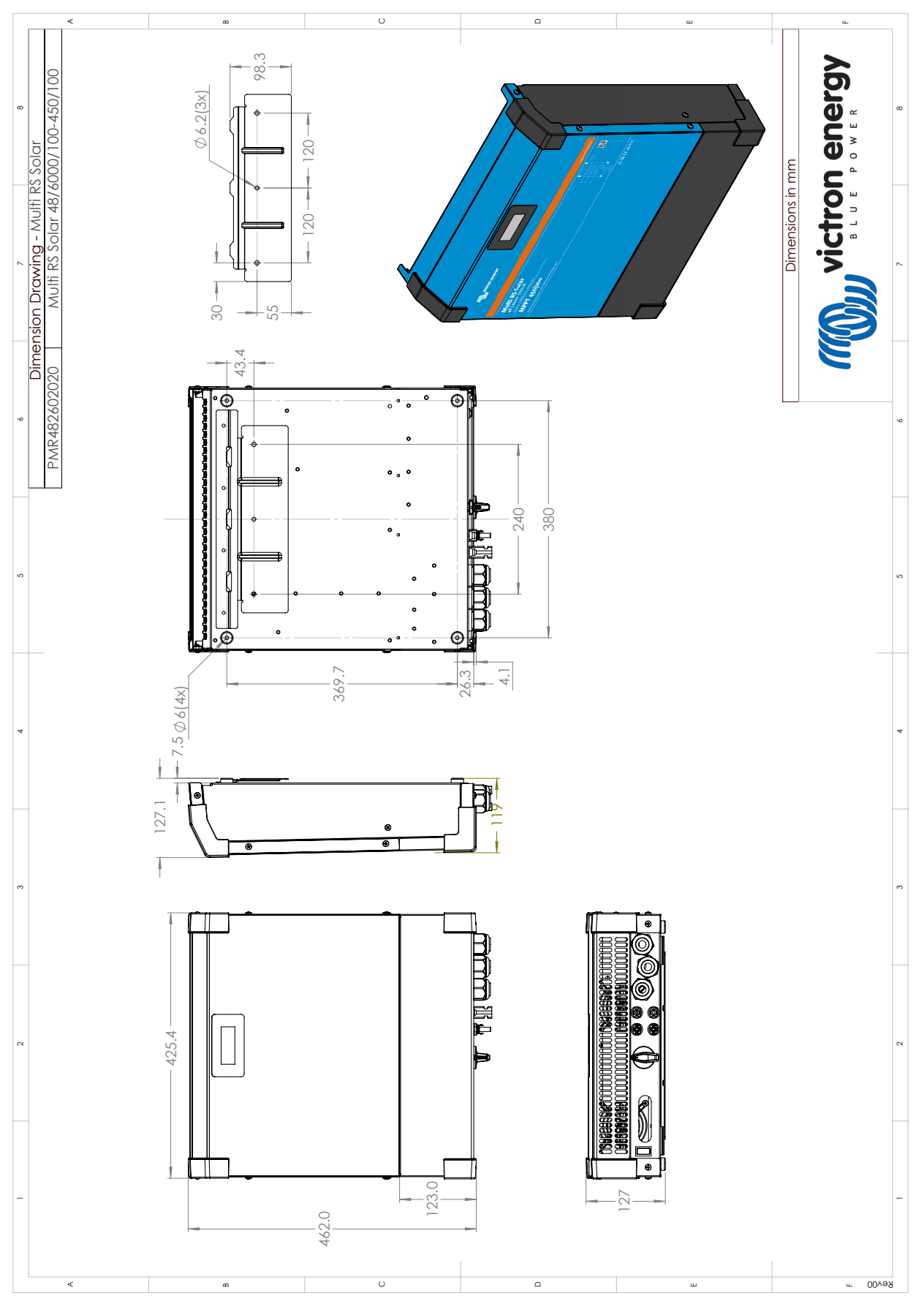

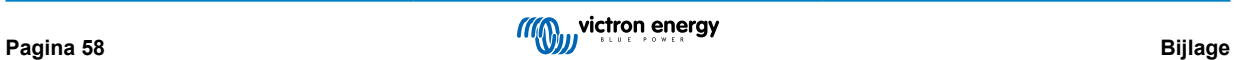